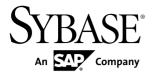

## **Configuration Guide**

# Adaptive Server® Enterprise 15.7 ESD #2

Windows

DOCUMENT ID: DC38421-01-1572-01

LAST REVISED: July 2012

Copyright © 2012 by Sybase, Inc. All rights reserved.

This publication pertains to Sybase software and to any subsequent release until otherwise indicated in new editions or technical notes. Information in this document is subject to change without notice. The software described herein is furnished under a license agreement, and it may be used or copied only in accordance with the terms of that agreement.

Upgrades are provided only at regularly scheduled software release dates. No part of this publication may be reproduced, transmitted, or translated in any form or by any means, electronic, mechanical, manual, optical, or otherwise, without the prior written permission of Sybase, Inc.

Sybase trademarks can be viewed at the Sybase trademarks page at <a href="http://www.sybase.com/detail?id=1011207">http://www.sybase.com/detail?id=1011207</a>. Sybase and the marks listed are trademarks of Sybase, Inc. (a) indicates registration in the United States of America.

SAP and other SAP products and services mentioned herein as well as their respective logos are trademarks or registered trademarks of SAP AG in Germany and in several other countries all over the world.

Java and all Java-based marks are trademarks or registered trademarks of Oracle and/or its affiliates in the U.S. and other countries.

Unicode and the Unicode Logo are registered trademarks of Unicode, Inc.

IBM and Tivoli are registered trademarks of International Business Machines Corporation in the United States, other countries, or both.

All other company and product names mentioned may be trademarks of the respective companies with which they are associated.

Use, duplication, or disclosure by the government is subject to the restrictions set forth in subparagraph (c)(1)(ii) of DFARS 52.227-7013 for the DOD and as set forth in FAR 52.227-19(a)-(d) for civilian agencies.

Sybase, Inc., One Sybase Drive, Dublin, CA 94568.

## **Contents**

| CHAPTER 1: About Adaptive Server                         | 1  |
|----------------------------------------------------------|----|
| System-Specific Issues                                   | 1  |
| User Roles                                               |    |
| Environment Variables                                    |    |
|                                                          |    |
| CHAPTER 2: Adaptive Server Devices and System            | _  |
| Databases                                                |    |
| The master Device                                        | 5  |
| The sybsystemdb Device                                   | 5  |
| The sysprocsdev Device                                   | 6  |
| Optional Devices and Databases                           | 6  |
| Pluggable Component Interface (PCI) Database             |    |
| Sample Databases                                         |    |
| sybsecurity Device and Database                          |    |
| dbccdb Database                                          |    |
| Using Operating System Files as Database Devices         |    |
| The dsync Parameter                                      |    |
| The directio Parameter                                   | 8  |
| CHAPTER 3: Client/Server Communication                   | 9  |
|                                                          |    |
| CHAPTER 4: About Changing Adaptive Server Configurations | 11 |
| CHAPTER 5: Languages Other Than US English               | 13 |

Configuration Guide

| CHAPTER 6: Adaptive Server Specifications         | 15 |
|---------------------------------------------------|----|
| Database Specifications                           | 15 |
| Table Specifications                              |    |
| Query Specifications                              | 16 |
| Procedure Specifications                          | 17 |
| Extended-Limit Capabilities                       | 17 |
| CHAPTER 7: Start and Stop Servers                 | 19 |
| Server Start-up Parameters                        | 19 |
| Specifying Additional Start-up Parameters         |    |
| Starting and Stopping Servers Using Unified Agent |    |
| Start and Stop Servers Using the Control Panel    | 21 |
| Starting Servers as an Automatic Service          | 21 |
| Setting Up Adaptive Server as an Automatic        |    |
| Service                                           |    |
| Starting, Stopping, and Pausing Servers Manually  |    |
| Stopping Backup Server                            |    |
| Stopping Adaptive Server                          | 23 |
| CHAPTER 8: Monitor Servers                        | 25 |
| Monitoring Servers with the Control Panel         | 25 |
| CHAPTER 9: Adaptive Server Configurations         | 27 |
| Default Adaptive Server Configuration             | 27 |
| Default Adaptive Server Parameter Settings        |    |
| Default Backup and XP Server Settings             |    |
| Change Adaptive Server Configurations             |    |
| Starting Server Config                            |    |
| Configuring Adaptive Server                       |    |
| Setting Adaptive Server Parameters                |    |
| Changing the Default Backup Server                |    |

| Changing the Default XP Server                         | 30   |
|--------------------------------------------------------|------|
| Configuring Backup Server                              |      |
| Configuring Job Scheduler and Self Management          | 30   |
|                                                        |      |
| CHAPTER 10: Network Communications Using               |      |
| sql.ini                                                | .31  |
| Client Connections to Adaptive Server                  | 31   |
| Determine the Address to Listen for Client Connections |      |
|                                                        | 32   |
| Client Access to Adaptive Server                       |      |
| Enabling Client Access to a Server                     | . 33 |
| Changing the Server Entries in sql.ini                 | . 33 |
| Components in the sql.ini File                         | 34   |
| Server Name                                            | 34   |
| Network Driver                                         | 35   |
| Service Type                                           | 35   |
| Server Address                                         |      |
| Address Format                                         | 35   |
| IP Address                                             |      |
| Named Pipes Format                                     |      |
| Windows Sockets Format                                 |      |
| NWLink IPX/SPX Format                                  |      |
| Share Network Configuration Information                |      |
| Creating a Master sql.ini File                         |      |
| Windows Registry as a Directory Service                | 41   |
| Using Windows Registry as a Directory Service          |      |
|                                                        |      |
| Verify Server Connections                              |      |
| Configure ODBC Connections                             |      |
| Configuring the ODBC Driver                            |      |
| IPv6 Support                                           |      |
| IPv6 Infrastructure                                    | . 44 |

| Protocol in Adaptive Server                                                                                                    | 47                               |
|----------------------------------------------------------------------------------------------------|----------------------------------|
| LDAP Directory Services versus the Sybase Interface                                                                                                    |                                  |
| The libtcl.cfg File                                                                                                    |                                  |
| Enabling LDAP Directory Services                                                                                                    |                                  |
| Adding a Server to the Directory Services                                                                                                    |                                  |
| Adding a Server Entry to the Directory Service Usin                                                                                                    | g                                |
| dsedit                                                                                                    |                                  |
| Multiple Directory Services                                                                                                    | 53                               |
| Encrypting the Password                                                                                                    |                                  |
| Performance with LDAP                                                                                                    |                                  |
| Migrating from the sql.ini File to LDAP                                                                                                    | 54                               |
|                                                                                                    |                                  |
| CHAPTER 12: Localization Support                                                                                                    | 57                               |
| Language Modules                                                                                                    | 58                               |
| Default Character Sets for Servers                                                                                                    |                                  |
| Changing the Default Character Set for Servers                                                                                                    |                                  |
| Supported Character Sets                                                                                                    |                                  |
| Arabic Character Sets                                                                                                    |                                  |
| Baltic Character Set                                                                                                    |                                  |
| Simplified Chinese Character Sets                                                                                                    |                                  |
| •                                                                                                    |                                  |
| Traditional Chinese Character Set                                                                                                    |                                  |
| Traditional Chinese Character Set                                                                                                    |                                  |
| Cyrillic Character Sets                                                                                                    | 60                               |
| Cyrillic Character Sets  Eastern European Character Sets                                                                                                    | 60<br>60                         |
| Cyrillic Character Sets<br>Eastern European Character Sets<br>Greek Character Sets                                                                                                    | 60<br>60<br>61                   |
| Cyrillic Character Sets<br>Eastern European Character Sets<br>Greek Character Sets<br>Hebrew Character Sets                                                                                       | 60<br>60<br>61                   |
| Cyrillic Character Sets  Eastern European Character Sets  Greek Character Sets  Hebrew Character Sets  Japanese Character Sets                                                                    | 60<br>61<br>61<br>61             |
| Cyrillic Character Sets  Eastern European Character Sets  Greek Character Sets  Hebrew Character Sets  Japanese Character Sets  Korean Character Set                                              | 60<br>61<br>61<br>61             |
| Cyrillic Character Sets  Eastern European Character Sets  Greek Character Sets  Hebrew Character Sets  Japanese Character Sets  Korean Character Set  Thai Character Sets                         | 60<br>61<br>61<br>61<br>62       |
| Cyrillic Character Sets  Eastern European Character Sets  Greek Character Sets  Hebrew Character Sets  Japanese Character Sets  Korean Character Set  Thai Character Sets  Turkish Character Sets | 60<br>61<br>61<br>61<br>62<br>62 |
| Cyrillic Character Sets  Eastern European Character Sets  Greek Character Sets  Hebrew Character Sets  Japanese Character Sets  Korean Character Set  Thai Character Sets                         | 60<br>61<br>61<br>62<br>62<br>62 |

|                                                                                        | 63                                                     |
|----------------------------------------------------------------------------------------|--------------------------------------------------------|
| Character Set Conversion                                                               | 63                                                     |
| Conversions Between Server and Client                                                  | 64                                                     |
| Sort Orders                                                                            | 65                                                     |
| Available Sort Orders                                                                  | 65                                                     |
| Language Modules                                                                       | 67                                                     |
| Installing a New Language Module                                                       | 67                                                     |
| Message Languages                                                                      | 67                                                     |
| Localization                                                                           |                                                        |
| Localization Directories                                                               |                                                        |
| charsets and locales Directories                                                       |                                                        |
| Format of locales.dat File Entries                                                     |                                                        |
| Client Application Use of locales.dat                                                  |                                                        |
| Editing the locales.dat File                                                           | 70                                                     |
| Changing Adaptive Server and Backup Server                                             |                                                        |
| Localization Configuration                                                             |                                                        |
| Completing Adaptive Server Localization Changes                                        |                                                        |
| Completing Backup Server Localization Changes                                          |                                                        |
| Configuring Adaptive Server for Other Character Sets                                   |                                                        |
|                                                                                        |                                                        |
|                                                                                        |                                                        |
| Language-Specific Sort Orders                                                          |                                                        |
| Sybase Character Set Names                                                             | 75                                                     |
|                                                                                        | 75                                                     |
| Sybase Character Set Names                                                             | 75                                                     |
| Sybase Character Set Names                                                             | 75<br>77                                               |
| Sybase Character Set Names  charset Utility  CHAPTER 13: Log Error Messages and Events | 75<br>77<br>79                                         |
| Sybase Character Set Namescharset Utility                                              | 75<br>77<br>79                                         |
| Sybase Character Set Names                                                             | 75<br>77<br>79<br>79                                   |
| Sybase Character Set Names                                                             | 75<br>77<br>79<br>79                                   |
| Sybase Character Set Names                                                             | 75<br>77<br>79<br>79                                   |
| Sybase Character Set Names                                                             | <b>75</b><br><b>79</b><br><b>79</b><br><b>79</b><br>80 |
| Sybase Character Set Names                                                             | <b>75</b><br><b>79</b><br><b>79</b><br><b>79</b><br>80 |
| Sybase Character Set Names                                                             | <b>75</b><br><b>79</b><br><b>79</b><br><b>80</b><br>80 |
| Sybase Character Set Names                                                             | 75<br>77<br>79<br>79<br>80<br>80                       |

| Manage Logs                                                                                                    | 81                          |
|----------------------------------------------------------------------------------------------------|-----------------------------|
| Set Error Log Paths                                                                                                    | 82                          |
| Setting the Adaptive Server Error Log Path                                                                                        | 82                          |
| Setting the Backup Server Error Log Path                                                                                          | 82                          |
| Manage Messages                                                                                                    |                             |
| Log User-Defined Messages                                                                                                    | 83                          |
| New Messages                                                                                                    | 83                          |
| Existing Messages                                                                                                    |                             |
| Log Auditing Events                                                                                                    |                             |
| Log User-Defined Events                                                                                                    |                             |
| Using a Remote Log                                                                                                    |                             |
| Central Logging Site                                                                                                    |                             |
| Log Messages from Multiple Adaptive Servers                                                                                       |                             |
| Set Up a Local Central Logging Site                                                                                               |                             |
| Creating a Registry key                                                                                                    |                             |
| Defining a Registry Key                                                                                                    |                             |
| View Messages                                                                                                    |                             |
| Viewing Messages in the Windows Event Log                                                                                         |                             |
| Viewing Messages in the Adaptive Server Error Log                                                                                 |                             |
|                                                                                                    | 89                          |
| CHAPTER 14: Security Services with Windows LAN                                                                                    |                             |
| Manager                                                                                                    | .91                         |
| How Login Authentication Works                                                                                                    | 91                          |
| Administering Security Services Using LAN Manager                                                                                 |                             |
|                                                                                                    |                             |
|                                                                                                    | 92                          |
| Modify Configuration Files Required for a Unified Login                                                                           | 92                          |
| Modify Configuration Files Required for a Unified Login                                                                           |                             |
| Modify Configuration Files Required for a Unified Login                                                                           | 93                          |
| Modify Configuration Files Required for a Unified Login                                                                           | <b>93</b><br>94             |
| Set Up Drivers for Network-Based Security Entries for Network Drivers                                                             | <b>93</b><br>94<br>94       |
| Modify Configuration Files Required for a Unified Login  Set Up Drivers for Network-Based Security                                | <b>93</b><br>94<br>94       |
| Set Up Drivers for Network-Based Security Entries for Network Drivers Entries for Directory Services                              | <b>93</b><br>94<br>94<br>94 |
| Set Up Drivers for Network-Based Security Entries for Network Drivers Entries for Directory Services Entries for Security Drivers | <b>93</b><br>94<br>94<br>94 |

| Identify Users and Servers to LAN Manager              |     |
|--------------------------------------------------------|-----|
| Configure Adaptive Server for LAN Manager Securi       | •   |
| Enabling and Disabling External Security Services      |     |
| Manage Unified Login                                   |     |
| Requiring Unified Login                                |     |
| Establishing a Secure Default Login                    | 97  |
| Map LAN Manager Login Names to Server                  |     |
| Names                                                  |     |
| Data Integrity Check                                   |     |
| Ensure Adequate Memory for Security Services           |     |
| Add Logins to Support Unified Login                    |     |
| Adding Logins                                          |     |
| Define the Connection to a Server for Security Service |     |
|                                                        |     |
| Specifying the Principal Name                          |     |
| Specifying Network-Based User Authentication           |     |
| Specifying the Name Assigned to LAN Manager            |     |
| Determining the Status of Security Services            |     |
| Configuration Parameters Used in Security Services     |     |
| Data Integrity Check  Message Sequence Check           |     |
| Detect Interception or Replay                          |     |
| Specify a Login                                        |     |
| Control User Authentication                            |     |
| Manage Login Security on an Windows Computer           |     |
| Adaptive Server Security                               |     |
| Combined Adaptive Server and Windows Login             |     |
|                                                        | 107 |
| Trusted Connections and Combined Login                 |     |
| Security                                               | 107 |
| Login Security Modes                                   |     |
| Standard Mode                                          |     |
| Integrated Mode                                        |     |
| Mixed Mode                                             |     |
| Manage the Login Security Features                     |     |

| Permit Trusted Connections                        | 109   |
|---------------------------------------------------|-------|
| Windows Registry Parameters                       | 110   |
| Administer Login Security Using System Procedure  | s 112 |
| Assigning Trusted Connection Permissions          |       |
| Display the Current Registry Values               |       |
| Display Permissions and User Names                |       |
| Revoke Permissions Granted with sp_grantlog       |       |
|                                                   |       |
| Configuring Login Security                        |       |
| Creating Windows Users and Groups                 |       |
| Configuring Mapping and Default Domain            |       |
| Values                                            | 115   |
| Setting Login Security Mode                       |       |
| Adding Network Login Names to syslogins           |       |
| Assigning Roles                                   |       |
| Change Login Security Options                     |       |
| Enabling Standard Login Security Mode             |       |
| Enabling Integrated or Mixed Login Security       | 1 17  |
| Mode                                              | 117   |
| CHAPTER 15: E-mail Messages and Adaptive Serve    |       |
| Sybmail Messages                                  |       |
| Send Messages                                     |       |
| Receive Messages                                  |       |
| Preparing Windows Mail for Sybmail                |       |
| Connecting to a Post Office                       |       |
| Creating a Mailbox for Adaptive Server            |       |
| Creating a Mail Profile for Adaptive Server       |       |
| Create an Adaptive Server Login for Sybmail       |       |
| Configuring Sybmail and Extended Stored Procedure |       |
|                                                   |       |
| Manage a Mail Session                             | 2/    |
| Maliade a Mail 06991011                           |       |
| Start a Mail Session                              | 122   |

| Start Sybmail Without                                                                                                    | t Parameters123                                  |
|----------------------------------------------------------------------------------------------------|--------------------------------------------------|
| •                                                                                                    | 123                                              |
| Stored and Extended Proce                                                                                                    | edures for Handling                              |
| Messages                                                                                                    | 123                                              |
| Outgoing Messages                                                                                                    | 124                                              |
| Incoming Messages                                                                                                    | 125                                              |
| Find the Next Message                                                                                                    | 125                                              |
| Read a Specific Message                                                                                                    | 126                                              |
|                                                                                                    | 126                                              |
| Processing Incoming Mail                                                                                                    | 126                                              |
| Sybmail Security                                                                                                    | 127                                              |
| <del>_</del>                                                                                                    | 127                                              |
|                                                                                                    | 127                                              |
|                                                                                                    | and the Database127                              |
| Name the User But N                                                                                                    | lot the Database128                              |
|                                                                                                    | Rut Not the Hear 129                             |
| Name the Database E                                                                                                    |                                                  |
| Name the Database E                                                                                                    | er Nor the Database128                           |
| Name the Database E                                                                                                    |                                                  |
| Name the Database E<br>Name Neither the Use                                                                                                    | er Nor the Database128                           |
| Name the Database E<br>Name Neither the Use<br>CHAPTER 16: Manage Adaptive                                                                                                    | er Nor the Database128                           |
| Name the Database E<br>Name Neither the Use<br>CHAPTER 16: Manage Adaptive                                                                                                    | er Nor the Database128  e Server Databases129    |
| Name the Database E<br>Name Neither the Use<br>CHAPTER 16: Manage Adaptive<br>Manage Database Devices                                                                                                    | er Nor the Database128  e Server Databases129    |
| Name the Database E Name Neither the Use CHAPTER 16: Manage Adaptive Manage Database Devices                                                                                                    | er Nor the Database128  e Server Databases129129 |
| Name the Database E Name Neither the Use  CHAPTER 16: Manage Adaptive  Manage Database Devices  Device Requirements  Creating .dat Files for Database                                                                                                    | er Nor the Database128  e Server Databases129    |
| Name the Database E<br>Name Neither the Use<br>CHAPTER 16: Manage Adaptive<br>Manage Database Devices<br>Device Requirements<br>Creating .dat Files for Data<br>Back Up and Restore Data                                                                                                    | er Nor the Database128  e Server Databases129    |
| Name the Database E Name Neither the Use CHAPTER 16: Manage Adaptive Manage Database Devices  Device Requirements  Creating .dat Files for Data Back Up and Restore Data  Backing Up Data with a Tap                                                                                                    | er Nor the Database                              |
| Name the Database E Name Neither the Use CHAPTER 16: Manage Adaptive Manage Database Devices  Device Requirements  Creating .dat Files for Data Back Up and Restore Data  Backing Up Data with a Tap Windows Tape Drive I                                                                                                    | er Nor the Database                              |
| Name the Database E Name Neither the Use  CHAPTER 16: Manage Adaptive  Manage Database Devices  Device Requirements  Creating .dat Files for Data  Back Up and Restore Data  Backing Up Data with a Tap  Windows Tape Drive I  Set the Maximum Cap                                                                                                    | er Nor the Database                              |
| Name the Database E Name Neither the Use  CHAPTER 16: Manage Adaptive  Manage Database Devices  Device Requirements  Creating .dat Files for Data  Back Up and Restore Data  Backing Up Data with a Tap  Windows Tape Drive I  Set the Maximum Cap  Backing Up Data Using a H                                                                                      | er Nor the Database                              |
| Name the Database E Name Neither the Use  CHAPTER 16: Manage Adaptive  Manage Database Devices  Device Requirements  Creating .dat Files for Data  Back Up and Restore Data  Backing Up Data with a Tap  Windows Tape Drive I  Set the Maximum Cap  Backing Up Data Using a H  Dumping Across a Network                                                            | er Nor the Database                              |
| Name the Database E Name Neither the Use  CHAPTER 16: Manage Adaptive  Manage Database Devices  Device Requirements  Creating .dat Files for Data  Back Up and Restore Data  Backing Up Data with a Tap  Windows Tape Drive I  Set the Maximum Cap  Backing Up Data Using a H  Dumping Across a Network  Examples of Backing Up ar                                 | er Nor the Database                              |
| Name the Database E Name Neither the Use  CHAPTER 16: Manage Adaptive  Manage Database Devices  Device Requirements  Creating .dat Files for Data  Back Up and Restore Data  Backing Up Data with a Tap  Windows Tape Drive I  Set the Maximum Cap  Backing Up Data Using a H  Dumping Across a Network  Examples of Backing Up ar  Databases                      | er Nor the Database                              |
| Name the Database E Name Neither the Use  CHAPTER 16: Manage Adaptive  Manage Database Devices  Device Requirements  Creating .dat Files for Data  Back Up and Restore Data  Backing Up Data with a Tap  Windows Tape Drive I  Set the Maximum Cap  Backing Up Data Using a H  Dumping Across a Network  Examples of Backing Up ar  Databases  Back Up and Restore | er Nor the Database                              |

| Back Up and Restore on a Remote Backup                                                                                                    | р                                             |
|----------------------------------------------------------------------------------------------------|-----------------------------------------------|
| Server                                                                                                    | 133                                           |
| Backup File Names                                                                                                    | 133                                           |
| Additional Dump Devices                                                                                                    | 134                                           |
| Tape Handling Options                                                                                                    | 135                                           |
| Get Information About Files                                                                                                    | 135                                           |
| Backing Up and Restoring System Databases                                                                                                    | 135                                           |
| Optimize Adaptive Server Performance and Tuning                                                                                                    | g135                                          |
| Using Dedicated Adaptive Server Operation                                                                                                    |                                               |
| Disk Drives and Adaptive Server Performance                                                                                                    |                                               |
| Monitor Disk Usage                                                                                                    |                                               |
| Monitoring Adaptive Server Statistics                                                                                                    | 137                                           |
|                                                                                                    |                                               |
| CHAPTER 17: Database Management System                                                                                                    |                                               |
|                                                                                                    | 139                                           |
| Auditing                                                                                                    |                                               |
| Audit System Devices and Databases                                                                                                    |                                               |
| Audit System Devices and Databases                                                                                                    | 139                                           |
| Audit System Devices and Databases  Preinstallation for Auditing Devices                                                                                                    | 139<br>140                                    |
| Audit System Devices and Databases                                                                                                    | 139<br>140                                    |
| Audit System Devices and Databases Preinstallation for Auditing Devices Installing Auditing                                                                                                    | 139<br>140<br>140                             |
| Audit System Devices and Databases  Preinstallation for Auditing Devices  Installing Auditing  CHAPTER 18: Install Online Help for Transact-S                                                                                                    | 139<br>140<br>140                             |
| Audit System Devices and Databases Preinstallation for Auditing Devices Installing Auditing  CHAPTER 18: Install Online Help for Transact-S Syntax                                                                                                    | 139<br>140<br>140<br>GQL<br>143               |
| Audit System Devices and Databases  Preinstallation for Auditing Devices  Installing Auditing  CHAPTER 18: Install Online Help for Transact-S Syntax  Default Device for the sybsyntax Database                                                                                                    | 139<br>140<br>140<br>GQL<br>143               |
| Audit System Devices and Databases Preinstallation for Auditing Devices Installing Auditing  CHAPTER 18: Install Online Help for Transact-S Syntax                                                                                                    | 139<br>140<br>140<br>GQL<br>143               |
| Audit System Devices and Databases  Preinstallation for Auditing Devices  Installing Auditing  CHAPTER 18: Install Online Help for Transact-S Syntax  Default Device for the sybsyntax Database                                                                                                    | 139<br>140<br>140<br>GQL<br>143               |
| Audit System Devices and Databases                                                                                                    | 139<br>140<br>140<br>143<br>143               |
| Audit System Devices and Databases                                                                                                    | 139<br>140<br>140<br>143<br>143               |
| Audit System Devices and Databases                                                                                                    | 139<br>140<br>140<br>143<br>143<br>144        |
| Audit System Devices and Databases Preinstallation for Auditing Devices Installing Auditing  CHAPTER 18: Install Online Help for Transact-S Syntax  Default Device for the sybsyntax Database Installing sybsyntax  CHAPTER 19: Troubleshoot Network Connectio  Running Server Ping                                                                                                    | 139<br>140<br>140<br>143<br>144<br>144        |
| Audit System Devices and Databases Preinstallation for Auditing Devices Installing Auditing  CHAPTER 18: Install Online Help for Transact-S Syntax  Default Device for the sybsyntax Database Installing sybsyntax  CHAPTER 19: Troubleshoot Network Connectio  Running Server Ping  Troubleshoot Connection Failures                                                                                                    | 139<br>140<br>143<br>143<br>144<br>ens<br>147 |
| Audit System Devices and Databases Preinstallation for Auditing Devices Installing Auditing  CHAPTER 18: Install Online Help for Transact-S Syntax  Default Device for the sybsyntax Database Installing sybsyntax  CHAPTER 19: Troubleshoot Network Connectio  Running Server Ping  Troubleshoot Connection Failures  Using Returned Messages to Diagnose a Failure                                                         | 139<br>140<br>143<br>143<br>144<br>ens<br>147 |
| Audit System Devices and Databases Preinstallation for Auditing Devices Installing Auditing  CHAPTER 18: Install Online Help for Transact-S Syntax  Default Device for the sybsyntax Database Installing sybsyntax  CHAPTER 19: Troubleshoot Network Connectio  Running Server Ping  Troubleshoot Connection Failures  Using Returned Messages to Diagnose a Failure Troubleshooting a Connection Failure to                 | 139140143143144147147 e148                    |
| Audit System Devices and Databases Preinstallation for Auditing Devices Installing Auditing  CHAPTER 18: Install Online Help for Transact-S Syntax  Default Device for the sybsyntax Database Installing sybsyntax  CHAPTER 19: Troubleshoot Network Connectio  Running Server Ping  Troubleshoot Connection Failures  Using Returned Messages to Diagnose a Failure Troubleshooting a Connection Failure to Adaptive Server | 139140143143144147147148                      |
| Audit System Devices and Databases Preinstallation for Auditing Devices Installing Auditing  CHAPTER 18: Install Online Help for Transact-S Syntax  Default Device for the sybsyntax Database Installing sybsyntax  CHAPTER 19: Troubleshoot Network Connectio  Running Server Ping  Troubleshoot Connection Failures  Using Returned Messages to Diagnose a Failure Troubleshooting a Connection Failure to                 | 139140143143144147147148                      |

|       | Before Calling Sybase Technical Support                                     | 149 |
|-------|-----------------------------------------------------------------------------|-----|
| СНАР  | TER 20: Adaptive Server Registry Keys.                                      | 151 |
|       | SOFTWARE\SYBASE\Server\server_name<br>SOFTWARE\SYBASE\SQLServer\server_name | 151 |
|       | \parameter                                                                  | 152 |
| \5    | SOFTWARE\SYBASE\SQLServer                                                   | 153 |
| \5    | SYSTEM\CurrentControlSet\Services                                           |     |
|       | \SYBSQL_server_name                                                         | 154 |
|       |                                                                             |     |
| Index |                                                                             | 155 |

#### Contents

## CHAPTER 1 About Adaptive Server

Adaptive Server <sup>®</sup> Enterprise performs data management and transaction functions, independent of client applications and user interface functions.

#### Adaptive Server also:

- Manages multiple databases and multiple users
- Keeps track of the data's location on disks
- Maintains the mapping of logical data description to physical data storage
- Maintains data and procedure caches in memory

Adaptive Server uses these auxiliary programs to perform dedicated tasks:

- Backup Server manages database load, dump, backup, and restoration activities.
- XP Server stores the extended stored procedures (ESPs) that allow Adaptive Server to run operating system commands.

**Note:** These instructions assume that Adaptive Server is installed and running. See the *Installation Guide* for your platform.

### **System-Specific Issues**

Adaptive Server runs on a variety of hardware and operating system platforms. System-specific issues do not affect the basic functionality of Adaptive Server, but there are differences among platform implementations.

These differences may include:

- Adaptive Server configuration
- Changes to the operating system that enable or enhance Adaptive Server performance
- Adaptive Server features that are available only on Windows
- The structure of entries in the sql.ini file
- Options for selecting database devices
- Operating system commands or utilities that simplify or automate routine system administration tasks
- Operating system utilities for monitoring Adaptive Server performance

See the *Installation Guide* and release bulletin for your platform.

#### **User Roles**

The Adaptive Server setup process defines various user roles.

Different user roles have different responsibilities and privileges. These user roles clarify the way in which Adaptive Server is integrated into your system:

- Operating system administrator the individual who maintains the operating system. This individual has administrator privileges.
- System administrator the individual in charge of Adaptive Server system administration, creating user accounts, assigning permissions on databases, and creating new databases. At installation, the system administrator's login name is "sa". The "sa" login is specific to Adaptive Server and is used to log in to Adaptive Server using the isql command.

#### **Environment Variables**

It is crucial to the operation of Sybase<sup>®</sup> products that the system environment variables are set correctly. The installer sets the environment variables automatically at the system level.

As part of the installation, the installer sets up these environment variables:

- DSLISTEN defines the name Adaptive Server uses to listen for client connections if no name is provided during the Adaptive Server start-up. If DSLISTEN is not set, and no name is given during the Adaptive Server start-up, the Adaptive Server name defaults to the server name given at installation.
- DSQUERY defines the Adaptive Server name that client programs try to connect to if no Adaptive Server is specified with a command line option. If DSQUERY is not set, and you do not supply the Adaptive Server name with a command line option, clients attempt to connect to the server name given at installation.
- SYBASE defines the path of the Sybase installation directory. The installation program sets up SYBASE to point to the release directory specified during installation.
- SYBASE\_ASE defines the subdirectory of the Adaptive Server components.
- SYBASE\_OCS defines the subdirectory to which Open Client™ is set.
- SYBASE\_SYSAM points to the license-management software directory.
- SYBASE\_TS\_MODE on Windows, Adaptive Server uses SYBASE\_TS\_MODE to
  determine if the shared memory should use a Global namespace or a session-specific Local
  namespace. Sybase recommends that Adaptive Server use a Global namespace to which it
  can attach diagnostic tools for servers you start as a service, or when connecting to the
  server through terminal services.

The default mode in versions of Adaptive Server earlier than 15.7 was Local, which imposed diagnostic limitations. In Adaptive Server 15.7 and later, the default is Global.

- Setting SYBASE\_TS\_MODE to local starts Adaptive Server in pre- 15.7 default mode. There is no advantage in using a Local namespace and Sybase recommends that you do not do so, because it restricts shared memory access for diagnostic tools.
- PATH specifies which directory paths to search for executables and dynamic link libraries (DLLs). The Sybase executables are in the %SYBASE% | product\_name\bin directory. The installation program appends these paths to the current PATH environment variable.
- TEMP defines the location used by the installation program to write files temporarily during the installation process. The installation process frees the disk space after installation is completed.
- INCLUDE specifies which directory to set to or append for Open Client.
- LIB is appended with lib directory for Open Client.

#### See also

• Chapter 7, Start and Stop Servers on page 19

CHAPTER 1: About Adaptive Server

## CHAPTER 2 Adaptive Server Devices and System Databases

Devices are files or portions of a disk that are used to store databases and database objects. You can initialize devices using raw disk partitions or operating system files.

Adaptive Server requires these devices:

- master to store system databases.
- sybsystemdb to store information about transactions in process.
- sysprocsdev to store system procedures.

The master, sybsystemdb, and sysprocsdev devices are created when you create a new Adaptive Server.

#### The master Device

The master device contains the master, model, tempdb, and sample databases.

- master controls the operation of Adaptive Server and stores information about all users, user databases, devices, objects, and system table entries. The master database is contained entirely on the master device and cannot be expanded onto any other device.
- model provides a template for new user databases. The model database contains
  required system tables, which are copied into a new user database with the create
  database command.
- tempdb the work area for Adaptive Server. Each time Adaptive Server is started the tempdb database is cleared and rebuilt from the model database.
- The sample databases are stored on the master device at installation, but should be moved to a user-defined device after installation.

**Note:** For recovery purposes, Sybase recommends that you do not create other system or user databases or user objects on the master device.

## The sybsystemdb Device

The sybsystemdb device stores the sybsystemdb database, which stores information about transactions in progress, and which is also used during recovery.

For instructions about creating the sybsystemdb device and database for distributed transaction management (two-phase commit), see *Upgrading Sybase Servers* in the *Adaptive Server Installation Guide* for your platform.

#### The sysprocsdev Device

The sybprocsdev devices stores the sybsystemprocs database, which contains most of the Sybase-supplied system procedures. System procedures are a collection of SQL statements and flow-of-control statements, for example **sp\_configure**, that perform system tasks.

The system procedures that are needed during recovery situations are stored in the master database.

**Note:** sysprocsdev is the default system name for this device. However, it is frequently referred to as the sybsystemprocs device, since it stores the sybsystemprocs database.

## **Optional Devices and Databases**

Optional devices and database include the PCI database, sample databases, the sybsecurity device and database, and the database consistency checker database.

#### Pluggable Component Interface (PCI) Database

The pluggable component interface (PCI) allows you to add libraries that provide different functionalities to the Adaptive Server. Java support (pluggable component adaptor/Java virtual machine) is included as a pluggable component with Adaptive Server 15.0.3 and later.

The sybpcidb database stores necessary configuration information for the PCI and the pluggable component adaptor/Java virtual machine (PCA/JVM) plug-in.

To enable PCI in Adaptive Server use the GUI utility **syconfig** or the command level utility **sybatch** .

When using **syconfig**, choose yes, for **Enable PCI in Adaptive Server**. Once enabled, the sybpcidb device path, device size, and sybpcidb database size must be configured. See "Managing Java in the Database During Installations and Upgrades," in the *Adaptive Server Enterprise Installation Guide for Windows*.

When using **sybatch**, add PCI/Java related properties to the resource files used by these utilities. Enter these values:

```
sqlsrv.do_configure_pci: yes
sqlsrv.sybpcidb_device_physical_name:\device_path
sqlsrv.sybpcidb_device_size: USE_DEFAULT
sqlsrv.sybpcidb_database_size: USE_DEFAULT
```

#### Sample Databases

The pubs 2, pubs 3, interpubs, and jpubs are the sample databases.

- pubs 2 and pubs 3 are provided as learning tools for Adaptive Server. pubs 2 is used for most of the examples in the Adaptive Server documentation; other examples use the pubs 3 database. Both are available in U.S. English versions of Adaptive Server.
- interpubs database contains French and German data.
- jpubs contains Japanese data.

For information about installing the sample databases, see *Post-Installation Tasks* in the *Adaptive Server Installation Guide* for your platform.

For information about the contents of the sample databases, see the *Transact-SQL Users Guide*.

#### sybsecurity Device and Database

The sybsecurity device is created as part of the auditing installation process. The sybsecurity device stores the sybsecurity database and the auditing system procedures with which you can configure auditing for your system.

The auditing system records system security information in an Adaptive Server audit trail. You can use this audit trail to monitor the use of Adaptive Server or system resources.

For information about installing and using the auditing system, see *Auditing* in the *System Administration Guide: Volume 1*.

#### See also

• Chapter 17, Database Management System Auditing on page 139

#### dbccdb Database

The database consistency checker (**dbcc**) provides commands for checking the logical and physical consistency of a database. The dbcdb database stores the results of **dbcc** when **dbcc checkstorage** or **dbcc checkverify** is used.

**dbcc checkstorage** records configuration information for the *target database*, operation activity, and the results of the operation in the dbccdb database. Stored in the database are **dbcc** stored procedures for creating and maintaining dbccdb and for generating reports on the results of **dbcc checkstorage** operations.

See Checking Database Consistency in the System Administration Guide: Volume 2.

### **Using Operating System Files as Database Devices**

For devices that are initialized on operating system files, ensure that device writes occur directly on the physical media.

Use:

- · directio with disk init and disk reinit
- dsync with disk init

**directio** and **dsync** parameters are mutually exclusive. If a device has **dsync** set to true, you cannot set **directio** to true for this device. To enable **directio** for a device, also reset **dsync** to false.

There is no performance difference between **dsync** and **directio** on Windows.

#### The dsync Parameter

The **dsync** parameter ensures Adaptive Server can recover data from devices on file systems.

By default, Adaptive Server disables **dsync** for file system devices. You can set or reset **dsync** using the **disk init** and **disk reinit** commands. When **dsync** is set to false (off), cached I/O is used.

Note: dsync and directio are ignored for raw devices.

Immediately after upgrading, check that either **dsync** or **directio** is set for the file system devices. See also **sp\_helpdevice** in the *Reference Manual: Procedures* 

#### The directio Parameter

The **directio** parameter for **disk init** and **disk reinit**, lets you bypass the operating system buffer cache and transfer Adaptive Server data directly to disk.

**directio** performs I/O in the same manner as raw devices and provides the same performance benefit, but has the ease of use and manageability of file system devices.

By default, the **directio** option is set to true (on) for all platforms. **directio** and **dsync** are ignored for raw devices.

See the System Administration Guide, Volume 1.

## CHAPTER 3 Client/Server Communication

Adaptive Server communicates with other Adaptive Servers, Open Server applications (such as Backup Server), and client software on your network. Clients can interact with one or more servers, and servers can communicate with other servers by remote procedure calls.

For Sybase products to interact with one another, a directory services file must list the names and addresses of every known server. This information can be stored in either:

- An interfaces file called sql.ini on Windows platforms, located in the %SYBASE% \ini installation directory, or
- An LDAP server

After your Adaptive Server or client software is installed, it can connect with any server on the network that is listed in the interfaces file or in the LDAP server.

When you are using a client program, and you want to connect with a particular server, the client program looks up the server name in the interfaces file and connects to that server. You can supply the name of the server by using the DSQUERY environment variable.

On TCP/IP networks, the port number gives clients a way to identify the Adaptive Server to which they want to connect. It also tells Adaptive Server where to listen for incoming connection attempts from clients. Adaptive Server uses a single port for these two services (referred to as *listener service query service*).

On SPX networks, the socket number gives clients and servers a way to identify each other.

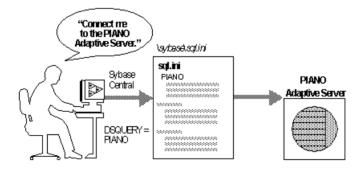

Figure 1: Communicating with a Server Using the sql.ini File

The installer adds entries to the sql.ini file for the new Adaptive Server, Backup Server, or XP Server.

#### CHAPTER 3: Client/Server Communication

**Note:** You can use Windows File Replication to replicate sql.ini in the multiple locations. See the Microsoft documentation for information. You can also use Windows Registry to keep the interfaces file information.

## CHAPTER 4 About Changing Adaptive Server Configurations

You may need to change the default Adaptive Server configuration to your specifications.

Changing the Adaptive Server configuration may include:

- Adjusting to your system's needs.
- Configuring languages, character sets, and sort orders.
- Using high availability features. See *Using Sybase Failover in a High Availability Environment.*
- Using distributed transaction management (two-phase commit). See the *Distributed Transaction Management User Guide*.

#### See also

- Chapter 9, Adaptive Server Configurations on page 27
- Chapter 12, Localization Support on page 57

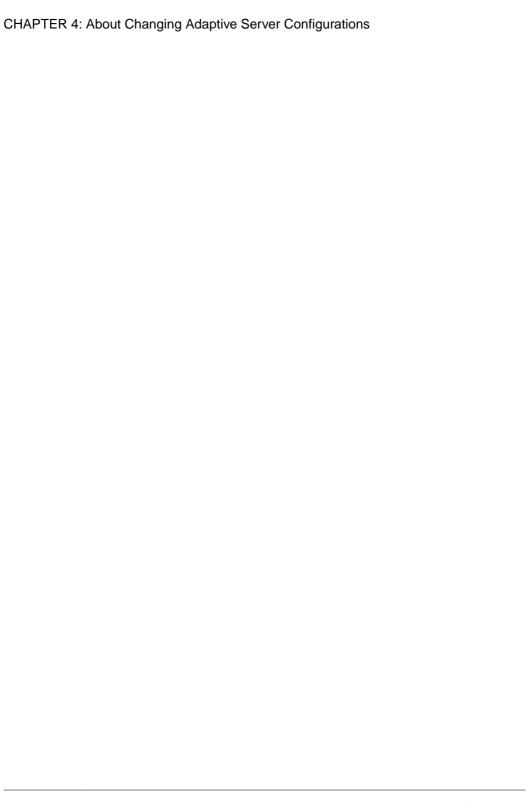

## CHAPTER 5 Languages Other Than US English

Many configuration tasks require the use of the Server Config utility.

If you are running Server Config in a language other than US English, make sure that any input you provide uses a character set that is supported by the us\_english character set.

**Note:** The us\_english character set does not support accent marks, such as tildes (~) and umlauts (ü). This prevents Server Config from supporting the character sets that use these characters.

For more information about languages, character sets, and sort orders, see the *Adaptive Server Installation Guide* for your platform.

| CHAPTER 5: Languages C | Other Than | US English |
|------------------------|------------|------------|
|------------------------|------------|------------|

## CHAPTER 6 Adaptive Server Specifications

Adaptive Server specifications include databases, tables, queries, procedures, and extended-limit capabilities information about Adaptive Server requirements.

## **Database Specifications**

Database specifications define requirements for items such as database size, and the number of database devices per server.

| Item                                                    | Requirement                                                                                                    | Notes                                                                                                    |
|---------------------------------------------------------|----------------------------------------------------------------------------------------------------|----------------------------------------------------------------------------------------------------|
| Databases per Adaptive Server                           | A maximum of 32,767 databases per server                                                                                              |                                                                                                    |
| Maximum database size                                   | <ul> <li>2K page server – 8TB</li> <li>4K page server – 16TB</li> <li>8K page server –32TB</li> <li>16K page server – 64TB</li> </ul> |                                                                                                    |
| Minimum allowable syb-<br>systemprocs database          | 136MB                                                                                                    | Required for an upgrade                                                                                            |
| Maximum size of a database device (disk partition)      | 2 <sup>42</sup> (4TB)                                                                                                    | If the operating system supports file sizes up to 4TB, then Adaptive Server supports file system devices up to 4TB |
| Maximum number of database devices per server           | 2 <sup>31</sup>                                                                                                    |                                                                                                    |
| Maximum number of devices or device pieces per database | Unlimited                                                                                                    | Limited by available memory                                                                                        |
| Maximum number of segments per database                 | 31                                                                                                    |                                                                                                    |
| Maximum number of login IDs per serve                   | 2147516416                                                                                                    |                                                                                                    |
| Maximum number of users per database                    | 2146484223                                                                                                    |                                                                                                    |
| Maximum number of groups per database                   | 1032193                                                                                                    |                                                                                                    |

## **Table Specifications**

Table specifications defines requirements for items such as indexes, rows, and columns per table.

| Item                        | Requirement                                                                                                    | Notes                                                              |
|-----------------------------|----------------------------------------------------------------------------------------------------|--------------------------------------------------------------------|
| User objects per database   | $2^{31} - 255$                                                                                                    |                                                                    |
| Indexes per table           | 250 (one clustered index)                                                                                                    |                                                                    |
| Rows per table              | Limited by available storage                                                                                                    | Maximum 2 <sup>32</sup>                                            |
| Columns per composite index | 31                                                                                                    |                                                                    |
| Creation of clustered index | 1.2*(x + y) x = total data space in table, y = sum of space of all nonclustered indexes on table, and 20 percent overhead for logging | For sorted data, approximately 20 percent of the table size needed |
| Maximum size of object name | 255                                                                                                    |                                                                    |

## **Query Specifications**

Query specifications define requirements for items such as maximum number of tables in a "union" query.

| Item                                                                                                    | Requirement | Notes                                                                                                    |
|----------------------------------------------------------------------------------------------------|-------------|----------------------------------------------------------------------------------------------------|
| Maximum number of:     tables participating in a query     a query without a union, or,     each side of a union in a query | 64          | Maximum of:     50 user tables – including result tables, tables referenced by views (the view itself is not counted) correlations and self-joins     46 worktables |
| Maximum number of tables in a "union" query                                                                                 | 256         | Includes up to 50 user tables and 14 worktables on every side of the union, for a maximum of 256 tables across all sides of the union                               |

| Item                                                                        | Requirement | Notes                                                                                                    |
|-----------------------------------------------------------------------------|-------------|----------------------------------------------------------------------------------------------------|
| Maximum number of databases participating in one transaction                | Unlimited   | Includes database where transaction began, all databases changed during transaction, and tempdb, if it is used for results or worktables |
| Practical number of databases participating in one query                    | 16          | Includes each occurrence of each database queried and tempdb, if it is used for results or worktables                                    |
| Maximum number of tables with referential integrity constraints for a query | 192         |                                                                                                    |

## **Procedure Specifications**

Procedure specifications list items such as number of buffers and procedure buffers, and the required minimum memory per stored procedure.

| Item                                              | Requirement  | Notes                                                              |
|---------------------------------------------------|--------------|--------------------------------------------------------------------|
| Number of buffers and procedure buffers           | Configurable | Limited by amount of RAM and maximum size of shared memory segment |
| Minimum memory required per stored procedure      | 2K           |                                                                    |
| Maximum number of parameters per stored procedure | 2048         |                                                                    |

## **Extended-Limit Capabilities**

Adaptive Server extended-limit capabilities vary by type of table and the database logical page size.

#### Allpages-Locked (APL)Tables

| Maximum APL ta-<br>ble limits | Number of col-<br>umns | Column<br>size 2K<br>page | Column<br>size 4K<br>page | Column<br>size 8K<br>page | Column<br>size 16K<br>page |
|-------------------------------|------------------------|---------------------------|---------------------------|---------------------------|----------------------------|
| Fixed-length column           | 1024                   | 1960 bytes                | 4008 bytes                | 8104 bytes                | 16296 bytes                |

#### **CHAPTER 6: Adaptive Server Specifications**

| Maximum APL ta-<br>ble limits | Number of col-<br>umns | ol- size 2K size 4K |            | Column<br>size 8K<br>page | Column<br>size 16K<br>page |
|-------------------------------|------------------------|---------------------|------------|---------------------------|----------------------------|
| Variable-length column        | 254                    | 1948 bytes          | 3988 bytes | 8068 bytes                | 16228 bytes                |

#### Data Row and Data Page Tables for Data-Only-Locked (DOL) Tables

| Maximum DOL ta-<br>ble limits | Number of col-<br>umns | Column<br>size 2K<br>page | Column<br>size 4K<br>page | Column<br>size 8K<br>page | Column<br>size 16K<br>page |
|-------------------------------|------------------------|---------------------------|---------------------------|---------------------------|----------------------------|
| Fixed-length column           | 1024                   | 1958 bytes                | 4006 bytes                | 8102 bytes                | 16294 bytes                |
| Variable-length column        | 1024                   | 1954 bytes                | 4002 bytes                | 8098 bytes                | 16290 bytes                |

#### Database Requirements for Varying Page Sizes

Database space requirements depend on the logical page size of the server. If your model database is larger than the minimum size listed below, then the minimum size of the database is equal to the model database.

| Databases             | 2K page | 4K page | 8K page | 16K page |
|-----------------------|---------|---------|---------|----------|
| Default database size | 3MB     | 6MB     | 12MB    | 24MB     |
| master database       | 13MB    | 26MB    | 52MB    | 104MB    |
| model database        | 3MB     | 6MB     | 12MB    | 24MB     |
| tempdb database       | 4MB     | 6MB     | 12MB    | 24MB     |
| sybpcidb database     | 24MB    | 48MB    | 96MB    | 192MB    |

## Data Limits for Tables According to Page Size

Larger logical page sizes can contain more data.

| Tables                            | 2K page | 4K page | 8K page | 16K page |
|-----------------------------------|---------|---------|---------|----------|
| Bytes per index key               | 600     | 1250    | 2600    | 5300     |
| User-visible row length DOL table | 1958    | 4006    | 8102    | 16294    |
| User-visible row length APL table | 1960    | 4008    | 8104    | 16296    |

## CHAPTER 7 Start and Stop Servers

Start and stop Adaptive Server and Backup Server after a shutdown for database maintenance, because of an operating system failure, or for other reasons.

XP Server is not started by the installation process. XP Server is started only when any XP command is issued through **isql**.

You can use Sybase Control Center to start and stop servers manually or automatically. The ASE plug-in can also start Adaptive Servers monitored by Unified Agent if the agent is properly configured.

To start a server, your user account must have:

- Windows administrator privileges
- Access to the Adaptive Server distribution files
- Access to a sql.ini file entry for the server
- System environment variables set correctly
- Access to SySAM licenses. See the Sybase Software Asset Management Users Guide.

The installation program creates the sql.ini file and system environment variables when you install servers on your computer.

#### See also

• Environment Variables on page 2

### **Server Start-up Parameters**

Adaptive Server and Backup Server store their default start-up parameters in the Windows Registry file. This allows you to start and manage servers as Windows services, and allows servers to start automatically when you start your computer.

The default start-up parameters are stored under the Registry key \\HKEY\_LOCAL\_MACHINE\SOFTWARE\SYBASE\Server\\ server\_name\\Parameters, where server\_name is the name of the server you installed. Backup Server server names are appended with "\_BS".

**Note:** You can install multiple servers, each with its own Registry key.

Start-up parameters are listed under Registry values named Argn, where *n* is a number from 0 to 8. The number of the argument indicates the order in which the server reads the parameter.

**Parameter Switch** Description Ara0 -d %SYBASE%\data\mas-Location of the master device file ter.dat Name of the Adaptive Server Arq1 -s server name Arg2 -e%SYBASE%\%SYBASE ASE% Location and name of the error log file \ install\errorlog -i %SYBASE%\ini Arg3 Directory containing the sql.ini file Directory that stores shared memory files Arq4 -M %SYBASE%\%SYBASE ASE Arq5 -N %SYBASE%\\$SYBASE ASE% Location and name of license cache file \ sysam \<srv name>.properties

**Table 1. Default Adaptive Server Start-Up Parameters** 

You cannot change any of these default start-up parameters unless you directly edit the Windows Registry values. However, you can use Server Config to specify additional start-up parameters.

#### **Specifying Additional Start-up Parameters**

Additional start-up parameters include any valid server command line options listed for the **sqlsvr** and **bcksrvr** descriptions.

- 1. Log in to Windows using an account with Windows administrator privileges.
- 2. Start Server Config at Start > Programs > Sybase > Adaptive Server Enterprise > Server Config.
- **3.** Select the **Adaptive Server** or **Backup Server** icon to indicate the type of server to configure.
- **4.** Select **Configure Adaptive Server** or **Configure Backup Server** to display a list of available servers on your system.
- **5.** Select the name of the server to configure, and choose **Continue**.
- **6.** If you are configuring Adaptive Server, enter the login name and password of a user with system administrator privileges, and choose **Continue**.
- 7. If Adaptive Server is not running, Server Config asks you to start it now; choose Yes.
- 8. Select Command Line.
- **9.** Edit the text in the Command Line Parameters box to include the additional start-up parameters and values you require.

Do not specify the default command line parameters. For details about available command line parameters, see **sqlsvr** and **bcksrvr** in the *Adaptive Server Utility Guide* for your platform.

- 10. Choose OK.
- 11. Choose **Save** in the server's configuration dialog box.
- 12. Exit Server Config.

## **Starting and Stopping Servers Using Unified Agent**

You can start and shut down local or remote Adaptive Servers running if you have the proper permission to do so.

- 1. From the ASE plug-in, connect to the Adaptive Server to shut down.
- 2. Select File > Shutdown.

If the Adaptive Server is monitored by Unified Agent, you do not have to connect first. Simply select the Adaptive Server and then select **File > Shutdown**.

## **Start and Stop Servers Using the Control Panel**

You can start, stop, and pause a server both automatically and manually from the Services applet in the Control Panel.

**Note:** If you are running Adaptive Server and the Windows Process Viewer, and Adaptive Server is listed in the Process Viewer, you may not be able to restart Adaptive Server after you shut it down. This is because the Process Viewer holds some Registry resources, even after the viewed process is closed. Shut down the Process Viewer before you restart Adaptive Server.

#### Starting Servers as an Automatic Service

You can configure your operating system for automatic restart of Adaptive Server and Backup Server.

In production systems, Adaptive Server and Backup Server should start automatically when you restart your computer.

**Note:** Do not place Adaptive Server devices on network drives. If Adaptive Server uses a device on a network drive, you cannot start the server as an automatic Windows service.

#### Setting Up Adaptive Server as an Automatic Service

Use the Control Panel to set up the server as an automatic service.

In Windows Services at Start > Settings > Control Panel > Administrative Tools >
 Services.

#### CHAPTER 7: Start and Stop Servers

2. Scroll through the list of available services until you find the listings for your Sybase servers.

Server names use this format:

Sybase *type*Server \_ *servername\_suffix* 

where *servername* is the name of the Adaptive Server and *type* and *\_suffix* represent the server type:

- SQL Adaptive Server
- BCK and \_BS Backup Server
- XP and \_XP XP Server
- **3.** Double-click Adaptive Server, or right-click Adaptive Server service entry and select **Properties**.
- **4.** Select **Automatic** as the start-up type.
- 5. Click Close.

The selected server now starts automatically each time you restart the computer. You can verify the status of the server by examining the **status** column in the Services applet.

See your Windows documentation or online help for more information about setting up automatic services.

#### Starting, Stopping, and Pausing Servers Manually

Use the Control Panel to manually stop, start, and pause Adaptive Server.

- 1. Log in to Windows using an account with Windows administrator privileges.
- 2. Choose Start > Settings > Control Panel > Administrative Tools > Services.
- **3.** Scroll through the list of available services until you find the listings for your Sybase servers.

Server names use this format:

Sybase typeServer servername suffix

where *servername* is the name of the Adaptive Server and *type* and *\_suffix* represent the server type:

- SQL Adaptive Server
- BCK and \_BS Backup Server
- XP and XP XP Server
- 4. Select the service name, then click **Start**, **Stop**, or **Pause** to confirm the choice.
- 5. Click Close.

You can verify the status of the server either by using Sybase Central or by examining the status column in the Services applet.

## **Stopping Backup Server**

Only the system administrator has permission to issue a **shutdown** command. Using a **shutdown** command minimizes the amount of work for automatic recovery when the servers are restarted. The preferred method of stopping Backup Server is to use the Transact-SQL<sup> $^{\text{TM}}$ </sup> **shutdown** command.

1. Log in to a server with system administrator privileges:

```
isql -Usa -Ppassword -Sserver_name
```

2. Enter:

```
1> shutdown SYB_BACKUP
2> go
```

After you shut down a Backup Server, you must wait at least 30 seconds before restarting it.

A message similar to this prints to the stderr file:

```
Backup Server: 3.48.1.1: The Backup Server will go down immediately. Terminating sessions.
```

This is normal behavior. If a message indicates that Adaptive Server or Backup Server is waiting for processes to complete, and you must stop Adaptive Server or Backup Server immediately, you can use the **shutdown with nowait** command. **shutdown with nowait** does not wait for currently executing statements to finish and does not perform checkpoints in every database. Using **shutdown with nowait** for Backup Server may cause inconsistent or incomplete dumps and loads. Use this command only when necessary.

For more information on the **shutdown** command, see the *Reference Manual: Commands*.

# **Stopping Adaptive Server**

Only the system administrator can issue a **shutdown** command. Using a shutdown command minimizes the amount of work that automatic recovery needs to do when the servers are restarted. The preferred method of stopping Adaptive Server is to use the Transact-SQL **shutdown** command.

1. Log in to an Adaptive Server account with System Administrator privileges:

```
isql -Usa -Ppassword -Sserver_name
```

2. Enter:

```
1> shutdown
2> go
```

The default for the **shutdown** command is **with wait**. The **with wait** option allows Adaptive Server to finish executing SQL statements or procedures, perform a checkpoint in each database, disable new logins, and perform other shutdown tasks.

### **CHAPTER 7: Start and Stop Servers**

A message similar to this prints to the stderr file:

Server SHUTDOWN by request. The SQL Server is terminating this process. CT-LIBRARY error:

This is normal behavior.

If the message indicates that Adaptive Server is waiting for processes to complete, and you must stop Adaptive Server immediately, you can use the **shutdown with nowait** command. **shutdown with nowait** does not wait for currently executing statements to finish, nor does it perform checkpoints in every database. Use the **shutdown with nowait** command only when necessary.

# CHAPTER 8 Monitor Servers

Use Unified Agent or the Control Panel to check a server's status.

You can monitor the Adaptive Server status either locally or remotely using Unified Agent.

For more information about using Unified Agent to monitor Adaptive Server, see the *Unified Agent / Agent Management Console User's Guide*.

## **Monitoring Servers with the Control Panel**

The Control Panel uses the Services option to check the local server's status.

- 1. Go to Start > Settings > Control Panel > Administrative Tools > Services.
- 2. Check the Status column.
  - If the Status value is Started, the server is running.
  - If the Status value is blank, the server is not running.

## **CHAPTER 8: Monitor Servers**

# CHAPTER 9 Adaptive Server Configurations

Adaptive Server includes default parameter settings that you may need to change, depending on your requirements.

Use the Server Config utility to make any configuration changes.

#### See also

- Chapter 4, About Changing Adaptive Server Configurations on page 11
- Chapter 12, Localization Support on page 57

## **Default Adaptive Server Configuration**

When you install or upgrade Adaptive Server, the configuration includes some default parameter settings and a few of its auxiliary programs.

After installing and testing the default Adaptive Server, change any parameter settings to meet your system's needs and install other optional features.

## **Default Adaptive Server Parameter Settings**

After Adaptive Server installation, Adaptive Server parameter settings are set to default values. You may need to configure these settings to suit your computer and database needs.

| Item                 | Default Value                                      |
|----------------------|----------------------------------------------------|
| Name                 | AdaptiveServername                                 |
| Network support      | TCP/IP                                             |
| Socket number        | 5000                                               |
| Named pipes          | \pipe\sybase\server                                |
| Command line options | None                                               |
| Error log path       | <pre>%SYBASE%\%SYBASE_ASE%\install/error log</pre> |
| Event logging        | Not configured                                     |
| Language             | us_english                                         |
| Character set        | cp850                                              |
| Sort order           | Binary ordering                                    |

| Item                | Default Value |
|---------------------|---------------|
| Login security mode | Standard      |

## **Default Backup and XP Server Settings**

After Adaptive Server installation, Backup and XP Server settings are set to default values. You may need to configure these settings to suit your computer and database needs.

| Server        | Item            | Default Value                           |
|---------------|-----------------|-----------------------------------------|
| Backup Server | Name            | AdaptiveServername_BS                   |
|               | Network support | Named Pipes, Windows Sockets (TCP/IP)   |
|               | Pipe name       | pipe sybase backup                      |
|               | Socket number   | 5001                                    |
|               | Error log path  | %SYBASE% %SYBASE_ASE install backup.log |
| XP Server     | Name            | AdaptiveServername_XP                   |
|               | Network support | Named Pipes, Windows Sockets (TCP/IP)   |
|               | Pipe name       | pipe sybase xp                          |
|               | Socket number   | 5002                                    |
|               | Error log path  | N/A                                     |

## **Change Adaptive Server Configurations**

To change configuration settings for Adaptive Server, use the Server Config utility.

You can run Server Config either by:

- Selecting Server Config from within Windows, or by,
- Running **sp\_configure** from within **isql**. Use **sp\_configure** to quickly and easily change single parameters and values. For more information, see **sp\_configure** in the *Reference Manual: Procedures*.

**Note:** Adaptive Server 15.0.3 and later installers allow you to tune basic configuration settings during installation, instead of as a post installation task. See the *Installation Guide*.

## **Starting Server Config**

Start the Server Config utility from the Windows Start menu. To run this utility from the Windows command prompt, run **syconfig.exe**.

1. Select Start > Programs > Sybase > Adaptive Server Enterprise > Server Config.

2. When you complete the necessary configuration changes, click Exit.

## **Configuring Adaptive Server**

Use Change Options from within Server Config to configure Adaptive Server.

- 1. Start Server Config.
- **2.** Click the **Adaptive Server** icon, and click **Configure Adaptive Server** from the Configure Sybase Servers dialog box.
- **3.** Select the name of the server to configure, and click **Continue**.
- **4.** Enter the login name and password of an Adaptive Server user with system administrator privileges, and click Continue.
- 5. Click Yes if the Adaptive Server is not running, and Server Config asks you if you want to start it.
- **6.** Select the option to configure:
  - · Command Line
  - Default Backup Server
  - Default XP Server
  - Two Phase Commit see the *Adaptive Server Installation Guide* for your platform.
  - · Error Log Path
  - Event Logging
  - Language see the *Adaptive Server Installation Guide* for your platform.
  - Login Security

#### **Setting Adaptive Server Parameters**

When you start Adaptive Server, you can configure the server to use certain parameters that are not accessible through **isql**.

- 1. Click **Command Line** from the Change Options box on the Configuring Adaptive Server Enterprise dialog box.
- 2. Enter the parameters and values you want to set for Adaptive Server.
  - Enter the parameters as you would at the command line. However, omit the command itself and any parameters that might vary.
- **3.** Click **OK**, then click **Exit** to quit Server Config.

## **Changing the Default Backup Server**

During backup or recovery, the **dump** or **load** command uses the Backup Server named in the configuration for the selected Adaptive Server. You can name a different default Backup Server through the Adaptive Server configuration.

1. Click **Default Backup Server** from the Change Options buttons.

- 2. Enter the name of the Backup Server to use as the new default, and click **OK**.
- **3.** Click **Save** then click **Exit** to quit Server Config.

#### Changing the Default XP Server

XP Server provides the extended stored procedures available through Adaptive Server.

When you install Adaptive Server, the program defines XP Server using the Adaptive Server name as a basis for the file name. For example, XP Server for an Adaptive Server named PIANO is named PIANO\_XP.

You can change the configuration for the default XP Server for a particular Adaptive Server with Sybmail.

## **Configuring Backup Server**

Backup Server performs all Adaptive Server backup and recovery operations (**dump** and **load**).

When you install Adaptive Server, the program defines Backup Server using the Adaptive Server name as a basis for the file name. For example, Backup Server for an Adaptive Server named PIANO is named PIANO BS.

- 1. Start Server Config.
- 2. Click the Backup Server icon, then click Configure Backup Server.
- **3.** Select the name of the server to configure and click **Continue**.
- **4.** Change the error log path, language, and character set as necessary.

For more information about languages and character sets, see the *Installation Guide*.

5. Click Save, then click Exit to quit Server Config.

## Configuring Job Scheduler and Self Management

Job Scheduler defines and schedules database administration and maintenance tasks. Self Management is the Adaptive Server ability to monitor and adjust its state as necessary. You can create and schedule jobs for maintenance and tuning tasks to extend the Adaptive Server self-management capabilities.

You can configure Job Scheduler and Self Management only in resource file mode.

In resource file mode, edit the sample resource file  $SYBASE^\SYBASE\_ASE^\sample \$  \server\sybatch\_js.res and execute:

```
sybatch.exe -r sybatch_js.res
```

See the Job Scheduler Users Guide.

# CHAPTER 10 Network Communications Using sql.ini

Adaptive Server communicates with other Adaptive Servers, Open Server applications, and client software across a network. Clients can communicate with one or more servers, and servers can communicate with other servers via remote procedure calls. You can configure Adaptive Server to use sql.ini file connections.

Use Server Config to change the values that Adaptive Server can access.

Adaptive Server on Windows supports network connections using the Named Pipes, Sockets (TCP/IP), and IPX/SPX protocols. The default Adaptive Server uses TCP/IP and Named Pipes, since Named Pipes is always installed with Windows.

Two files control how clients find servers and drivers:

- The sql.ini file lists server names, their network addresses, and the Net-Library driver to use to establish a connection.
- The library file, libtcl.cfg, lists the installed Net-Library drivers that are available to support each protocol (connection).

These files, which reside on both server and client machines, enable each Sybase product to find the other Sybase servers that are on the network. The installation program automatically creates, verifies, and appends these configuration files when you install Adaptive Server.

## **Client Connections to Adaptive Server**

Client software connects to Adaptive Server by looking at the sql.ini file and the libtel.cfg file and loading the specified Net-Library driver.

#### Each client:

- 1. Determines the name of the Adaptive Server by finding the value of the DSQUERY environment variable.
- 2. Looks in the sql.ini file for an entry that matches the name of the server. If it cannot find a matching entry, the connection fails.
- 3. Looks in the libtal.cfg file for an entry that matches the Net-Library driver name associated with the server entry in the sql.ini file. If the application cannot find such an entry, the connection fails.
- **4.** Loads the specified Net-Library driver.

5. Uses the network connection information provided by the sql.ini file to connect to the server.

Figure 2: Connecting to Adaptive Server

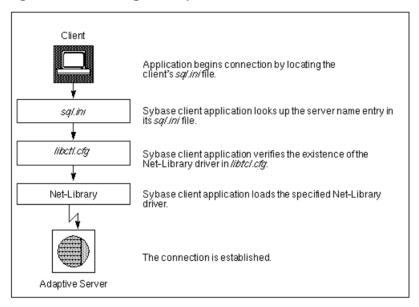

## **Determine the Address to Listen for Client Connections**

Adaptive Server uses the sql.ini file to determine the address at which to listen for clients.

Once started, the Adaptive Server:

- 1. Finds the value of the DSLISTEN environment variable.
- 2. Looks in the sql.ini file for an entry that matches the specified server name.
- 3. Looks in the libtal.cfg file for an entry that matches the Net-Library driver name associated with the server entry in the sql.ini file.
- **4.** Loads the specified Net-Library driver.
- **5.** Uses the information from the MASTER entry in the sql.ini file to determine the address at which to listen for client connection requests.

## **Client Access to Adaptive Server**

The Adaptive Server installation program provides a default sql.ini file, which has MASTER and QUERY entries that use both the Named Pipes and Sockets (TCP/IP) drivers for all installed servers.

## **Enabling Client Access to a Server**

To enable a client to access a server on the network, create a sql.ini file on the client. In that file, include entries for all servers the client needs to access.

To create a new sql.ini file, use the Directory Services Editor utility, dsedit.

## Changing the Server Entries in sql.ini

To edit an existing sql.ini file on the server machine, or to create a new file on the client machine, use the Directory Services Editor utility, **dsedit**.

For more information about using **dsedit**, see the *Utilities Guide*.

For general information about the sql.ini file, see the *Open Client/Server Configuration Guide for Desktop Platforms*.

To start **dsedit**, select it either from the Sybase program group or from the Utilities group in Sybase Central.

- Select Start > Programs > Sybase > Connectivity > Open Client Directory Service Editor.
- 2. Select a driver from the DS Name list, and click **OK**.
- 3. Select Server Object menu, and select Add.
- **4.** Enter the name of the server to add, and click **OK**.
- 5. Select the new server name, which you have just added, from the Server list.
- **6.** Enter the server's address:
  - a) Select **Server Address** from the Attributes box on the Interfaces Driver window.
  - b) Select Server Object > Modify Attribute.
  - c) Click Add.
  - d) Choose the appropriate protocol, enter the network address, and click **OK**.
- 7. Click OK.

The **dsedit** utility creates MASTER and QUERY entries for the server. In the sql.ini file, the client ignores the MASTER entry.

8. Exit dsedit.

## Components in the sql.ini File

The sql.ini file includes the server name, network driver, service type, and server address. Understanding these components is useful background information for editing an sql.ini file.

The sql.ini file looks similar to:

```
[PIANO_XP]
master=NLWNSCK,PIANO,5002

[PIANO]
master=NLWNSCK,PIANO,5000
query=NLWNSCK,PIANO,5000

[PIANO_BS]
master=NLWNSCK,PIANO,5001
query=NLWNSCK,PIANO,5001

[PIANO_JSAGENT]
master=NLWNSCK,PIANO,4900
query=NLWNSCK,PIANO,4900
[ws]
master=NLWNSCK,PIANO,4900
```

## **Server Name**

The server name is the Adaptive Server to which clients connect.

Use these rules to create an acceptable server name:

- Server names can be no more than 11 characters long. However, if you installed Adaptive Server on a FAT (file allocation table) partition, limit the server name to 8 characters.
- The initial character of a server name must be a letter (a–z, A–Z). The characters that follow can be letters, numbers, the underscore character (\_), the pound sign (#), the at sign (@), or the dollar sign (\$).
- The name cannot contain a period (.), a slash (/), a backslash (\), an accented letter, a
  character from a Japanese character set, or any other character that is invalid for Windows
  file names.
- Adaptive Server names are not case-sensitive. For example, "PRODUCTION," "Production," and "production" are interpreted as the same server name.
- Server names cannot contain multibyte characters.

#### **Network Driver**

The network driver specifies the name of the Net-Library driver to use for the connection. The driver name must correspond to a valid entry in the library (libtal.cfg) file, which is located in the ini subdirectory of the Sybase installation directory.

The following example shows three driver entries in a libtcl.cfg file:

```
NLMSNMP=NLMSNMP Named Pipes Driver
NLWNSCK=NLWNSCK WinSock TCP/IP Driver
NLNWLINK=NLNWLINK NWLink SPX/IPX Driver
```

**Note:** As drivers are added or removed, you can edit the libtal.cfg file with a text editor or with the **ocscfg.exe** utility, located in the bin subdirectory of the Sybase installation directory.

## Service Type

The service type defines the Adaptive Server service as either MASTER or QUERY.

- MASTER defines the service that Adaptive Server uses to listen to login requests from clients. This type defines a server machine.
  - A MASTER entry is required only if you plan to use your computer as a server; it is not required for a computer that is running clients only.
- QUERY represents the service that a client application uses to log in to Adaptive Server. This type defines a client machine.
  - A QUERY entry is required if you plan to use your computer to access a server. In general, since even dedicated servers need access to other servers, a QUERY entry is always required.

## Server Address

The server address is the address at which Adaptive Server listens for client connections.

The address requires this information:

- Address format
- IP address
- Named Pipes format
- · Widows Sockets format
- NWLink IPX/SPX format

#### **Address Format**

The format of the server address depends on the network driver used by Adaptive Server.

The format for the server address can be:

• Named Pipes format

#### CHAPTER 10: Network Communications Using sql.ini

- Windows Sockets format
- NWLink IPX/SPX format

Use these guidelines to define your server address:

- Some formats require a port, or socket number. Port numbers for MASTER and QUERY entries must be the same on server and client. For example, if a server is listening on 5000, the client workstation must be connecting on 5000.
- The server usually controls the port number, which means that you specify the same port number in the client's sql.ini file as that specified in the sql.ini file for the server to which it is connecting.
- Port addresses must be unique to each server. The port address is determined by the port number provided in the sql.ini file, and the IP address.
- By default, the port number for Adaptive Server is 5000; for Backup Server, it is 5001.

**Note:** Two Adaptive Servers on different computers can use the same port number because their IP addresses are different.

#### **IP Address**

If you know a computer's IP address as well as its name, specify the IP address in the sql.ini file to ensure that the computer can be found on the network.

For example, the following entry, which uses Named Pipes, specifies a remote server's computer name and requires name resolution:

```
NLMSNMP,\\SMOKE\pipe\sybase\query
```

The following entry uses a remote server's IP address and does not require name resolution: NLMSNMP,\\130.214.60.230\pipe\sybase\query

#### **Named Pipes Format**

For the Named Pipes protocol, the network address consists of the unique pipe name for the server.

Use these guidelines to create acceptable pipe names.

- Valid pipe names begin with \pipe and follow the same naming restrictions as MS-DOS file names. The default pipe name for Adaptive Server is \pipe\sybase\query.
- To avoid conflict, always use unique pipe names of the same "length" (levels) for all Sybase products on your computer. For example, you might select \pipe\sybase \query for Adaptive Server and \pipe\backup\query for Backup Server.
- Do not use pipe names such as \pipe\sql and \pipe\sql\query, because they do not ensure uniqueness.
- When adding a network entry to access a server on a remote network computer, such as on a client, preface the pipe name for the QUERY service with the following, where *machine\_name* is the name of the computer that runs the server:

\\machine\_name

**Warning!** Server pipes must be local. Do not add ||*machine\_name* if you are configuring a network entry for a server on a local computer. Also, do not preface the pipe name with this prefix when entering connection information for the MASTER service. If you include this prefix, you cannot restart Adaptive Server.

#### **Windows Sockets Format**

For the Windows Sockets protocol, the server address consists of the TCP/IP host name or IP address of the Windows computer, and a unique socket for the Adaptive Server, separated by a comma.

Keep these guidelines in mind when creating the address:

- The TCP/IP host name is case-sensitive. For example, a possible entry for a TCP/IP host named "CENTAUR" is "CENTAUR, 5000".
- Adaptive Server uses the default socket number of 5000 to listen to connections from client workstations. Select a different socket number if another application on your computer already uses socket 5000.
- Valid socket numbers for Adaptive Server range from 1025 to 65535, in integers.

#### Increasing Windows Sockets Connections

To support more than 64511 Windows Sockets (TCP/IP) connections to Adaptive Server, you may need to use the Windows Registry to increase the maximum number of sockets connections available on the server.

**Warning!** Do not modify a Registry value unless you are an Windows administrator and are familiar with the **regedt32** utility. See your Windows operating system documentation.

#### Modifying an Existing TcpNumConnections Value

Modify the maximum number of connections that TCP can have open simultaneously.

- 1. Log in to Windows using an account with Windows administrator privileges, or use the default "sa" login.
- 2. From the Run prompt, start the regedt32 utility.
- 3. Select the Registry window HKEY LOCAL MACHINE.
- **4.** Open the Registry key HKEY\_LOCAL\_MACHINE\SYSTEM\ CurrentControlSet \Services\Tcpip\Parameters.
- **5.** If the TcpNumConnections value exists, double-click it.
  - If the value does not exist, add and configure it.
- **6.** In the DWORD Editor dialog box, select the **Decimal** option.
- 7. Enter the maximum number of connections to support.
- **8.** Click **OK** to return to the Registry key dialog box.

- **9.** Select **Exit** from the Registry menu to quit **regedt32**.
- 10. Restart your computer.

#### Adding a TcpNumConnections Value

Add a maximum number of connections that TCP can have open simultaneously.

- 1. Complete the Add Value dialog box:
  - Value Name select **TcpNumConnections**.
  - Data Type select **REG DWORD**.
- 2. Click OK
- **3.** Complete the DWORD Editor dialog box:
  - Data enter the maximum number of TCP connections for the computer.
  - Radix select **Decimal**.
- 4. Click OK.

The utility adds the new value to the Registry key.

- 5. Choose **Exit** from the Registry menu to quit **regedt32**.
- **6.** Restart your computer.

#### Using Multiple TCP/IP Network Interface Cards

When client workstations use multiple TCP/IP network interface cards, the Windows administrator must edit the lmhosts file on the Windows server to accept connections from clients.

When entering the card information:

- There must be one entry for each network card.
- Each address must be unique.
- The entries in the lmhosts file match those in the sql.ini file.

For example, assume that a server named BALCLUTHA has three cards. Without an lmhosts entry and separate entries in sql.ini, the server listens on socket BALCLUTHA,5000 for all three cards. To provide unique addresses, set up lmhosts as follows:

```
130.214.10.248 NT0
130.214.11.248 NT1
130.214.12.248 NT2
```

In the sql.ini file, add entries for both QUERY and MASTER:

```
[BALCLUTHA]
query=NT0,5000
master=NT1,5000
query=NT1,5000
master=NT1,5000
query=NT2,5000
master=NT2,5000
```

#### Controlling the Connection Timeout

To avoid a connection error, increase the TcpKeepTries value.

When an **isql** connection remains idle for several minutes, the next query may result in this error message:

Attempt to initiate a new SQL Server operation with results pending.

This problem occurs when you use the Windows Sockets protocol, and you have a small value for Windows TcpKeepTries. To correct this problem, increase the value.

**Warning!** Do not modify Registry values unless you are an Windows Administrator and you are familiar with the **regedt32** utility. See the Windows operating system documentation.

#### Increasing the TcpKeepTries Value

Increase the maximum number of attempts before the connection times out.

- 1. Start the **regedt32** utility, and display the Parameters values.
- **2.** Double-click the TcpKeepTries value.
- **3.** Change the data value to at least 20, and then click **OK**.
- **4.** Choose **Exit** from the Registry menu to quit.
- **5.** Restart your computer.

#### **NWLink IPX/SPX Format**

Before setting up Adaptive Server network support, configure the NWLink IPX/SPX software according to the instructions for your Windows operating system. Specify the correct network number (usually 0) and frame type during the configuration.

The frame type is generally mandated by the frame type of a NetWare file server on the network, usually 802.3. If your network does not use a NetWare file server, make sure all client and server computers use the same frame type.

#### Available NWLink IPX/SPX Connection Formats

Some NWLink IPX/SPX connection formats are acceptable for the MASTER entry, some formats are unacceptable for accessing a local Adaptive Server, and only Format 1 and Format 3 are acceptable for QUERY entries.

| Format | Connection Information Syntax        | Example                    |
|--------|--------------------------------------|----------------------------|
| 1      | net_number,node_number,socket_number | 00000000,02608CDA1997,83BD |
| 2      | computer_name,socket_number          | piano,83BD                 |
| 3      | computer_name                        | piano                      |

The *net\_number* is the network number that you specified during the NWLink IPX/SPX configuration.

To find the network number:

- 1. In the Window's Control Panel, open Network and Dial-up Connections.
- 2. Right-click Local Area Connection, then click Properties.
- 3. Double-click NWLink IPX/SPX/NetBIOS Compatible Transport Protocol.
- **4.** The current network number is the decimal number that appears in the "Internal network number" field.

To determine the *node\_number*, enter the **net config** command at the Windows command prompt. For example:

net config workstation

```
Computer name
                         \\PIANO
User name
                         user1
Workstation active on
                         NBT_Elnk31 (00A0242EA892)
Software version
                         Windows 4.0
Workstation domain
                       AMERICAS
Logon domain
                         AMERICAS
COM Open Timeout (sec)
                       3600
COM Send Count (byte)
                        16
COM Send Timeout (msec)
                         250
The command completed successfully.
```

#### In the preceding example:

- The *node\_number*, which is a 4-byte, hexadecimal number in the connection information string, appears in parentheses; "00A0242E".
- The *socket\_number*, which can be any unused socket number on the computer, in 2-byte, hexadecimal format, appears with the *node number*, "A892".
- The *computer\_name* can be any unique name on the network. Use the local computer's name to ensure uniqueness.

#### Selecting Valid Connection Formats

The NWLink IPX/SPX connection formats you use depend on whether you want to access Adaptive Server on a local computer or on a remote, network computer.

- When both Adaptive Server and the client program reside on the same computer, a local connection, use a Named Pipes connection.
- If you must use NWLink IPX/SPX for a local connection, use:
  - Either Format 1 or Format 2 for the MASTER entry.
  - Only Format 1 for the QUERY entry.
- If Adaptive Server and its clients reside on separate computers, a remote connection, either:
  - Use Format 3 for both the MASTER and OUERY entries, or,
  - Use either Format 1 or Format 2 for the MASTER entry, but use Format 1 for the QUERY entry.

## **Share Network Configuration Information**

You can share identical network information across multiple systems by either creating a master interface (sql.ini) file or by using Windows Registry as a directory service.

## Creating a Master sql.ini File

A master sql.ini file contains entries for all Sybase servers on the network, and you can use it with every server and client connected to the network. By distributing copies of a master sql.ini file, you can ensure that all Sybase products on the network interact.

To maintain consistency in the sql.ini files on a network, make the changes to one version of the file, then copy that file to the rest of the computers on the network. For this task, you can use Windows File Replication to copy the file to many computers.

## Windows Registry as a Directory Service

Before using the Windows Registry as a directory service, review your Sybase products.

- Adaptive Server Enterprise only you can deploy an application on multiple clients and enter the network information once in the Registry on the Adaptive Server computer without creating and maintaining a sql.ini file on every client.
- Adaptive Server Enterprise and its bundled applications the client applications that are bundled with Adaptive Server require a sql.ini file. Even if you are using the Registry for your own applications, you must maintain a sql.ini file if users are to connect from any of the Sybase client applications, such as Sybase Central.

## Using Windows Registry as a Directory Service

Create server name keys under the Registry key specified for "ditbase" in libtal.cfg.

#### **Prerequisites**

Access both the Open Client/Open Server Configuration and the dsedit utilities.

#### Task

Both the Adaptive Server and client applications look in the Registry for network information before searching the sql.ini file.

- 1. Make sure the ocscfg.dat file is in your d:\sybase\OCS-15\_0\bin directory.
- 2. Start the OC OS Config Utility.
  - a) Select Start > Programs > Sybase > Connectivity > Open Client Directory Service Editor.
  - b) Select the **Directory Services** tab

- c) Click Add
- d) Enter REGISTRY for the DS Name.
- e) Enter LIBDREG for the Directory Service Driver or select it from the drop-down list.
- f) Enter \\machine\_name:SOFTWARE\SYBASE\SERVER for the Directory Service Ditbase, where machine\_name is the name of the computer that stores the network information.
- g) Click OK.

Alternatively, you can use a text editor to add these lines to the libtal.cfg file:

```
[NT_DIRECTORY]

REGISTRY=LIBDREG ditbase=\\machine_name:SOFTWARE\SYBASE\SERVER
```

For information about using **ocscfg**, see the *Open Client/Server Configuration Guide for Desktop Platforms*.

- 3. Start dsedit.
  - a) Select Start > Programs > Sybase > Connectivity > Open Client Directory Service Editor.
  - b) Registry from the DS Name list, and click **OK**.
  - c) Create server entries using dsedit.

## **Verify Server Connections**

After you configure your network connections, use the **dsedit** utility to verify that you can connect to a server. **dsedit** includes a network diagnostic utility that checks to see whether a process is listening at the specified address.

You can access this diagnostic utility in one of two ways:

- By choosing Server Object, then Server Ping from the **dsedit** menu, or
- By pressing the Ping (lightening bolt) key on your keyboard.

Use **dsedit** to test connections.

# **Configure ODBC Connections**

Some client applications do not connect to Adaptive Server directly through the Open Client software, but through the ODBC (Open Database Connectivity) driver instead.

For example, PowerDesigner $^{TM}$  connects through the ODBC driver. Other third-party applications may also require the ODBC driver.

For Adaptive Server versions earlier than 12.5, ODBC connections are built on top of the Open Client Client-Library, so you must install the Open Client software on the clients where you install the ODBC Driver.

You can also install the driver separately on other client workstations on which you run third-party or developed products.

See the ODBC Driver Reference Guide.

To use ODBC connections, you must configure the Adaptive Server ODBC driver to allow connection to Adaptive Server.

## **Configuring the ODBC Driver**

When you configure the ODBC driver to connect to Adaptive Server, you create an ODBC data source. You can configure more than one datasource for Adaptive Server. For example, you might want one data source for each database.

 Start the ODBC Data Source Administrator (odbcad32.exe) from the Windows System program group.

For more information about ODBC, see your Windows operating system documentation.

- 2. Click the System DSN tab.
- 3. Click Add.
- Select Adaptive Server ODBC Driver as the driver to use for Adaptive Server, then click Finish.
- **5.** Complete the ODBC Adaptive Server Setup dialog box:
  - Data Source Name enter a short description of the Adaptive Server. For example, if
    you are creating the data source to connect to a specific Adaptive Server database,
    include the database name in the description.
  - Description (optional) a long description of a data source name; for example, "Accounting database on Adaptive Server 3."
- **6.** Click the **Options** button.
- **7.** Enter the name of the database to which to connect:

For a PowerDesigner connection, you need not specify a database unless you want to reverse-engineer it. In this case, "reverse-engineer" means to create a database and then determine its schema, rather than using the normal process of creating the schema first and then creating the database.

You can fill in values for the other parameters in the box. For information about each parameter, see the online help or the *ODBC Driver Reference Guide*.

- **8.** Click **OK**, and close the rest of the ODBC dialog boxes.
- **9.** Exit the program.

You can now connect to Adaptive Server from applications that require connections through the ODBC Driver. When you start the application and it prompts you for an ODBC data source, choose the data source you have just named and configured.

## **IPv6 Support**

Adaptive Server supports IPv6 technology.

IPv6 addressing terminology:

- Link-local address an IPv6 address that is usable only over a single link.
- Site-local address an IPv6 address that can be used within a single site.
- Global address an IPv6 address that can be used across the Internet.

Note: Interfaces files also provide IPv6 support.

IPv6 application types:

- IPv6-unaware an application that cannot handle IPv6 addresses.
- IPv6-aware an application that can communicate with nodes that do not have IPv4 addresses. In some cases, this might be transparent to the application, for instance if the API hides the content and format of actual addresses.
- IPv6-enabled an application that, in addition to being IPv6-aware, takes advantage of some IPv6 features.
- IPv6-required an application that requires some IPv6 features and cannot operate over IPv4

## **IPv6 Infrastructure**

Use Adaptive Server as an IPv6-aware server only in a dual-stack infrastructure, which implements both IPv4 and IPv6.

Sybase applications are IPv6-aware, using the IETF designed primitives.

Table 2. IPv6 Support

| Platform                      | Adaptive Server IPv6<br>Awareness | Open Client/Server IPv6<br>Awareness |
|-------------------------------|-----------------------------------|--------------------------------------|
| Sun Solaris 8 32- and 64- bit | 12.5.3a and 15.0                  | 12.5 and 15.0                        |
| HP-UX 11i(v1) 32- and 64-bit  | 12.5.3a and 15.0                  | 12.5 and 15.0                        |
| Microsoft Server 2003         | 12.5.3a and 15.0                  | 12.5 and 15.0                        |
| Linux RHEL 3.0                | 15.0                              | 12.5 and 15.0                        |

Many Sybase products that are Open Client/Server-based, like XP Server, Backup Server, Replication Server and Open Switch became automatically IPv6-aware due to the layered Open Client Transport Control Layer (CTlib->NETlib) which is IPv6-aware for network-socket operations. DBlib-based Open Client products are not IPv6-aware.

Some third-party components in Adaptive Server are not yet IPv6-aware. The functional mechanisms of Adaptive Server Enterprise that are IPv6-aware with respect to the platform / release matrix include:

- Connection handler
- RPC mechanisms
- Job Scheduler Task / agent session connection
- Network host API
- UDP message support for sybsendmsq
- Component Integration Services connectivity
- Host / name resolving
- XML URL connection handler
- · Auditing for client address data

The following functional mechanisms in Adaptive Server Enterprise do not currently support IPv6:

- Java support
- License Management Server
- LDAP driver

Before starting Adaptive Server for IPv6-aware operations, make sure that your infrastructure is correctly set up. Once your operating system is correctly configured, you can configure and enable an IPv6 connection handler. Configuring and enabling the IPv6 connection handler requires an additional DCL entry. A single Adaptive Server configuration can typically carry up to 32 connection handler assignments within the DCL.

For example if you have a site-local setup with two domains administrated under the name server setup:

```
sybase.com - being responsible for all IPv4 networking applications v6.sybase.com - being responsible for all IPv6 networking applications
```

The DCL entry for Adaptive Server named "SYBASE" on the host "revival" for port 17100 should look similar to:

```
SYBASE
master tcp ether revival.sybase.com 17100
query tcp ether revival.sybase.com 17100
master tcp ether revival.v6.sybase.com 17100
query tcp ether revival.v6.sybase.com 17100
```

When Adaptive Server is started with IPv6-awareness, it creates two connection handlers. One listens on port 17100 for incoming IPv4 clients connection requests, and the other listens on port 17100 for incoming IPv6 clients connection requests.

**Note:** When you start Adaptive Server, you can set Trace flag 7815 to capture and log IPv4 and IPv6 client address connection requests and host / name lookups.

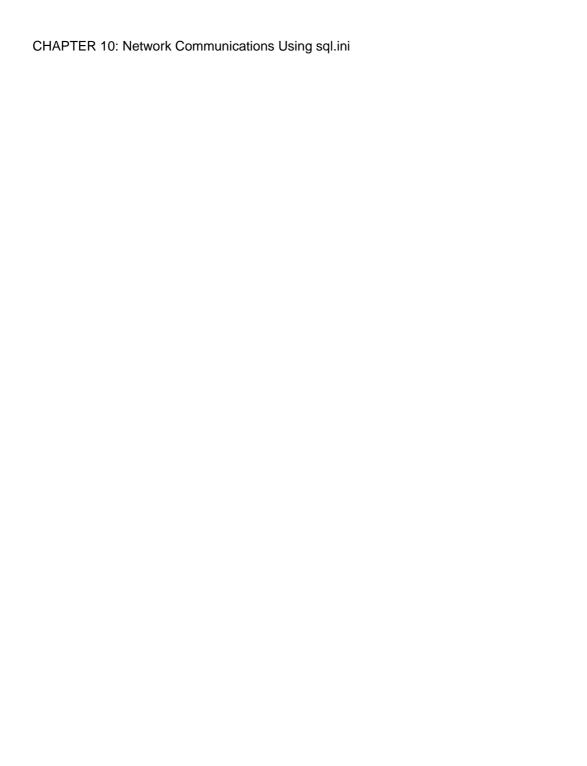

# CHAPTER 11 Lightweight Directory Access Protocol in Adaptive Server

Lightweight Directory Access Protocol (LDAP) is an industry standard for accessing directory services. Directory services allow components to look up information by a distinguished name (DN) from an LDAP server that stores and manages server, user, and software information that is used throughout the enterprise or over a network.

The LDAP server can be located on a different platform from the one on which Adaptive Server or the clients are running. LDAP defines the communication protocol and the contents of messages exchanged between clients and servers. Messages are operators, such as client requests for read, write and query, and server responses, including data-format information.

The LDAP server stores and retrieves information about:

- Adaptive Server, such as IP address, port number, and network protocol
- Security mechanisms and filters
- · High availability companion server name

You can configure an LDAP server with these access restrictions:

- Anonymous authentication all data is visible to any user.
- User name and password authentication Adaptive Server uses the default user name and password from Windows %SYBASE%\%SYBASE OCS%\ini\libtcl.cfg.

User name and password authentication properties establish and end a session connection to an LDAP server.

**Note:** The user name and password that are passed to the LDAP server for user authentication purposes are distinct and different from those used to access Adaptive Server.

When an LDAP server is specified in the libtal.cfg file, the server information is accessible only from the LDAP server. Adaptive Server ignores the interfaces file.

If multiple directory services are supported in a server, then the order in which they are searched is specified in libtcl.cfg. You cannot specify the search order with the dataserver command line option.

# **LDAP Directory Services versus the Sybase Interfaces File**

The LDAP driver implements directory services for use with an LDAP server.

LDAP directories provide:

#### CHAPTER 11: Lightweight Directory Access Protocol in Adaptive Server

- A network-based alternative to the traditional Sybase interfaces file
- A single, hierarchical view of information, including users, software, resources, networks, files, and so on

| Interfaces File                            | Directory Services                                                     |
|--------------------------------------------|------------------------------------------------------------------------|
| Platform-specific                          | Platform-independent                                                   |
| Specific to each Sybase installation       | Centralized and hierarchical                                           |
| Contains separate master and query entries | One entry for each server that is accessed by both clients and servers |
| Cannot store metadata about the server     | Stores metadata about the server                                       |

LDAP directory services support more attributes than the Sybase interfaces file. These attributes can include server version, server status, and so on.

**Note:** LDAP is supported only with reentrant libraries. When you are connecting to a server using LDAP directory services, you must use **isql\_r**, instead of **isql**.

**Table 3. Sybase LDAP Directory Definitions** 

| Attribute Name   | Value<br>Type                                | Description                                                                                                    |
|------------------|----------------------------------------------|----------------------------------------------------------------------------------------------------|
| ditbase          | inter-<br>faces file<br>or<br>libtcl.<br>cfg | DIT base for object tree. If the libtal.cfg file is specified, the interfaces file is ignored. You can use ct_con_prop() to override the libtal.cfg file for a specified connection. |
| dn               | Character string                             | Distinguished name. Must be a unique name that identifies the object.                                                                                                    |
| sybaseVersion    | Integer                                      | Server version number.                                                                                                    |
| sybaseServername | Character<br>string                          | Server name.                                                                                                    |
| sybaseService    | Character string                             | Service type: Sybase Adaptive Server, or Sybase SQL Server.                                                                                                    |
| sybaseStatus     | Integer                                      | Status: 1 = Active, 2 = Stopped, 3 = Failed, 4 = Unknown.                                                                                                    |

| Attribute Name                   | Value<br>Type | Description                                                                                                    |
|----------------------------------|---------------|----------------------------------------------------------------------------------------------------|
| sybaseAddress                    | String        | Each server address includes:                                                                                                    |
|                                  |               | <ul> <li>Protocol: TCP, NAMEPIPE, SPX DECNET (entry is case-sensitive).</li> <li>Address: any valid address for the protocol type.         dscp splits this attribute into Transport type and Transport address.     </li> </ul> |
| sybaseSecurity (optional)        | String        | Security OID (object ID).                                                                                                    |
| sybaseRetryCount                 | Integer       | This attribute is mapped to CS_RETRY_COUNT, which specifies the number of times that <b>ct_connect</b> retries the sequence of network addresses associated with a server name.                                                  |
| sybaseRetryDelay                 | Integer       | This attribute is mapped to CS_LOOP_DELAY, which specifies the delay, in seconds, that <b>ct_connect</b> waits before retrying the entire sequence of addresses.                                                                 |
| sybaseHAservername<br>(optional) | String        | A secondary server for failover protection.                                                                                                    |

The traditional interfaces file with TCP connection and a failover machine looks like:

```
master tcp ether huey 5000
query tcp ether huey 5000
hafailover secondary
```

An example of an LDAP entry with TCP and a failover machine looks like:

dn: sybaseServername=foobar, dc=sybase,dc=com

objectClass: sybaseServer sybaseVersion: 1500 sybaseServername: foobar

sybaseService: ASE
sybaseStatus: 4

sybaseAddress: TCP#1#foobar 5000

sybaseRetryCount: 12
sybaseRetryDelay: 30

sybaseHAServernam: secondary

All entries in the LDAP directory service are called entities. Each entity has a distinguished name (DN) and is stored in a hierarchical tree structure based on its DN. This tree is call the *directory information tree* (DIT). Client applications use a DIT base to specify where entities are stored.

In the example above, the entry describes an Adaptive Server named "foobar" listening on a TCP connection with a port number of 5000. This entity also specifies a retry count of 12

#### CHAPTER 11: Lightweight Directory Access Protocol in Adaptive Server

(times) and a retry delay of 30 (seconds). Once a client has found an address where a server responds, the login dialog between the client and the server begins.

You can find a complete list of the Sybase LDAP directory schema in \$SYBASE%\
\$SYBASE\_OCS%\ini. In the same directory, there is also a file called sybaseschema.conf, which contains the same schema, but uses a Netscape-specific syntax.

Since LDAP supports multiple entries for each attribute, each address attribute must contain the address of a single server, including protocol, access type, and address.

For example, this is an LDAP entry for an Windows server listening on two addresses, with different connection protocols:

```
sybaseAddress = TCP#1#TOEJAM 4444
sybaseAddress = NAMEPIPE#1#\pipe\sybase\query
```

**Note:** Each entry in the address field is separated by the # character.

You can edit these entries with dsedit.

To ensure cross-platform compatibility for all Sybase products, the protocol and address attribute fields should be in a platform- and product-independent format.

## The libtcl.cfg File

Use the libtcl.cfg file to specify the LDAP server name, port number, DIT base, user name, and password to authenticate the connection to an LDAP server.

The purpose of the libtcl.cfg file is to provide configuration information such as driver, directory, and security services for Open Client/Open Server and Open Client/Open Server-based applications. 32-bit utilities, such as **dsedit** and **srvbuild**, look up the libtcl.cfg.

The default libtcl.cfg file is located in %SYBASE%\%SYBASE\_OCS%\ini.

If LDAP is specified in the libtal.cfg file, the interfaces file is not used.

**Note:** Open Client/Open Server applications that use the -I option at start-up override the libtal.cfg file and use the interfaces file.

In its simplest form, the libtcl.cfg file is in this format:

```
[DIRECTORY]
```

ldap=libsybdldap.dll ldapurl

where the *ldapurl* is defined as:

```
ldap://host:port/ditbase
```

The following LDAP entry, using these same attributes, is an anonymous connection and works only if the LDAP server allows read-only access.

```
ldap=libsybdldap.dll ldap://ldaphost/d=sybase,dc=com
```

To enable password authentication at connection time, you can specify a user name and password in the libtcl.cfg file as extensions to the LDAP URL.

## **Enabling LDAP Directory Services**

To use a directory service, you must enable LDAP Directory Services.

- 1. Configure the LDAP server according to the vendor-supplied documentation.
- **2.** Add the location of the LDAP libraries to the PATH environment variable for your platform.
- **3.** Configure the libtal.cfg file to use directory services.

Use any standard ASCII text editor to:

- Remove the semicolon (;) comment markers from the beginning of the LDAP URL lines in the libtal.cfg file under the [DIRECTORY] entry.
- Add the LDAP URL under the [DIRECTORY] entry.

#### Warning! The LDAP URL must be on a single line.

```
ldap=libsybdldap.dll
ldap://ldaphost/dc=sybase,dc=com??one??
bindname=uid=Manager,dc=sybase,
dc=com?password
```

#### For example:

```
[DIRECTORY]
ldap=libsybdldap.dll ldap://ldaphost/dc=sybase,dc=com??one??
bindname=uid=Manager,dc=sybase,
dc=com?password
```

Table 4. Idapurl Variables

| Keyword            | Description                                                        | Default                         |
|--------------------|--------------------------------------------------------------------|---------------------------------|
| host (required)    | The host name or IP address of the machine running the LDAP server | None                            |
| port               | The port number that the LDAP server is listening on               | 389                             |
| ditbase (required) | The default DIT base                                               | None                            |
| username           | Distinguished name (DN) of the user to authenticate                | NULL (anonymous authentication) |

<sup>&</sup>quot;one" indicates the scope of a search that retrieves entries one level below the DIT base.

| Keyword  | Description                              | Default                         |
|----------|------------------------------------------|---------------------------------|
| password | Password of the user to be authenticated | NULL (anonymous authentication) |

- **4.** Verify that the appropriate environment variable points to the required third-party libraries. The Netscape LDAP SDK libraries are located in \$SYBASE\$\\$SYBASE\_OCS \lib3p. The Windows PATH environment variable must point to this directory.
- **5.** Use **dscp** or **dsedit** to add your server entry to the LDAP server.

## Adding a Server to the Directory Services

Each server entry is made up of a set of attributes. When you add or modify a server entry, you are prompted for information about server attributes.

Some attributes are provided by default, others require user input. When a default value is provided, it appears in brackets "[]".

**Warning!** Most LDAP servers have an **Idapadd** utility for adding directory entries. Sybase recommends you use **dsedit** instead since it has built-in semantic checks that generic tools do not provide.

You can use srvbuild to add entries, but not modify or delete them.

## Adding a Server Entry to the Directory Service Using dsedit

Use **dsedit** to add a server to the directory service.

#### **Prerequisites**

Add the LDAP URL to the libtcl.cfg file.

#### Task

- 1. In Windows, select Start > Programs > Sybase > Connectivity > Open Client Directory Service Editor.
- 2. Select LDAP from the list of servers, and click **OK**.
- 3. Click Add New Server Entry.
- 4. Enter:
  - The server name required.
  - Security mechanism optional. A list of security mechanism OIDs are located in %SYBASE%\ini\objectid.dat.
  - HA server name optional. This is the name of the high-availability failover server, if you have one.

#### 5. Click Add New Network Transport.

- Select the transport type.
- Enter the host name.
- Enter the port number.
- **6.** Click OK twice to exit the **dsedit** utility.

To view the server entries, enter this URL in Netscape:

```
ldap://host:port/ditbase??one
```

For example:

ldap://huey:11389/dc=sybase,dc=com??one

Note: Microsoft Internet Explorer does not recognize LDAP URLs.

For more information about dscp, see the Open Client/Server Configuration Guide.

## **Multiple Directory Services**

Any type of LDAP service, whether it is an actual server or a gateway to other LDAP services, is called an LDAP server. You can specify multiple directory services for high-availability failover protection.

Not every directory service in the list must be an LDAP server.

For example:

```
[DIRECTORY]
```

```
ldap=libsybdladp.so ldap://test:389/dc=sybase,dc=com
ldap=libsybdldap.so ldap://huey:11389/dc=sybase,dc=com
```

In this example, if the connection to *test:389* fails, the connection fails over to the DCE driver with the specified DIT base. If this also fails, a connection to the LDAP server on *huey:11389* is attempted. Different vendors employ different DIT base formats.

**Note:** For more information, see the *Open Client Client-Library/C Programmer Guide* and the *Open Client Client-Library/C Reference Manual* 

## **Encrypting the Password**

Entries in the libtcl.cfg file are in human-readable format. Sybase provides a **pwdcrypt** utility for basic password encryption. **pwdcrypt** is a simple algorithm that, when applied to keyboard input, generates an encrypted value that can be substituted for the password. **pwdcrypt** is located in \$SYBASE\$\\SYBASE\_OCS\\bin.

From the \$SYBASE\\\$SYBASE\_OCS\ directory, enter:

#### CHAPTER 11: Lightweight Directory Access Protocol in Adaptive Server

bin/pwdcrypt

Enter your password twice when prompted.

pwdcrypt generates an encrypted password. For example:

0x01312a775ab9d5c71f99f05f7712d2cded2i8d0ae1ce78868d0e8669313d1bc4c

Copy and paste the encrypted password into the libtal.cfg file using any standard ASCII-text editor. Before encryption, the file entry appears as:

```
ldap=libsybdldap.dll
ldap://ldaphost/dc=sybase,dc=com??one??
bindname=uid=Manager,dc=sybase,
dc=com?password
```

Replace the password with the encrypted string:

```
ldap=libsybdldap.dll
ldap://ldaphost/dc=sybase,dc=com??one??
bindname=uid=Manager,dc=sybase,dc=com?
0x01312a775ab9d5c71f99f05f7712d2cded2i8d0ae1ce78868d0e8669313d1bc4c
706
```

**Warning!** Even if your password is encrypted, you should still protect it using file-system security.

## Performance with LDAP

Performance when using an LDAP server may be slower than when using an interfaces file because the LDAP server requires time to make a network connection and retrieve data.

Since this connection is made when Adaptive Server is started, performance changes are seen at login time, if at all. During normal system load, the delay should not be noticeable. During high system load with many connections, especially repeated connections with short duration, the overall performance difference of using an LDAP server versus the traditional interfaces file might be noticeable.

## Migrating from the sql.ini File to LDAP

Before you can configure your server to use LDAP service, you must upgrade the server.

There is no direct method to upgrade an existing server using the sql.ini file to one that uses LDAP. To upgrade, see the *Installation Guide for Windows*.

If you have LDAP or other directory services defined in the libtcl.cfg file before configuring the server, the -i argument is not added to the sql.ini file.

#### CHAPTER 11: Lightweight Directory Access Protocol in Adaptive Server

If you do not have LDAP or other directory services defined in the libtcl.cfg, the -i argument is added to the Windows Registry for your SYBASE server.

- 1. Shut down the server.
- 2. Edit the %SYBASE%\%SYBASE\_OCS%\ini\libtcl.cfg file to add the directory service.
- **3.** Use **dsedit** and add the server entry to directory service.
- **4.** Start the configuration utility. Select**Start > Programs > Sybase > Sybase > Server Config.**
- 5. Select Configure Adaptive Server.
- **6.** Select the server for which to enable directory service, and click **Continue**.
- 7. Enter your login name and password, and click **Continue**.
- **8.** When prompted to start the server, select **Yes**.
- **9.** On the Configure Adaptive Server screen, click **Cancel** or **Save**.
- 10. Exit Server Config.

Alternatively, you can add or remove the -i argument which specifies the interfaces (sql.ini on Windows) file directly from the Windows registry.

- **1.** Select **Start > Run** and enter, regedt32.
- 2. Select the HKEY LOCAL MACHINE view.
- 3. Select SOFTWARE\Sybase\Server\server\_ name\Parameters
- 4. Remove the -i argument from the line that ends with ...\Sybase\ini\sql.ini

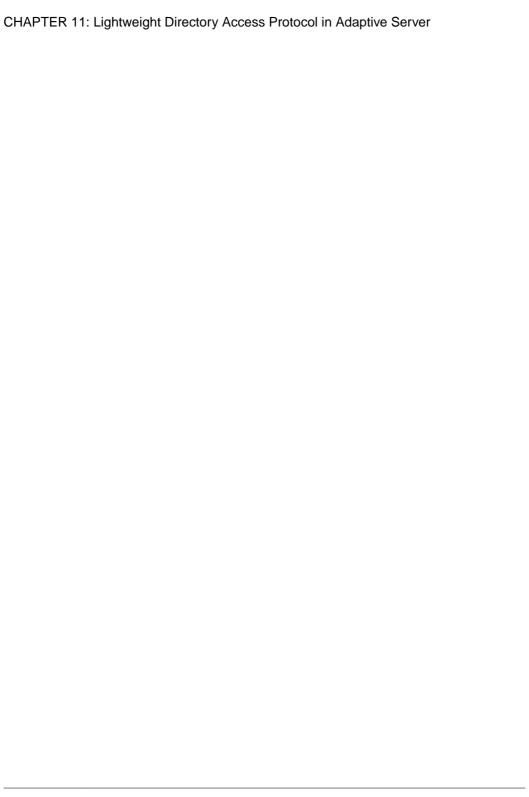

# CHAPTER 12 Localization Support

Localization is setting up an application to run in a particular language or country environment, including translated system messages and correct formats for date, time, and currency. Adaptive Server supports localization for international customers and for customers with heterogeneous environments.

#### Localization support includes:

- Data processing support Adaptive Server comes with character set and sort-order definition files it uses or processing the characters used in different languages.
   Sybase provides support for the major languages in:
  - · Western Europe
  - · Eastern Europe
  - · Middle East
  - · Latin America
  - Asia
- Translated system messages Adaptive Server includes language modules for:
  - Brazilian Portuguese
  - Chinese (Simplified)
  - French
  - German
  - Japanese
  - Korean
  - Polish
  - Spanish
  - Thai
- Translated documentation translated documentation is available in:
  - Chinese (Simplified)
  - French
  - German
  - Japanese
  - Korean
  - Polish
  - Spanish

#### See also

- Chapter 4, About Changing Adaptive Server Configurations on page 11
- Chapter 9, Adaptive Server Configurations on page 27

## Language Modules

Adaptive Server stores its localized software messages in separate language modules.

When you install a language module, the installation program loads the messages, character set, and sort-order files that support the new language in the correct locations.

By default, Adaptive Server and Backup Server installs English system messages in English are installed by defaut.

## **Default Character Sets for Servers**

The default character set is the character set in which data is encoded and stored on the Adaptive Server databases.

By default, Adaptive Server and Backup Server on Windows systems install the character set files for CP 850, which supports the Western European languages.

## **Changing the Default Character Set for Servers**

You can select any character set as the default on Adaptive Server, including character sets that are not the platform default character sets.

Keep these guidelines in mind when selecting a new default character set:

- To avoid conversion errors or overhead, determine the default character set based on the character set used by your clients.
  - For example, if most of your clients use ISO 8859-1, you can minimize the amount of data conversion by specifying ISO 8859-1.
- If your server is operating in a heterogeneous environment, choose a character set that works with all the character sets needed. Often, this is Unicode (UTF-8).

**Warning!** Make all changes to the default character set and sort order for a new Adaptive Server before creating any user databases or making any changes to the Sybase-supplied databases. Changing the character set and sort order after data or data structures have been added to Adaptive Server can cause incorrect behavior. To change the character set or sort order after you have added data, see the *System Administration Guide: Volume 1*.

## **Supported Character Sets**

Adaptive Server supports many languages, scripts and character sets.

## **Arabic Character Sets**

Adaptive Server supports Arabic character sets.

- X requires Unilib<sup>®</sup> conversion.
- No X may use either the Unilib conversion or the built-in conversion.

| Character Set | Unilib Required | Description              |
|---------------|-----------------|--------------------------|
| cp864         | X               | PC Arabic                |
| cp1256        | X               | Microsoft Windows Arabic |
| iso88596      | X               | ISO 8859-6 Latin/Arabic  |

## **Baltic Character Set**

Adaptive Server supports the Baltic character set.

- X requires Unilib<sup>®</sup> conversion.
- No X may use either the Unilib conversion or the built-in conversion.

| Character Set | Unilib Required | Description              |
|---------------|-----------------|--------------------------|
| cp1257        | X               | Microsoft Windows Baltic |

## **Simplified Chinese Character Sets**

Adaptive Server supports Simplified Chinese character sets.

- X requires Unilib<sup>®</sup> conversion.
- No X may use either the Unilib conversion or the built-in conversion.

| Character Set | Unilib Required | Description                                         |
|---------------|-----------------|-----------------------------------------------------|
| eucgb         | X               | EUC GB encoding = Simplified Chinese character sets |
| cp936         | X               | Microsoft Simplified Chinese character sets         |
| gb18030       | X               | RC 18030 standard                                   |

## **Traditional Chinese Character Set**

Adaptive Server supports Traditional Chinese character sets.

- X requires Unilib<sup>®</sup> conversion.
- No X may use either the Unilib conversion or the built-in conversion.

| Character Set | Unilib Required | Description                                            |
|---------------|-----------------|--------------------------------------------------------|
| cp950         | X               | PC (Microsoft) Traditional Chinese                     |
| euccns        | X               | EUC CNS encoding = Traditional Chinese with extensions |
| big5          | X               | Big 5 Traditional Chinese                              |
| big5hk        | X               | Big 5 with HKSCS extensions                            |

## **Cyrillic Character Sets**

Adaptive Server supports Cyrillic character sets.

- X requires Unilib<sup>®</sup> conversion.
- No X may use either the Unilib conversion or the built-in conversion.

| Character Set | Unilib Required | Description                    |
|---------------|-----------------|--------------------------------|
| cp855         |                 | IBM PC Cyrillic                |
| cp866         |                 | PC Russian                     |
| cp1251        |                 | Microsoft Windows 3.1 Cyrillic |
| iso88595      |                 | ISO 8859-5 Latin/Cyrillic      |
| koi8          |                 | KOI-8 Cyrillic                 |
| mac_cyr       |                 | Macintosh Cyrillic             |
| kz1048        |                 | Kazakhstan Cyrillic            |

## Eastern European Character Sets

Adaptive Server supports Eastern European character sets.

- X requires Unilib<sup>®</sup> conversion.
- No X may use either the Unilib conversion or the built-in conversion.

| Character Set | Unilib Required | Description                            |
|---------------|-----------------|----------------------------------------|
| cp852         |                 | PC Eastern Europe                      |
| cp1250        |                 | Microsoft Windows 3.1 Eastern European |
| iso88592      |                 | ISO 8859-2 Latin-2                     |
| mac_ee        |                 | Macintosh Eastern European             |

## **Greek Character Sets**

Adaptive Server supports Greek character sets.

- X requires Unilib<sup>®</sup> conversion.
- No X may use either the Unilib conversion or the built-in conversion.

| Character Set | Unilib Required | Description            |
|---------------|-----------------|------------------------|
| cp869         |                 | IBM PC Greek           |
| cp1253        |                 | MS Windows Greek       |
| greek8        |                 | HP GREEK8              |
| iso88597      |                 | ISO 8859-7 Latin/Greek |
| macgrk2       |                 | Macintosh Greek        |

## **Hebrew Character Sets**

Adaptive Server supports Hebrew character sets.

- X requires Unilib<sup>®</sup> conversion.
- No X may use either the Unilib conversion or the built-in conversion.

| Character Set | Unilib Required | Description              |
|---------------|-----------------|--------------------------|
| cp1255        | X               | Microsoft Windows Hebrew |
| iso88598      | X               | ISO 8859-8 Hebrew        |

## **Japanese Character Sets**

Adaptive Server supports Japanese character sets.

- X requires Unilib<sup>®</sup> conversion.
- No X may use either the Unilib conversion or the built-in conversion.

| Character Set | Unilib Required | Description                          |
|---------------|-----------------|--------------------------------------|
| cp932         | X               | IBM J-DBCS:CP897 + CP301 (Shift-JIS) |
| deckanji      |                 | Digital UNIX JIS encoding            |
| eucjis        |                 | EUC-JIS encoding                     |
| sjis          |                 | Shift-JIS (no extensions)            |

## **Korean Character Set**

Adaptive Server supports the Korean character set.

- X requires Unilib<sup>®</sup> conversion.
- No X may use either the Unilib conversion or the built-in conversion.

| Character Set | Unilib Required | Description                     |
|---------------|-----------------|---------------------------------|
| eucksc        | X               | EUC KSC Korean encoding = CP949 |

## **Thai Character Sets**

Adaptive Server supports Thai character sets.

- X requires Unilib<sup>®</sup> conversion.
- No X may use either the Unilib conversion or the built-in conversion.

| Character Set | Unilib Required | Description            |
|---------------|-----------------|------------------------|
| tis620        | X               | TIS-620 Thai standard  |
| cp874         | X               | Microsoft Windows Thai |

## **Turkish Character Sets**

Adaptive Server supports Turkish character sets.

- X requires Unilib<sup>®</sup> conversion.
- No X may use either the Unilib conversion or the built-in conversion.

| Character Set | Unilib Required | Description                |
|---------------|-----------------|----------------------------|
| cp857         |                 | IBM PC Turkish             |
| cp1254        |                 | Microsoft Windows Turkish  |
| iso88599      |                 | ISO 8859-9 Latin-5 Turkish |
| macturk       |                 | Macintosh Turkish          |
| turkish8      |                 | HP TURKISH8                |

## **Unicode Character Set**

Adaptive Server supports the Unicode character set (which supports over 650 languages).

- X requires Unilib<sup>®</sup> conversion.
- No X may use either the Unilib conversion or the built-in conversion.

| Character Set | Unilib Required | Description            |
|---------------|-----------------|------------------------|
| utf8          | X               | Unicode UTF-8 encoding |

#### Vietnamese Character Set

Adaptive Server supports Vietnamese character sets.

- X requires Unilib<sup>®</sup> conversion.
- No X may use either the Unilib conversion or the built-in conversion.

| Character Set | Unilib Required | Description                  |
|---------------|-----------------|------------------------------|
| cp1258        | X               | Microsoft Windows Vietnamese |

## Western European Character Sets

Adaptive Server supports Western European character sets.

- X requires Unilib<sup>®</sup> conversion.
- No X may use either the Unilib conversion or the built-in conversion.

| Character Set | Unilib Required | Description                           |
|---------------|-----------------|---------------------------------------|
| ascii8        | X               | US ASCII, with 8-bit data, ISO 646    |
| cp437         |                 | IBM CP437 – US code set               |
| cp850         |                 | IBM CP850 – European code set         |
| cp860         | X               | PC Portuguese                         |
| cp863         | X               | IBM PC Canadian French code page      |
| cp1252        | X               | Microsoft Windows US (ANSI)           |
| iso_1         |                 | ISO 8859-1 Latin-1                    |
| mac           |                 | Standard Macintosh coding             |
| roman8        |                 | HP ROMAN8                             |
| iso 885915    | X               | ISO 8859-15 Latin-1 with Euro support |

## **Character Set Conversion**

Backup Server passes messages to Adaptive Server in the client's language and in the Adaptive Server character set. Adaptive Server converts the messages and issues them in the client's language and character set.

Keep these requirements in mind when selecting a character set:

#### **CHAPTER 12: Localization Support**

- In a heterogeneous environment, Adaptive Server and Backup Server may need to
  communicate with clients running on different platforms and using different character
  sets. To maintain data integrity, the server converts the code between the character sets.
- To use the built-in conversion, install the character set definition files on the server for all
  the character sets being used by your clients. Built-in conversion support is available for
  many character sets.
- Unilib conversion support is available for all character sets supported by Sybase. To enable Unilib conversion, you must use **sp\_configure** and turn **enable unicode conversions** on. See the *System Administration Guide: Volume 1*.

If either Adaptive Server or Backup Server does not support a client's language or character set, the server issues a warning message. Errors also occur when the Backup Server character set is incompatible with the Adaptive Server character set. By default, Unicode conversion is enabled.

Character set conversion is supported only between character sets for the same language or between character sets in the same language group.

For example, automatic character set conversion is supported between the character sets for the Western European languages: ASCII 8, CP 437, CP 850, CP 860, CP 863, CP 1252, ISO 8859-1, ISO 8859-15, and ROMAN8. Similarly, conversion is supported between the character sets for Japanese: CP 932, EUC-JIS, Shift-JIS, and DEC-Kanji.

However, code conversion is not supported between any of the Western European language character sets and the Japanese character sets. For more information about supported conversions, see the *System Administration Guide: Volume 1*.

## **Conversions Between Server and Client**

If Adaptive Server does not support the client's language or character set, the client can connect with the server, but no character conversions occur.

When a localized client application connects to Adaptive Server, the server checks to see if it supports the client's language and character set.

- If Adaptive Server supports the language, it automatically performs all character set conversions and displays its messages in the client's language and character set.
- If Adaptive Server does not support the language, it uses the user's default language or Adaptive Server default language.
- If Adaptive Server does not support the character set, it issues a warning to the client, turns conversion off, and sets the language to US English.

## **Sort Orders**

Each character set comes with one or more sort orders (collating sequences), which are located in the sort-order definition files (.srt files). These files accompany the character set definition files and can be found in the same directory.

You can select a sort order for your data according to the needs at your site. The server can support only one sort order at a time, so select one that works for all of your clients.

**Warning!** Make all changes to the default character set and sort order for a new Adaptive Server before creating any user databases or making any changes to the Sybase-supplied databases. Changing the character set and sort order after data or data structures have been added to Adaptive Server may cause incorrect behavior. To change the character set or sort order after you have added data, see the *System Administration Guide: Volume 1*.

## **Available Sort Orders**

Available sort orders vary according to the character set installed on Adaptive Server.

You can see the available sort orders for your character set by looking in the .srt file for your language. Sort orders are stored in:

%SYBASE%\charsets\<charset name>\\*.srt

You can specify sort orders during installation, or later, time using the **syconfig** utility.

| Sort Order Name                                                  | Description                                                                                                    |  |
|------------------------------------------------------------------|----------------------------------------------------------------------------------------------------|--|
| Binary order                                                     | Sorts all data according to numeric byte values for that character set. Binary order sorts all ASCII uppercase letters before lowercase letters. Accented or ideographic (multibyte) characters sort in their respective standards order, which may be arbitrary. |  |
|                                                                  | All character sets have binary order as the default. If binary order does not meet your needs, specify one of the other sort orders during installation, or by using the <b>syconfig</b> utility.                                                                 |  |
| Dictionary order, case-<br>sensitive, accent-sensitive           | Sorts each uppercase letter before its lowercase counterpart, including accented characters. Recognizes the various accented forms of a letter and sorts them after the associated unaccented letter.                                                             |  |
| Dictionary order, case- in-<br>sensitive, accent-sensitive       | Uppercase letters are equivalent to their lowercase counterparts and are intermingled in sorting results.                                                                                                    |  |
| Dictionary order, case-in-<br>sensitive, accent-insensi-<br>tive | Case-insensitive dictionary sort order. Diacritical marks are ignored.                                                                                                    |  |

| Sort Order Name                                                               | Description                                                                                                    |
|-------------------------------------------------------------------------------|----------------------------------------------------------------------------------------------------|
| Dictionary order, case- in-<br>sensitive with preference                      | Case preference for collating purposes. A word written with uppercase letters is equivalent to the same word written with lowercase letters.                                                                                                    |
|                                                                               | Uppercase and lowercase letters are distinguished only when you use an <b>order by</b> clause, which sorts uppercase letters before it sorts lowercase.                                                                                                    |
|                                                                               | Do not select this sort order unless your installation requires that uppercase letters be sorted before lowercase letters in otherwise equivalent strings for <b>order by</b> clauses. Using this sort order may reduce performance in large tables when the columns specified in an <b>order by</b> clause match the key of the table's clustered index. |
| Alternate dictionary order,                                                   | Lowercase variants sorted before uppercase.                                                                                                    |
| case-sensitive                                                                | Use with several of the Western European languages.                                                                                                    |
| Alternate dictionary order, case-insensitive, accentinsensitive               | Use with several of the Western European languages.                                                                                                    |
| Alternate dictionary order, case-insensitive, upper-case preference           | Use with several of the Western European languages.                                                                                                    |
| Spanish dictionary order, case-sensitive                                      | Use with Spanish and for most Latin American locales.                                                                                                    |
| Spanish dictionary order, case-insensitive                                    | Use with Spanish and for most Latin American locales.                                                                                                    |
| Spanish dictionary order case-insensitive, accentinsensitive                  | Use with Spanish and for most Latin American locales.                                                                                                    |
| Scandinavian dictionary order, case-sensitive                                 | Use with Scandinavian languages.                                                                                                    |
| Scandinavian dictionary<br>order, case-insensitive, up-<br>percase preference | Use with Scandinavian languages.                                                                                                    |

Use Server Config to display the sort orders for the character sets you plan to use.

#### See also

- charset Utility on page 77
- Sybase Character Set Names on page 75
- Configuring Adaptive Server for Other Character Sets on page 72

## Language Modules

If you want Adaptive Server error messages to display in a language other than U.S. English (us\_english), you must install the appropriate language module.

When you install a new language module, installation automatically loads the language into the Sybase installation directory to support the new language.

## **Installing a New Language Module**

A full installation of Adaptive Server installs all the language components automatically. If you did not select a full installation, manually install additional language modules as required.

- 1. Load the language module software from the distribution media. You must load this software into the same directory in which you loaded Adaptive Server.
- Reconfigure the language and, if necessary, the character set and sort order for Adaptive Server.

## **Message Languages**

By default, US English is installed as the language for messages in Adaptive Server.

These rules apply to language modules:

- During Adaptive Server installation or reconfiguration, you can specify a default language other than US English. Make sure you have also installed the language module for the language you specify.
- If your clients require Adaptive Server messages in a language other than US English, you must load the language module for those languages. You can then configure Adaptive Server to the language used by your clients.
- If Adaptive Server does not support messages in a client's language, these clients receive messages in the server default language.
  - For example, if your client's language is Latin, the Spanish language module is installed, and if Spanish is specified as the Adaptive Server default language, the client receives messages in Spanish.

## Localization

By default, the Adaptive Server and Backup Server configurations use the English locale settings.

English locale settings include:

Character set definition files for Western European character sets

- Sort-order definition files for Western European character sets
- U.S. English system message files

During the installation process or through reconfiguration, you can specify a different language, character set, and sort order.

## **Localization Directories**

Sybase localization configuration involves the locales and charsets directories.

The table illustrates the structure of the localization files. It does not show a complete list of all the files.

| %SYBASE%/ or | charsets | charset_name  | *.srt files  |  |                    |         |               |
|--------------|----------|---------------|--------------|--|--------------------|---------|---------------|
| \$SYBASE/    |          | charset_name  | charset.loc  |  |                    |         |               |
|              |          | unicode       | *.uct files  |  |                    |         |               |
|              | locales  | language_name | charset_name |  |                    |         |               |
|              |          | language_name | charset_name |  |                    |         |               |
|              |          | locales.dat   |              |  |                    |         |               |
|              |          |               |              |  |                    | message | language_name |
|              |          |               |              |  | lan-<br>guage_name |         |               |

## charsets and locales Directories

The %SYBASE%\locales directory contains a subdirectory for each available language. Each language subdirectory contains a subdirectory for each character set available with that language. The files in %SYBASE%\charsets\charset\_name contain information related to each particular character set, such as the definition of the character set and any sort orders available for that character set.

- The .loc files in these subdirectories enable Adaptive Server or Backup Server to report
  errors in a specific language, encoded in a specific character set.
   There are a variety of .loc files in each subdirectory. Most of these files contain
  translated error messages for a specific product or utility.
- The common.loc file in the utf8 subdirectory for each language contains localized information, such as local date, time, and currency formatting, that is used by all products.
- The locales.dat file contains entries that associate platform-specific locale names with Sybase language and character set combinations.

You can edit the locales.dat file to change the default language or character set for a platform, or add new associations between platform locale names and Sybase language and character name sets.

#### Format of locales.dat File Entries

Each entry in the locales.dat file links a platform-specific locale definition to a Sybase language and character set combination.

Each entry uses this format:

```
locale = platform locale, syb language, syb charset
```

#### where:

- *platform\_locale* is the platform-specific keyword for a locale. For acceptable values, see your operating system documentation.
  - For the site default locale, *platform\_locale* is "default".
- $syb\_language$  is the language directory to be used from within  $SYBASE\$  \language\_name.
- *syb\_charset* is the character set that determines the character set conversion method and identifies the directory location of the message files for clients from within %SYBASE% \locales\language\_name\charset\_name.

For example, this entry specifies that the default locale uses us\_english for the language and iso\_1 for the character set:

```
locale = default, us_english, iso_1
```

## Client Application Use of locales.dat

Client applications use the locales.dat file to identify the language and character set.

The connection process follows these steps:

1. When a client application starts, it checks the operating system locale setting and the locales.date file to see if the setting is appropriate for Adaptive Server. For example, a locale entry for French may look like::

```
locale = fr FR, french, iso 1
```

- **2.** When the client connects to Adaptive Server, the language and character set information is passed to Adaptive Server in the login record.
- **3.** Adaptive Server then uses:
  - The character set information, for example, iso\_1, to identify the client's character set and verify whether it can convert character data to this character set
  - The language (in the preceding example, French) and character set information to see if it has messages in the client's language

**Note:** Adaptive Server software comes with some locale entries already defined in the locales. dat file. If these entries do not meet your needs, you can either modify them or add new locale entries.

#### **Editing the locales.dat File**

Make a copy of the original locales.dat file whenever you edit the file, in case you have problems with the resulting edited version.

- 1. Using a text editor, such as Notepad, open the locales.dat file copy.
- **2.** Find the section for Windows, which is enclosed in brackets [NT].
- **3.** Make sure the section contains an entry for the language (*syb\_language*) and character set (*syb\_charset*) combination you want to use.
  - If an entry does not exist, continue with step 4.
  - If an entry does exist, continue with step 5.

**Note:** The value for *platform\_locale* must match the value required by your operating system. If the locales definitions in your system configuration files do not match the Sybase locale definitions, your applications do not run properly.

For example, for Open Client messages to appear in French, when Adaptive Server is using the ROMAN8 character set, check the locales.dat entries for your platform and look for:

locale = fr\_FR, french, roman8

- **4.** Add the required entry or modify an existing entry.
- 5. Save the changes, if any, and exit the text editor.

## Changing Adaptive Server and Backup Server Localization Configuration

By default, the Adaptive Server and Backup Server configurations use the English locale settings localization.

- 1. Start Server Config at Start > Programs > Sybase > Adaptive Server Enterprise > Server Config.
- **2.** Click the icon for the server for which you want to change configuration, and click its corresponding **Configure** button.
- 3. Select the name of the server you want to configure, and click Continue.
- **4.** Log in, if necessary.
  - a) Enter the login name and password of a user with system administrator privileges, then click **Continue**.
  - b) Click **Yes** if the Adaptive Server is not running.
- 5. Complete the localization changes for the Adaptive Server or the Backup Server.

## **Completing Adaptive Server Localization Changes**

Each language uses about 2MB of database space per module. If necessary, use the **alter database** command to increase the size of the master database before adding another language.

**Note:** If you want to install more than one language on Adaptive Server, and the master database is not large enough to manage more than one language, the transaction log may become too full. You can expand the master database only on the master device. See the *System Administration Guide: Volume 2.* 

- 1. Start Server Config.
- 2. Choose Language.

**Note:** If you change the sort order or default character set, you must reconfigure existing databases to work with the new data requirements. See the *System Administration Guide: Volume 1*.

3. Click the appropriate Add/Remove option.

You see the Install Languages or Install Character Sets dialog box, depending on your choice. The languages and character sets that appear in the Selected list are already installed and available for Adaptive Server to use.

You can configure only those languages for which message files exist. Some languages that do not have message file cannot be installed using the Server Config utility. If your language does not appear as one of the available languages, exit Server Config and install a new language module.

- a) Select a language or character set from the Available list, and click **Add** or **Remove**.
- b) Click **OK**. The Configure Adaptive Server dialog box redisplays.

**Note:** The Japanese language cannot coexist with any other installed language. If you install the Japanese language on Adaptive Server, you must make it the default language.

- To change the default language, character set, or sort order, click the appropriate Set Default button.
- **5.** For languages or character sets:
  - a) Select an option from the Available list, and click **Add**.
  - b) Click OK.

For sort orders:

- a) Select a sort order from the Available Sort Orders list.
- b) Click OK.
- **6.** In the Language Options dialog box, click **OK**.
- 7. Click **Save** to return to the Configure Sybase Servers dialog box.

**8.** When you have completed the necessary configuration changes, click **Exit** to quit Server Config.

## **Completing Backup Server Localization Changes**

When you select the Backup Server to configure, Server Config displays the Configure Backup Server dialog box.

- From the Configure Backup Server dialog box, select the default language and character set.
- 2. Click **Save** to return to the Configure Sybase Servers dialog box.
- **3.** When you have completed the necessary configuration changes, click **Exit** to quit Server Config.

## **Configuring Adaptive Server for Other Character Sets**

Configure Adaptive Server with the character set and sort order for your language. Your system messages appear in the default language, English.

#### **Prerequisites**

To use the **charset**, the server must be running and you must have System Administrator privileges. Use the *file name* of the sort order:

```
%SYBASE%\%SYBASE_ASE%\bin\charset -Usa -Ppassword -Sserver_name
sort_order_file character_set
```

Replace *sort\_order\_file* with the name of the sort order file. Replace *character\_set* with the Sybase name for your character set.

#### Task

- 1. Use the **charset** utility to load the default character set and sort order.
- 2. Use **charset** to load any additional character sets.

If you plan to use the Adaptive Server built-in character set conversions, you must load the character set definition files for all the characters set on your client platforms. If you are using the Unilib character set conversions, you do not need to do this.

3. Use isql to log in to your server as "sa" and select the master database.

```
1> use master 2> go
```

**4.** Use the *ID* of the sort order to configure your server for the new character set and sort order.

```
1> sp_configure "default sort_order_id",
2> sort_order_id, "character_set"
3> go
```

Replace sort order id with the ID for your sort order.

Replace *character\_set* with the Sybase name for your character set.

- **5.** Shut down the server to start the reconfiguration process.
- 6. Restart the server. Use Windows Service Manager from your Sybase Program Group or from a command prompt, invoke RUN\_server\_name.bat from %SYBASE%\ %SYBASE ASE%\install.
- 7. Restart a second time to bring the server up in a stable state.

#### See also

- charset Utility on page 77
- Available Sort Orders on page 65
- Sybase Character Set Names on page 75

## **Language-Specific Sort Orders**

Available sort orders.

| Language or Script                                            | Sort Orders                                                           | File<br>Name          | ID |
|---------------------------------------------------------------|-----------------------------------------------------------------------|-----------------------|----|
| All languages                                                 | Binary order                                                          | bina-<br>ry.srt       | 50 |
| Cyrillic                                                      | Dictionary order, case-sensitive, accent-sensitive                    | cy-<br>rdict.s<br>rt  | 63 |
|                                                               | Dictionary order, case-sensitive, accent-sensitive                    | cy-<br>rnocs.s<br>rt  | 64 |
| English<br>French                                             | Dictionary order, case-sensitive, accent-sensitive                    | dictio-<br>na.srt     | 51 |
| German These sort orders work with all Western European char- | Dictionary order, case-insensitive, accent-sensitive                  | no-<br>case.sr<br>t   | 52 |
| acter sets.                                                   | Dictionary order, case-insensitive, accent-sensitive, with preference | noca-<br>sepr.sr<br>t | 53 |
|                                                               | Dictionary order, case-insensitive, accent-insensitive                | noac-<br>cent.sr<br>t | 54 |

## **CHAPTER 12: Localization Support**

| Language or Script                                             | Sort Orders                                                   | File<br>Name          | ID |
|----------------------------------------------------------------|---------------------------------------------------------------|-----------------------|----|
| English French German                                          | Alternate dictionary order, case-sensitive                    | alt-<br>dict.sr<br>t  | 45 |
| These sort orders work only with CP 850.                       | Alternate dictionary order, case-sensitive, accentinsensitive | alt-<br>noacc.s<br>rt | 39 |
|                                                                | Alternate dictionary order, case-sensitive, with preference   | alt-<br>nocsp.s<br>rt | 46 |
| Greek This sort order works only with ISO 8859-7.              | Dictionary order, case-sensitive, accent-sensitive            | ell-<br>dict.sr<br>t  | 65 |
| Hungarian These sort orders work only with ISO 8859-2.         | Dictionary order, case-sensitive, accent-sensitive            | hun-<br>dict.sr<br>t  | 69 |
|                                                                | Dictionary order, case-insensitive, accent-sensitive          | hun-<br>noac.sr<br>t  | 70 |
|                                                                | Dictionary order, case-insensitive, accent-insensitive        | hun-<br>nocs.sr<br>t  | 71 |
| Russian This sort order works with all Cyrillic character sets | Dictionary order, case-sensitive, accent-sensitive            | rus-<br>dict.sr<br>t  | 58 |
| except for CP 855.                                             | Dictionary order, case-insensitive, accent-sensitive          | rus-<br>nocs.sr<br>t  | 59 |
| Scandinavian These sort orders work only with CP 850.          | Dictionary order, case-sensitive, accent-sensitive            | scan-<br>dict.sr<br>t | 47 |
|                                                                | Dictionary order, case-insensitive, with preference           | scan-<br>nocp.sr<br>t | 48 |

| Language or Script                                   | Sort Orders                                            | File<br>Name             | ID |
|------------------------------------------------------|--------------------------------------------------------|--------------------------|----|
| Spanish                                              | Dictionary order, case-sensitive, accent-sensitive     | es-<br>pdict.s<br>rt     | 55 |
|                                                      | Dictionary order, case-insensitive, accent-sensitive   | es-<br>pnocs.s<br>rt     | 56 |
|                                                      | Dictionary order, case-insensitive, accent-insensitive | es-<br>pnoac.s<br>rt     | 57 |
| Thai                                                 | Dictionary order                                       | dic-<br>tion-<br>ary.srt | 51 |
| Turkish These sort orders work only with ISO 8859-9. | Dictionary order, case-sensitive, accent-sensitive     | tur-<br>dict.sr<br>t     | 72 |
|                                                      | Dictionary order, case-insensitive, accent-insensitive | turn-<br>oac.srt         | 73 |
|                                                      | Dictionary order, case-insensitive, accent-sensitive   | turn-<br>ocs.srt         | 74 |

## **Sybase Character Set Names**

Supported character sets and their Sybase name.

| Character Sets | Sybase Name |
|----------------|-------------|
| ASCII 8        | acsii_8     |
| Big 5          | big5        |
| CP 437         | cp437       |
| CP 850         | cp850       |
| CP 852         | cp852       |
| CP 855         | cp855       |
| CP 857         | cp857       |
| CP 860         | cp860       |

## **CHAPTER 12: Localization Support**

| Character Sets | Sybase Name |
|----------------|-------------|
| CP 863         | cp863       |
| CP 864         | cp864       |
| CP 866         | cp866       |
| CP 869         | cp869       |
| CP 874         | cp874       |
| CP 932         | cp932       |
| CP 936         | cp936       |
| CP 950         | cp950       |
| CP 1250        | cp1250      |
| CP 1251        | cp1251      |
| CP 1252        | cp1252      |
| CP 1253        | cp1253      |
| CP 1254        | cp1254      |
| CP 1255        | cp1255      |
| CP 1256        | cp1256      |
| CP 1257        | cp1257      |
| CP 1258        | cp1258      |
| DEC Kanji      | deckanji    |
| EUC-CNS        | eucens      |
| EUC-GB         | eucgb       |
| EUC-JIS        | eucjis      |
| EUC-KSC        | eucksc      |
| GREEK8         | greek8      |
| ISO 8859-1     | iso_1       |
| ISO 8859-2     | iso88592    |
| ISO 8859-5     | iso88595    |
| ISO 8859-6     | iso88596    |
| ISO 8859-7     | iso88597    |

| Character Sets             | Sybase Name |
|----------------------------|-------------|
| ISO 8859-8                 | iso88598    |
| ISO 8859-9                 | iso88599    |
| ISO 8859-15                | iso885915   |
| Koi8                       | koi8        |
| Kazakhstan Cyrillic        | kz1048      |
| Macintosh Cyrillic         | mac_cyr     |
| Macintosh Central European | mac_ee      |
| Macintosh Greek            | macgrk2     |
| Macintosh Roman            | mac         |
| Macintosh Turkish          | macturk     |
| ROMAN8                     | roman8      |
| Shift-JIS                  | sjis        |
| TIS 620                    | tis620      |
| TURKISH8                   | turkish8    |
| UTF-8                      | utf8        |

#### See also

- charset Utility on page 77
- Available Sort Orders on page 65
- Configuring Adaptive Server for Other Character Sets on page 72

## **charset Utility**

Use the **charset** utility to load character sets and sort orders into Adaptive Server during installation.

To change the default character set and sort order of Adaptive Server, see the *System Administration Guide: Volume 1*.

#### Syntax

```
charset
[ -U username ]
[ -P password ]
```

## **CHAPTER 12: Localization Support**

```
[ -S server ]
[ -I interfaces ]
[ -v version ]
sort_order
[charset]
```

**Table 5. Keywords and Options for charsets** 

| Keywords and Options | Description                                                                                                    |
|----------------------|----------------------------------------------------------------------------------------------------|
| -U                   | If you are not already logged in to your operating system as "sa", you must specify -Usa in the command line.                                                                                                    |
| -P                   | Specifies the "sa" password on the command line. If not specified, the user is prompted for the "sa" password.                                                                                                    |
| -S                   | Specifies the name of the server. If not specified, <b>charset</b> uses the DSQUERY environment variable to identify the server name. If there is no DSQUERY environment variable, <b>charset</b> attempts to connect to a server named "SYB-ASE."                                                          |
| -I                   | Specifies the interfaces file to use. If not specified, <b>charset</b> uses the interfaces file in the SYBASE directory.                                                                                                    |
| -v                   | Prints the Sybase version string, then exits. Use with no other options specified.                                                                                                    |
| sort_order           | When <b>charset</b> is used to load the default character set and sort order, <i>sort_order</i> is a mandatory parameter specifying the name of the sort order file to be used by Adaptive Server. When loading additional character sets, use charset.loc to indicate the name of the character set files. |
| charset              | Specifies the directory of the character set to be used by Adaptive Server.                                                                                                    |

#### See also

- Available Sort Orders on page 65
- Sybase Character Set Names on page 75
- Configuring Adaptive Server for Other Character Sets on page 72

## CHAPTER 13 Log Error Messages and Events

Adaptive Server supports Adaptive Server error logging and Windows event logging.

## **Adaptive Server Error Logging**

Upon start-up, Adaptive Server begins to write information to a local error log file: %SYBASE %\%SYBASE\_ASE%\install\errorlog.

#### This file:

- Stores information about the success or failure of each start-up attempt
- Logs error and informational messages generated by the server during its operations
- Remains open until you stop the server process
- Retains its contents until you rename, move, or empty the file

If this file becomes too large, you can:

- Use **sp\_errorlog** to dynamically change its path. Once the older error log is not being used by Adaptive Server, you can move it, and make space available.
- Stop the Adaptive Server and delete logged messages.

See *Diagnosing System Problems* in the *System Administrator Guide, Volume 1* for a description of the error log format.

Logging to the Adaptive Server error log is always enabled. However, when you create or modify a specific user-defined message, you can set it to be omitted from the log.

Adaptive Server error log stores:

- Start-up messages from Adaptive Server
- Backtraces and stack traces from Adaptive Server
- Fatal error messages (severity level 19 and higher)
- · Kernel error messages
- · Informational messages

## Windows Event Logging

Adaptive Server logs error messages in the Windows event log, if event logging is enabled.

Windows event logging can:

#### CHAPTER 13: Log Error Messages and Events

- Manage Adaptive Server error messages in the same way that you manage error messages for other Windows applications and services
- Set up a central event-logging site in which to store error messages from multiple Adaptive Servers

## **Setting Up Windows Event Logging**

By default, Windows event logging for Adaptive Server messages is enabled, but you can disable it. You can also specify that logging of specific messages always be enabled.

- 1. Select Start > Programs > Administrative Tools > Event Viewer.
- 2. Select Log > Log Settings.

In Event Log Settings dialog box, make sure **System Log** is selected.

- **3.** Change the Maximum Log Size to 2048, if necessary.
- **4.** Click the **Overwrite Events as Needed** button to toggle the feature on.
- 5. Click OK.
- **6.** Select Log > Exit.

## **Enable and Disable Windows Event Logging**

By default, Adaptive Server enables message logging to the Windows event log at start-up. You can disable and enable logging of Adaptive Server messages to Windows using either Server Config orsp\_configure.

## **Enabling or Disabling Event Logging Using Server Config Utility**

Use Server Config utility to control event logging.

- 1. Select Start > Programs > Sybase > Adaptive Server Enterprise > Server Config.
- 2. Click the Adaptive Server icon, then Configure Adaptive Server.
- 3. Select server to configure, and click Continue.
- **4.** Enter the login name and password of an Adaptive Server user with system administrator privileges, then click **Continue**.
- 5. When prompted, click **Yes** if the Adaptive Server is not running.
- 6. Click Event Logging.
- 7. Click **Use Windows Event Logging** to enable or disable Adaptive Server error message logging to the Windows event log.
- **8.** In the Event Log Computer Name field:
  - a) To send messages to a remote computer log, enter its name.
  - b) To send messages to a local computer log, let the value default to **LocalSystem**.
- 9. Click OK.
- 10. Click Save then click Exit.

#### Enabling or Disabling Event Logging Using sp\_configure

You can enable Adaptive Server message storage in the Windows event log by using **sp\_configure** to set the **event logging** configuration parameter.

Possible values are:

• 1 – enable logging of Adaptive Server messages:

```
sp_configure "event logging", 1
```

• 0 – disable logging of Adaptive Server messages:

```
sp_configure "event logging", 0
```

**Note:** Restart Adaptive Server after enabling logging with **sp\_configure**; disabling does not require a server restart.

For information about the **event logging** configuration parameter and **sp\_configure**, see the *System Administration Guide: Volume 1*.

## **Windows Event Log Information**

Adaptive Server logs the same messages in the Windows event log as in the Adaptive Server error log, with the exception of normal start-up messages: only start-up messages are recorded in the Windows event log.

Optionally, you can record successful and unsuccessful logins to Adaptive Server in both the Adaptive Server error log and the Windows event log.

## **Manage Logs**

Parameters, options, and system procedures for enabling and disabling event and error logging and whether they affect the Adaptive Server error log, Windows event log, or both.

Table 6. Methods for Enabling/Disabling Error and Event Logging

| Method                                          | Affects Event<br>Log | Affects Error<br>Log |
|-------------------------------------------------|----------------------|----------------------|
| error logging configuration parameter           | Yes                  | No                   |
| event log computer name configuration parameter | Yes                  | No                   |
| Server Config Event Logging option              | Yes                  | No                   |
| Server Config Error Log Path option             | No                   | Yes                  |
| sp_altermessage system procedure                | Yes                  | Yes                  |
| sp_addmessage system procedure                  | Yes                  | Yes                  |

| Method                                          | Affects Event<br>Log | Affects Error<br>Log |
|-------------------------------------------------|----------------------|----------------------|
| log audit logon success configuration parameter | Yes                  | Yes                  |
| log audit logon failure configuration parameter | Yes                  | Yes                  |
| xp_logevent system extended stored procedure    | Yes                  | No                   |

## **Set Error Log Paths**

The installation program sets the error log location in the Sybase installation directory when you configure a new Adaptive Server. Backup Servers have their own error logs.

The default location for each server's error log is:

- Adaptive Server: %SYBASE%\%SYBASE\_ASE%\installation directory
- Backup Server: %SYBASE%\%SYBASE\_ASE%\installation directory

At start-up, you can reset the name and location of the Adaptive Server error log file from the command line by using the -e start-up parameter.

**Note:** Multiple Adaptive Servers cannot share the same error log. If you install multiple Adaptive Servers, specify a unique error log file name for each server.

## Setting the Adaptive Server Error Log Path

Use the Server Config utility to change the Adaptive Server error log path.

- 1. Select Start > Programs > Sybase > Adaptive Server Enterprise > Server Config.
- **2.** Click the **Adaptive Server** icon from the Products box.
- 3. Click Configure Adaptive Server.
- **4.** Select the server to configure, then click **Continue**.
- **5.** Enter the login name and password of an Adaptive Server user with system administrator privileges, then click **Continue**.
- **6.** When prompted, click **Yes** if Adaptive Server is not running.
- 7. Click **Error Log Path**, then enter the full path name to an error log file that is not on a network drive. Click **OK**.
- 8. Click Save, then click Exit.

## Setting the Backup Server Error Log Path

Use the Server Config utility to change the Backup Server error log path.

1. Select Start > Programs > Sybase > Adaptive Server Enterprise > Server Config.

- 2. Click the **Backup Server** icon from the Products box in the Configure Sybase Servers dialog box.
- 3. Click Configure Backup Server.
- **4.** Select the server to configure, then click **Continue**.
- **5.** Type the full path name to an error log file that is not on a network drive in the Configure Backup Server dialog box.
- **6.** Click **Save**, then click **Exit**.

## Manage Messages

When event logging is enabled, you can manage its functions.

You can:

- Use **sp\_addmessage** to add a user message, or **sp\_altermessage** to control whether a specific message is logged in both the Adaptive Server error log and in the Windows event log.
  - For the complete syntax for the **sp\_addmessage** and **sp\_altermessage** system procedures, see the *Reference Manual: Procedures*.
- Use configuration parameters to specify whether auditing events are logged. Auditing events pertain to a user's success, log audit logon success, or failure, log audit logon failure, in logging in to Adaptive Server.
- Use the **xp\_logevent** extended stored procedure to set up logging of user-defined events in the Windows event log in Adaptive Server.

## Log User-Defined Messages

You can specify whether a user-defined message is logged to the Adaptive Server error log as well as to the Windows event log.

Adaptive Server lets you make this determination for:

- New messages (sp\_addmessage)
- Existing messages (sp\_altermessage)

See sp\_addmessage and sp\_altermessage in the Reference Manual: Procedures.

#### New Messages

Include the **with\_log** option in **sp\_addmessage** when you add a new user-defined message to sysusermessages. This parameter sets the Adaptive Server to log the message each time the message appears.

## **Existing Messages**

Include the with\_log option in sp\_altermessage to change an existing user-defined message.

This parameter alters the reporting status of that message:

- TRUE to enable logging.
- FALSE to disable logging.

## Log Auditing Events

By default, Adaptive Server does not log auditing events. However, you can use **sp\_configure** parameters to specify whether Adaptive Server is to log auditing events, such as logins, to the Adaptive Server error log and to the Windows event log.

Possible parameters and values are:

- **log audit logon success** at 1 to enable logging of successful Adaptive Server logins: sp\_configure "log audit logon success", 1
- **log audit logon failure** at 1 to enable logging of unsuccessful Adaptive Server logins: sp\_configure "log audit logon failure", 1
- Either parameter at 0 to disable logging of that message type:

```
sp_configure "log audit logon success", 0
sp_configure "log audit logon failure", 0
```

For more information about **sp\_configure**, see the *System Administration Guide: Volume 1.* 

## **Log User-Defined Events**

You can arrange to have user-defined events logged to the Windows event log from within Adaptive Server. For example, you can create a "database imported" event that is generated after a database has been imported successfully.

Using the **xp\_logevent** extended stored procedure (ESP), you can arrange to log the event, including:

- The message that is to appear in the event description field of the event viewer when the event is logged
- Whether the event should be characterized as informational, warning, or error

See **xp** logevent in the *Reference Manual: Procedures*.

## **Using a Remote Log**

By default, if event logging is enabled, Adaptive Server logs messages to the Windows event log on the local computer system. You can change the destination computer to which to log messages.

- 1. On a local computer, either:
  - Use **sp\_configure**, as in the following command line, or:

```
sp_configure "event log computer name", 0, user1
```

or,

- Enter the name of the target computer in the Event Log Computer Name box.
- 2. Start the server from a Domain Administrators account.
  - a) Choose **Start > Settings > Control Panel > Services**.
  - b) Select the remote server to use.
  - c) Click Startup.
  - d) In the Log On As field, click This Account In.
  - e) Click the drop-down list to display the Add Users dialog box.
  - f) Double-click an account name in the Domain Administrators group, then click **OK**.
  - g) Click **OK** at the Service dialog box.
  - h) Click **Start** to exit the utility and enable the server.

Regardless of how you specify the destination computer, be sure that it is configured to record Adaptive Server error messages.

## **Central Logging Site**

You can record messages from multiple Adaptive Servers in the Windows event log of a central, network computer. The recording computer does not need to run Adaptive Server.

Adapti ve Adapti ve Adapti ve Ser ver Ser ver errorlog errorlog errorlog Å A C Central Logging Site Windows NT **Event Log** 8 C

Figure 3: Diagram of a Central Logging Site

Use a central logging site for flexibility in managing multiple Adaptive Servers. For example:

- A system administrator can monitor the status of all Adaptive Servers on the network by examining the central event log.
- Users can view error messages in either the local Adaptive Server error log file or the central event logging site.

## **Log Messages from Multiple Adaptive Servers**

Configure central logging computer to log messages from multiple Adaptive Servers.

The central logging computer must have:

- Access to the sybevent.dll file
- A Registry key for each Adaptive Server that will log messages on the central computer
- · A set of four key values that define each Registry key for Adaptive Server

## Set Up a Local Central Logging Site

An event-logging computer uses a Registry key to define each message-sending Adaptive Server, and cannot log messages from servers for which it has no key.

#### Creating a Registry key

Use the sybevent.dll file and the regedt32 utility.

- 1. Log in to Windows using an account with Windows administrator privileges.
- **2.** Copy the sybevent.dll file from an Adaptive Server machine if it does not already exist on the local computer.

The sybevent.dll file is stored in the dll subdirectory of the Sybase installation directory (\sybase\dll, by default). The actual location of sybevent.dll on the logging computer is not important, however, you must record a fixed location for the file in the Windows Registry.

**Note:** You can use the same sybevent.dll file on the event-logging computer, as long as all Adaptive Servers are at the same version level; for example 15.0.3.

- 3. Start the Windows regedt32 utility.
- **4.** Select the Registry window named HKEY\_LOCAL\_MACHINE.
- **5.** Open the levels until you reach the Registry key named:

 $HKEY\_LOCAL\_MACHINE \\ SYSTEM \\ Current Control Set \\ Services \\ Event Log \\ Application$ 

- **6.** Select Edit > Add Key.
- **7.** Complete the **Add Key** dialog box:
  - Key Name enter the name of the Adaptive Server computer that is to store the messages at the central logging site.
  - Class leave blank.
- 8. Click OK.

#### Next

Define the key that you just created.

#### **Defining a Registry Key**

Use the sybevent.dll file and the regedt32 utility.

#### **Prerequisites**

Create a Registry key in the regedt32 utility.

#### Task

- 1. Start the Windows regedt32 utility.
- 2. In the regedt32 utility, open the Registry key that you just created.
- 3. Select Edit > Add Value.
- **4.** Type an event-logging value name for the new Registry key. Enter the value name exactly as it is shown in the table; value names are case-sensitive.

Table 7. Registry Values for a Central Logging PC

| Value Name               | Datatype      | String                                             | Notes                                                                                   |
|--------------------------|---------------|----------------------------------------------------|-----------------------------------------------------------------------------------------|
| CategoryCount            | REG_DWO<br>RD | 0x6                                                | Do not change the data value. Make sure the string value is hexadecimal (Hex).          |
| CategoryMessage-<br>File | REG_SZ        | %SYBASE%\%SYB-<br>ASE_ASE%\dll di-<br>rectory      | Replace %SYBASE%\ %SYBASE_ASE% \dll directory with the path to the syb- event.dll file. |
| EventMessageFile         | REG_SZ        | <pre>%SYBASE%\%SYB- ASE_ASE%\dll di- rectory</pre> | Replace %SYBASE%\ %SYBASE_ASE% \dll directory with the path to the syb- event.dll file. |
| TypesSupported           | REG_DWO<br>RD | 0xff                                               | Do not change the data value. Make sure the string value is hexadecimal (Hex).          |

**Note:** Be sure to enter the correct path to the sybevent.dll file for the CategoryMessageFile and EventMessageFile values.

- **5.** Select the datatype for each value.
- **6.** Verify that you have entered the new key value and datatype correctly, and click **OK**.
- 7. Enter the appropriate string, and click OK.
- **8.** Repeat steps 5-9 for the remaining three values in each Registry key.
- 9. Select **Registry** > **Exit**.

## **View Messages**

Use the Windows Event Viewer and a text editor to look at and log error messages.

## **Viewing Messages in the Windows Event Log**

Use the Windows Event Viewer in the Administrative Tools group to view messages.

- 1. Select Start > Administrative Tools > Event Viewer.
- 2. Double-click a message to see details.

The Description list box defines the Adaptive Server message number as a number and text.

## **Viewing Messages in the Adaptive Server Error Log**

Use a text editor, such as Notepad, on the logging computer to open the file and view the messages in the Adaptive Server error log.

- 1. Select Start > Programs > Sybase > Server Config.
- 2. Click the Adaptive Server icon, then click Configure Adaptive Server.
- 3. Select server for which to examine the error log, then click **Continue**.
- **4.** Enter the login name and password of an Adaptive Server user with system administrator privileges, then click **Continue**.
- 5. When prompted, click **Yes** if the Adaptive Server is not running.
- 6. Click Error Log Path.

See the System Administration Guide: Volume 1.

## CHAPTER 13: Log Error Messages and Events

# CHAPTER 14 Security Services with Windows LAN Manager

When using Adaptive Server on Windows, you can enable the security services provided by Windows LAN Manager to authenticate users, clients, and servers to one another.

Figure 4: Establishing Secure Connections Between LAN Manager and Adaptive Server

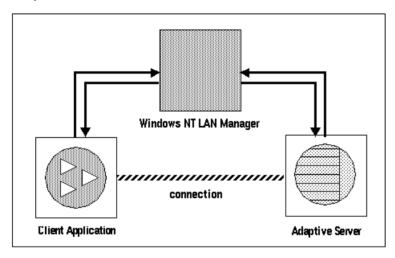

You can use secure connection between LAN Manager and a server to provide a unified login to Adaptive Server. Through this login, the LAN Manager authenticates users once and does not require them to supply a name and password each time they log in to Adaptive Server.

The secure connection also can support one or more of these security services:

- Message integrity to verify that data communications have not been modified
- Replay detection to verify that data has not been intercepted by an intruder
- Out-of-sequence check to verify the order of data communications

## **How Login Authentication Works**

When a client validates the login with LAN Manager, Adaptive Server establishes a secure connection between itself and the client.

When a client requests authentication services:

- **1.** The client validates the login with LAN Manager. LAN Manager returns a *credential*, which contains security-relevant information.
- **2.** The client sends the credential to Adaptive Server and informs Adaptive Server that it wants to establish a secure connection.
- Adaptive Server authenticates the client's credential with LAN Manager.
   When the credential is valid, Adaptive Server establishes a secure connection with the client.

## **Administering Security Services Using LAN Manager**

Administer the Adaptive Server unified login capability with LAN Manager.

#### **Prerequisites**

Adaptive Server must be installed before completing these step.

#### Task

**Table 8. Administering Network-Based Security** 

| Table 6. Administering Network-based Security                                                                                           |                                                                                                    |                                                                          |  |
|----------------------------------------------------------------------------------------------------|----------------------------------------------------------------------------------------------------|--------------------------------------------------------------------------|--|
| Step                                                                                                    | Description                                                                                                    | See                                                                      |  |
| <ul><li>1. Set up the configuration files:</li><li>libtcl.cfg</li><li>sql.ini</li></ul>                                                 | Use a text editor to modify the libtcl.cfg file. Use dsedit to specify security mechanisms in the sql.ini file or a directory service. | Modify Configuration Files<br>Required for a Unified Login<br>on page 93 |  |
| 2. Make sure the security administrator for LAN Manager has created logins for each user and for the Adaptive Server and Backup Server. |                                                                                                    | Identify Users and Servers to LAN Manager on page 96                     |  |
| 3. Use <b>sp_configure</b> to enable security for the installation.                                                                     |                                                                                                    | Configure Adaptive Server for<br>LAN Manager Security on<br>page 96      |  |
| 4. Restart Adaptive Server.                                                                                                    | Activates the use security services parameter.                                                                                         | Chapter 7, Start and Stop Servers on page 19                             |  |
| 5. Add logins to Adaptive Server to support enterprise-wide login.                                                                      | Use <b>sp_addlogin</b> to add users. Optionally, specify a default secure login with <b>sp_configure</b> .                             | Add Logins to Support Unified Login on page 101                          |  |

| Step                      | Description                                                                                                    | See                                                                                                    |
|---------------------------|----------------------------------------------------------------------------------------------------|----------------------------------------------------------------------------------------------------|
| 6. Connect to the server. | Use isql with the -V option or use Open Client Client-Library to connect to Adaptive Server and specify the security services to use.  Note: If you use the isql utility, you do not have to supply a user name or password. | Define the Connection to a Server for Security Services on page 102 Open Client/Server Configura- tion Guide for Desktop Plat- forms Security Features in the Open Client Client-Library Refer- ence Manual |

## Modify Configuration Files Required for a Unified Login

Configuration files are created during installation at a default location in the Sybase directory structure.

**Table 9. Names and Locations for Configuration Files** 

| File<br>Name          | Description                                                                                                    | Directo-<br>ry        |
|-----------------------|----------------------------------------------------------------------------------------------------|-----------------------|
| libtcl<br>.cfg        | This driver configuration file contains information pertaining to directory, security, and network drivers, and any required initialization information.             | %SYB-<br>ASE%<br>\ini |
| objec-<br>tid.da<br>t | This object identifiers file maps global object identifiers, such as the LAN Manager, to local names for character set, collating sequence, and security mechanisms. | %SYB-<br>ASE%<br>\ini |
| sql.in                | The sql.ini file contains connection and security information for each server that it lists.                                                                         | %SYB-<br>ASE%<br>\ini |

For a detailed description of the configuration files, see the *Open Client/Server Configuration Guide for Desktop Platforms*.

#### See also

- Configure Adaptive Server for LAN Manager Security on page 96
- Define the Connection to a Server for Security Services on page 102
- Add Logins to Support Unified Login on page 101
- Identify Users and Servers to LAN Manager on page 96

## **Set Up Drivers for Network-Based Security**

A *driver* is a Sybase library that provides an interface to an external service provider. Adaptive Server dynamically loads drivers so you can change the driver used by an application without relinking the application.

The libtcl.cfg file stores information about:

- Network (Net-Library)
- · Directory Services
- Security

#### **Entries for Network Drivers**

Network driver entries includes driver, protocol, and description syntax.

The syntax for a network driver entry in the libtcl.cfg file is:

driver=protocol description

#### where:

- *driver* is the name of the network driver.
- *protocol* is the name of the network protocol.
- *description* is an optional description of the entry.

You can comment out the network driver entry by placing a semicolon at the beginning of the line. Adaptive Server then uses a driver that is compatible with your application and platform.

#### **Entries for Directory Services**

Use directory entries only if you want to use a directory service instead of the sql.ini file.

**Warning!** Client applications bundled with Adaptive Server require a sql.ini file for effective processing. Eliminating this file with a directory service may limit Adaptive Server functionality.

## **Entries for Security Drivers**

The security driver entries include provider and driver syntax.

The syntax for a security driver entry in the libtal.cfg file is:

provider=driver

#### where:

provider is the local name for the security mechanism. objectid.dat defines the
mapping of the local name to a global object identifier. The default local name for
Windows LAN Manager on Windows and Windows 95 (for clients only) is "LIBSMSSP".

**Note:** If you use a provider name other than the default, you must also change the local name in the objectid.dat file.

 driver is the name of the security driver. The Windows LAN Manager driver is named "LIBSMSSP." The default location of all drivers is %SYBASE%\%SYBASE\_OCS% \dll.

#### Editing the libtcl.cfg File

Use the **ocscfg** utility to edit the libtcl.cfg file.

For information about using the **ocscfg** utility, see the *Open Client/Server Configuration Guide for Desktop Platforms*.

The following text is a sample libtal.cfg file for desktop platforms:

```
[NT_DIRECTORY]
ntreg_dsa=LIBDREG ditbase=software\sybase\serverdsa
[DRIVERS]
NLWNSCK=TCP Winsock TCP/IP Net-Lib driver
NLMSNMP=NAMEPIPE Named Pipe Net-Lib driver
NLNWLINK=SPX NT NWLINK SPX/IPX Net-Lib driver
NLDECNET=DECNET DecNET Net-Lib driver
[SECURITY]
NTLM=LIBSMSSP
```

## **Checking the LAN Manager's Local Name**

The objectid.dat file maps global object identifiers to local names.

**Note:** Change this file only if you have changed the local name of the LAN Manager in the libtcl.cfg file.

The file contains sections such as [CHARSET] for character sets, and [SECMECH] for security services.

This is a security section excerpt from the objectid.dat file:

```
[secmech] 1.3.6.1.4.1.897.4.6.3 = NTLM
```

You can specify only one local name for LAN Manager. Use any text editor to edit this file.

**Warning!** Do not change the 1.3.6.1.4.1.897.4.6.3 identification.

## **Specifying Security Information for Adaptive Server**

You can use the sql.ini file or a Directory Service to provide information about the servers in your installation.

To use either the sql.ini file or a Directory Service, run the **dsedit** utility, which provides a graphical user interface for specifying server attributes such as the server version, name, and security mechanism.

See the Open Client/Server Configuration Guide for Desktop Platforms.

# **Identify Users and Servers to LAN Manager**

The security administrator for LAN Manager must define principals (defined users) to the security mechanism. Use LAN Manager's User Manager utility to identify all users for the system.

You need not enter the Adaptive Server name as a principal to LAN Manager. However, the Windows user account that you use to start Adaptive Server must be defined as a valid principal to LAN Manager. For example, to use an Windows account named "servadmin" to start Adaptive Server, you must define "servadmin" as a principal to LAN Manager.

This rule applies whether you start Adaptive Server through Sybase Central or as an Windows service. See the *Installation Guide*.

For detailed information about the User Manager utility, see your Windows documentation.

#### See also

- Configure Adaptive Server for LAN Manager Security on page 96
- Define the Connection to a Server for Security Services on page 102
- Add Logins to Support Unified Login on page 101
- Modify Configuration Files Required for a Unified Login on page 93

# Configure Adaptive Server for LAN Manager Security

Adaptive Server uses several configuration parameters to administer unified login and security services through LAN Manager. To set these parameters, you must be a system security officer.

All parameters for unified login and security through LAN Manager are part of the "Security-Related" configuration parameter group. Use the configuration parameters to:

- Enable the use of external security services (LAN Manager)
- Require unified login
- Require one or more message integrity security services

Changes to the security services are static. You must restart Adaptive Server to activate the security services.

For instructions on starting and stopping Adaptive Server, see the *Installation Guide*.

#### See also

- Define the Connection to a Server for Security Services on page 102
- Add Logins to Support Unified Login on page 101

- Identify Users and Servers to LAN Manager on page 96
- Modify Configuration Files Required for a Unified Login on page 93

## **Enabling and Disabling External Security Services**

Reset the LAN Manager security service using sp\_configureuse security services.

- 1 enable services with LAN Manager.
- 0 (default) to disable network-based security services.

The syntax is:

```
sp_configure "use security services", [0|1]
```

For example, to enable services with LAN Manager, execute:

```
sp_configure "use security services", 1
```

## **Manage Unified Login**

Use the unified login configuration parameters to require unified login, and to establish a default secure login. These parameters take effect as soon as you change them.

#### **Requiring Unified Login**

The **unified login required** configuration parameter controls the type of login that is acceptable to Adaptive Server.

The possible values are:

- 1 require all users who request a connection to Adaptive Server to be authenticated by LAN Manager.
- 0 –(default) allow both traditional login names and passwords and authenticated credentials.

The syntax is:

```
sp_configure "unified login required", [0|1]
```

For example, to require all logins to be authenticated by a security mechanism, execute:

```
sp_configure "unified login required", 1
```

#### **Establishing a Secure Default Login**

When a user with a valid credential from LAN Manager logs in to Adaptive Server, the server checks whether the name is listed as a user in master..syslogins. If it is, Adaptive Server accepts that user name.

1. To set up a secure login, use the following syntax:

```
sp_configure "secure default login", 0, login_name
```

where *login\_name* is a user name. The default value for the **secure default login** parameter is "guest".

**2.** Use **sp\_addlogin** to add the login as a valid user in Adaptive Server:

```
sp_addlogin gen_auth, pwgenau
```

This procedure sets the initial password to "pwgenau".

**3.** Use **sp\_configure** to designate the login as the security default:

```
sp_configure "secure default login", 0, gen_auth
```

Adaptive Server then uses this login for a user who, although validated by LAN Manager, is unknown to Adaptive Server.

**Note:** gen\_auth does not have a unique identity in Adaptive Server. That is, more than one user can assume the suid (system user ID) associated with the secure default login. You might want to activate auditing for all activities of the default login. Instead of using the secure default login, consider using **sp\_addlogin** to add all users to the server.

For example, a user logs in to LAN Manager as "ralph", and "ralph" is listed in master..syslogins. Adaptive Server uses all roles and authorizations as defined for "ralph" on that server.

As an alternative example, a user with a valid credential logs in to Adaptive Server, but is unknown to the server. Adaptive Server accepts the login only when a *secure default login* has been defined with **sp\_configure**. Adaptive Server uses the default login for any user who is not defined in master.syslogins, but who is validated by LAN Manager.

### **Map LAN Manager Login Names to Server Names**

All login names in Adaptive Server must be valid identifiers. However, external security mechanisms, such as LAN Manager, may allow login names that are invalid in Adaptive Server.

For example, login names that are longer than 30 characters or that contain special characters such as !, %, \*, and & are invalid names in Adaptive Server.

**Table 10. Conversion of Invalid Characters in Login Names** 

| Invalid Character             | Converts to    |
|-------------------------------|----------------|
| Ampersand &                   | Underscore _   |
| Apostrophe '                  |                |
| Backslash \                   |                |
| Colon:                        |                |
| Comma ,                       |                |
| Equals sign =                 |                |
| Left single quotation mark '  |                |
| Percent sign%                 |                |
| Right angle bracket >         |                |
| Right single quotation mark ' |                |
| Tilde ~                       |                |
| Caret ^                       | Dollar sign \$ |
| Curly brackets { }            |                |
| Exclamation point!            |                |
| Left angle bracket <          |                |
| Parentheses ( )               |                |
| Period .                      |                |
| Question mark ?               |                |
| Asterisk *                    | Pound sign #   |
| Minus sign -                  |                |
| Pipe                          |                |
| Plus sign +                   |                |
| Quotation marks " "           |                |
| Semicolon;                    |                |
| Slash /                       |                |
| Square brackets [ ]           |                |

For more information about identifiers, see the Reference Manual: Blocks.

## **Data Integrity Check**

Use configuration parameters with LAN Manager to check one or more types of data integrity for all messages.

- msg integrity reqd— set to 1 to force a check for general tampering in all messages. If the parameter is 0 (the default), message integrity is not required. However, the client can establish this check if the security mechanism supports it.
- msg out-of-seq checks reqd set to 1 to force a check for sequence changes in all messages.
  - If the parameter is 0 (the default), sequence checking is not required. However, the client can establish this check if the security mechanism supports it.
- msg replay detection reqd set to 1 to force a check for replay or interception in all messages.

If the parameter is 0 (the default), replay detection is not required. However, the client can establish this check if the security mechanism supports it.

## **Ensure Adequate Memory for Security Services**

The value of the **total memory** configuration parameter specifies the number of 2K blocks of memory that Adaptive Server requires at start-up. To make sure there is sufficient memory when using unified login and security services through LAN Manager, allocate approximately 6K of additional memory per connection.

For example, if the maximum number of unified logins that occur simultaneously is expected to be 150, increase the **total memory** parameter by 450. This increase expands memory allocation by 450 2K blocks.

The syntax is:

```
sp_configure total memory, value
```

where *value* is the sum of the current memory and the memory you are adding.

For example, to supply Adaptive Server with 25,000 2K blocks of memory, including the increased memory for network-based security, enter:

```
sp_configure total memory, 25000
```

The minimum requirement for this parameter is specific to the operating system.

For information about estimating and specifying memory requirements for Adaptive Server, see the *System Administration Guide: Volume 2.* 

# Add Logins to Support Unified Login

Consider whether to allow only users who are defined as valid logins to use Adaptive Server or to allow any user with the default login to use Adaptive Server.

When a user logs in to Adaptive Server with an authenticated credential, Adaptive Server:

- 1. Checks that the user is a valid user in master..syslogins.
  - If the user name appears, Adaptive Server accepts the login without requiring a password.
  - If the user name does not appear, Adaptive Server performs step 2.
- **2.** Checks that a default secure login is defined in master..syslogins.
  - A default login definition allows the user to log in successfully.
  - The absence of a default login definition causes Adaptive Server to reject the login.

**Note:** You must add the default login in master..syslogins and use **sp\_configure** to define the default.

#### See also

- Configure Adaptive Server for LAN Manager Security on page 96
- Define the Connection to a Server for Security Services on page 102
- Identify Users and Servers to LAN Manager on page 96
- Modify Configuration Files Required for a Unified Login on page 93

## **Adding Logins**

To add logins to the server and, optionally, to add users with appropriate roles and authorization to one or more databases you must meet the required role to follow the command or procedure.

## **Prerequisites**

Ensure that you have the required role and authorization to perform each step assigned to you.

#### Task

See the referenced documents for details.

- 1. Add a login for the user.
  - Role: System security officer
  - Procedure: sp\_addlogin
  - See: Security Administration Guide

#### CHAPTER 14: Security Services with Windows LAN Manager

- 2. Add the user to one or more databases.
  - Role: System security officer, system administrator, or database owner
  - Procedure: Run **sp\_adduser** from within the database.
  - See: Security Administration Guide
- 3. Add the user to a group in a database.
  - Role: System security officer, system administrator, or database owner
  - Procedure: Run **sp changegroup** from within the database.
  - See: Security Administration Guide, and Reference Manual: Commands.
- **4.** Grant system roles to the user.
  - · Role: System security officer, or system administrator
  - Procedure: grant role
  - See: Security Administration Guide, and Reference Manual: Commands.
- **5.** Create user-defined roles and grant the roles to users.
  - Role: System security officer
  - Procedure: create role, and grant role
  - See: Security Administration Guide, and Reference Manual: Commands.
- **6.** Grant access to database objects.
  - Role: Database object owner
  - · Procedure:
    - grant [select | insert | delete | update | references | execute ]
  - See: Security Administration Guide

# **Define the Connection to a Server for Security Services**

Define the connection to a server for security services by specifying the principal name for Adaptive Server, network-based user authentication, and the name assigned to LAN Manager through the **isql** and **bcp** utilities.

Use the following options to define an Adaptive Server for network-based security services such as Windows LAN Manager through the **isql** and **bcp** utilities:

- R remote\_server\_principal to specify the principal name for Adaptive Server.
- -V security\_options to specify network-based user authentication.
- -Z security mechanism to specify the name assigned to LAN Manager.

For more information about Adaptive Server utilities, see the *Utility Guide*.

#### See also

- Configure Adaptive Server for LAN Manager Security on page 96
- Add Logins to Support Unified Login on page 101
- Identify Users and Servers to LAN Manager on page 96

• Modify Configuration Files Required for a Unified Login on page 93

## **Specifying the Principal Name**

Use -R *remote\_server\_principal* to specify the principal name for the server as defined for LAN Manager.

By default, a server's principal name matches the server's network name, which is specified by either the -S option or the DSQUERY environment variable. You must use the -R option when the server's principal name and network name are not the same.

## **Specifying Network-Based User Authentication**

Use -V security\_options to specify network-based user authentication.

With this option, the user must log in to Windows LAN Manager before running the utility. If a user specifies the -**U** option, he or she must also supply the network user name known to the security mechanism, and any password supplied with the -**P** option is ignored.

-V can be followed by a *security\_options* string of key-letter options to enable additional security services. The key letters are:

- i to enable data integrity service. This option verifies that data communications have not been modified.
- r to enable data replay detection. This option verifies that data has not been intercepted by an intruder.
- q to enable out-of-sequence detection. This option verifies the order of data communications.

You can specify additional security options by including them immediately following the -V option. For example, to use **isql** with network-based user authentication, replay detection, and out-of-sequence detection, enter:

isql -Vrq

# Specifying the Name Assigned to LAN Manager

The -Z *security\_mechanism* specifies the name assigned to LAN Manager in the libtcl.cfg configuration file; "LIBSMSSP", by default.

When the line does not supply a *security\_mechanism* name, the command uses the default mechanism.

For more information about security mechanism names, see the *Open Client/Server Configuration Guide for Desktop Platforms*.

**Note:** When you log in to LAN Manager and then log in to Adaptive Server, you do not need to specify the -U (user) option on the utility because Adaptive Server gets the user name from LAN Manager.

# **Determining the Status of Security Services**

Determine whether security services are enabled for the current session, by using show\_sec\_services

In this example, the results indicate that unified login is enabled, and, therefore, so are the security services:

```
select show_sec_services()
go
------
unifiedlogin
(1 row affected)
```

# **Configuration Parameters Used in Security Services**

Unified login and security services use configuration parameters through LAN Manager that provide security checks.

#### Use:

- msg integrity reqd to check data integrity.
- msg out-of-seq checks reqd to check message sequence.
- msg replay detection regd to detect interception or replay.
- **secure default login** to specify a default login.
- unified login required to control user authentication.

For general information on configuration parameters, see the *System Administration Guide: Volume 1*.

# **Data Integrity Check**

The **msg integrity reqd** parameter controls the checking of all messages to ensure data integrity. The **use security services** parameter must be set to 1 (enabled) for message integrity checks to occur.

| Summary Information      |                 |
|--------------------------|-----------------|
| Name in pre-11.0 version | N/A             |
| Default value            | 0 (off)         |
| Range of values          | 0 (off), 1 (on) |
| Status                   | Dynamic         |
| Display level            | Intermediate    |

| Summary Information |                         |
|---------------------|-------------------------|
| Required role       | System Security Officer |

# **Message Sequence Check**

The **msg out-of-seq checks reqd** parameter controls the checking of all messages to ensure that the sequence is correct. The **use security services** parameter must be set to 1 (enabled) for sequence checks to occur.

| Summary Information      |                         |
|--------------------------|-------------------------|
| Name in pre-11.0 version | N/A                     |
| Default value            | 0 (off)                 |
| Range of values          | 0 (off), 1 (on)         |
| Status                   | Dynamic                 |
| Display level            | Intermediate            |
| Required role            | System Security Officer |

## **Detect Interception or Replay**

The **msg replay detection reqd** parameter controls the checking of all messages to detect whether they have been intercepted (detect replay). The **use security services** parameter must be set to 1 (enabled) for replay detection checks to occur.

| Summary Information      |                         |
|--------------------------|-------------------------|
| Name in pre-11.0 version | N/A                     |
| Default value            | 0 (off)                 |
| Range of values          | 0 (off), 1 (on)         |
| Status                   | Dynamic                 |
| Display level            | Intermediate            |
| Required role            | System Security Officer |

## **Specify a Login**

The **secure default login** parameter specifies a default login for all users who are preauthenticated, but do not have a login in master..syslogins.

| Summary Information      |     |
|--------------------------|-----|
| Name in pre-11.0 version | N/A |

| Summary Information |                                                            |  |
|---------------------|------------------------------------------------------------|--|
| Default value       | 0                                                          |  |
| Range of values     | 0 (followed by another parameter naming the default login) |  |
| Status              | Dynamic                                                    |  |
| Display level       | Intermediate                                               |  |
| Required role       | System Security Officer                                    |  |

Use the following syntax to establish the secure default login:

```
sp_configure "secure default login", 0, default_login_name
```

where *default\_login\_name* is the name of the default login for a user who, although unknown to Adaptive Server, has already been authenticated by a security mechanism. This name must be a valid login in master..syslogins.

For example, to specify "dlogin" as the secure default login, execute:

## **Control User Authentication**

The **unified login required** parameter controls authentication of all users who log into Adaptive Server by means of a security mechanism. The **use security services** parameter must be set to 1 (enabled) to use the unified login security service.

| Summary Information      |                         |  |
|--------------------------|-------------------------|--|
| Name in pre-11.0 version | N/A                     |  |
| Default value            | 0                       |  |
| Range of values          | 0, 1                    |  |
| Status                   | Dynamic                 |  |
| Display level            | Intermediate            |  |
| Required role            | System Security Officer |  |

# Manage Login Security on an Windows Computer

You can use Adaptive Server security features alone or with Windows security features.

For more information about system security, see the Security Administration Guide.

## **Adaptive Server Security**

Storing login information, requiring client applications to specify the login name and password of a database user, and checking the user name and password are the ways Adaptive Server enforces security.

As a standalone product, Adaptive Server ensures security by:

- Storing login information for all database users in the master.dbo.syslogins table. Stored passwords are encrypted.
- Requiring client applications to specify the login name and password of a database user, either programmatically or with a command line option.
- Checking the user name and password against the information in syslogins, and accepting or rejecting the login accordingly.

## **Combined Adaptive Server and Windows Login Security**

Adaptive Server increases security by integrating the default Adaptive Server login process with Windows security features.

The resulting integrated security modes add the following conveniences for users:

- Authorized users need not maintain separate login passwords for Adaptive Server and Windows.
- System administrators can take advantage of Windows security features such as encrypted
  passwords, password aging, domain-wide user accounts, and Windows-based user and
  group administration.

#### **Trusted Connections and Combined Login Security**

Combined login security operates only over network protocols that support authenticated connections between clients and servers. Such connections are referred to as *trusted connections*.

Trusted connections are limited to client applications that access Adaptive Server by using the Named Pipes protocol.

**Note:** Other network protocols, such as TCP/IP sockets and IPX/SPX, do not support authenticated connections, so clients on these protocols are handled according to the standard Adaptive Server login mechanism.

A system administrator must use **sp\_grantlogin** to assign permissions to Windows users and groups. **sp\_grantlogin** lets system administrators:

- Assign one or more Adaptive Server roles to Windows users and groups
- Designate that the user or group should receive the default database object permissions assigned by the **grant** command

If the system administrator does not use **sp\_grantlogin** to assign user or group permissions, users cannot log in through trusted connections.

**Note:** Adaptive Server does not permit trusted connections for Windows users named "sa." The user name "sa" is reserved for the default Adaptive Server system administrator account.

## **Login Security Modes**

Adaptive Server provides Standard, Integrated, and Mixed modes for configuring login security.

#### **Standard Mode**

In Standard mode, Adaptive Server manages its own login validation process for all connections.

This is done by:

- Ignoring the Windows network user name and checking the supplied Adaptive Server user name and password against the information in the syslogins table
- Providing valid users with Adaptive Server connections and allowing valid users to receive the permissions and roles that were assigned to them with the **grant** command

For a description of the login security features of Adaptive Server, see the *Security Administration Guide*.

#### **Integrated Mode**

In Integrated mode, Adaptive Server uses Windows-based authentication mechanisms for all connections.

This is done by:

- Allowing only trusted connections, using Named Pipes, to connect to Adaptive Server.
- Ignoring any Adaptive Server login name and password that is submitted in the login request. Instead, it checks the mapped Windows network user name against the information in the syslogins table.
  - If no matching login name exists, and the login process includes a default user name, Adaptive Server substitutes the default login name, for example, "guest", to complete the connection.
- Providing authorized users, when they log in, with permissions and roles.
- Following the Windows Domain structure for the use of computers. Windows must authenticate each user, either through trust relationships or through explicitly assigned permissions on each server.

**Note:** If you bypass Windows login security for Adaptive Server authentication, that is, if you opt for Adaptive Server security only, it does not matter to which user or group you assign the computers. The only requirement is that the protocol you use allows the client and server to communicate.

#### **Mixed Mode**

In Mixed mode, Adaptive Server allows both trusted, as with Named Pipes, and "untrusted" connections. It first examines the requested login name as specified by the client application, then, depending on the information supplied, handles the login.

Adaptive Server processes the login:

- When the login name matches the mapped network user name, is null, or is composed of spaces, Adaptive Server treats the login attempt as a trusted connection and uses the rules for Integrated mode.
- When the user supplies a different login name, Adaptive Server treats the login attempt as an untrusted connection and uses the rules for Standard mode.

Mixed mode offers users the convenience of login security integration without forcing all clients and applications to use that integration.

- Existing applications that embed a hard-coded login name and password for all users continue to operate as before.
- Other operating system clients, such as Apple Macintosh clients and UNIX-based workstations, also can access an Adaptive Server in Mixed mode.
- Users accessing Adaptive Server over trusted connections can avoid a separate Adaptive Server password validation by omitting the user name and password in their login request.

**Note:** Applications can be designed to send an empty login name field in the connection request, thereby avoiding a separate login step.

## Manage the Login Security Features

Use the trusted connections and Windows Registry parameters to manage login security in Integrated or Mixed mode.

#### **Permit Trusted Connections**

When operating under Integrated or Mixed login mode, Adaptive Server assigns permissions to trusted user connections by checking the user's network or Windows group name. This check determines whether the Security Administrator, using **sp\_grantlogin**, has assigned an Adaptive Server role, or the **default** value, to that name, and Adaptive Server acts accordingly.

- When no permissions were assigned to the name, and Adaptive Server is operating in:
  - Integrated mode, Adaptive Server refuses the connection.
  - Mixed mode, Adaptive Server treats the connection as an untrusted connection. Then, the login process continues under the Standard mode rules.
- When one or more Adaptive Server roles have been assigned to the user's network name or
  to the user's Windows group, the user receives those roles and permissions that were
  assigned by the Security Administrator through the grant statement.

When only the default value has been assigned to the user's network name or Windows
group, the user receives only the permissions and roles that were assigned by the Security
Administrator through the grant statement.

The most important point to remember is that Windows users or their associated Windows groups must have permissions that were assigned with **sp\_grantlogin**.

For more information about **sp\_grantlogin**, see the *Security Administration Guide*.

#### **Windows Registry Parameters**

When you install Adaptive Server and other Sybase products on your computer, the installation program configures several parameters to help you to manage the login security features in Integrated or Mixed mode.

Management parameters include:

- Default login
- · Default domain
- SetHostName
- Character mappings

#### Default Login

Adaptive Server uses the default login parameter to specify the Adaptive Server login name that an authorized user can enter when a network user name does not appear in the syslogins table. Standard mode does not use this value.

When there is no value for default login, Adaptive Server denies access to users who do not have a network user name in syslogins.

#### See also

- Character Mappings on page 111
- Default Domain on page 110
- Enabling Integrated or Mixed Login Security Mode on page 117

#### Default Domain

Adaptive Server uses the default domain parameter to specify the Windows or LAN Manager domain name for matching network user names to Adaptive Server login names.

Because two different domains can define the same network user name for two different users, the following rules apply:

- Adaptive Server can authorize access to both distinct users, but it must be able to
  distinguish between the two names in the login process for a trusted connection.
- For user names defined in domains other than the parameter's default value, Adaptive Server adds the domain name and a domain separator, a backslash character (\), to the network user name before looking for the user name in the syslogins table.

For example, the domain MARKETING is the Adaptive Server default definition, and two different users employ the network user name "john", one in the MARKETING domain and the other in the ENGINEERING domain.

- John in MARKETING accesses Adaptive Server with the login name of "john" over a trusted connection.
- John in ENGINEERING accesses the same Adaptive Server with a login name of "ENGINEERING\john" to which his name was mapped before the software looked it up in syslogins.
- When your server computer participates in a specific domain, set the default domain parameter to that domain name. Otherwise, set default domain to the server's computer name.

#### See also

- Character Mappings on page 111
- *Default Login* on page 110
- Enabling Integrated or Mixed Login Security Mode on page 117

#### SetHostName

The SetHostName parameter determines whether the host name from the client login record is replaced with the Windows network user name for users under integrated security mode.

- 1 (enabled) include the network user name in the results of the **sp\_who** system procedure.
- 0 (disabled) (default) omit the network user name from the results of the **sp\_who** system procedure.

To modify the SetHostName value, which is located in the following Registry path: HKEY\_LOCAL\_MACHINE\SOFTWARE\Sybase\ Server\server\_name, you must use the **regedt32** utility.

For information about regedt32, see your Windows operating system documentation.

#### Character Mappings

Certain characters that are valid for Windows user names are invalid in Adaptive Server login user names

Such characters include:

- Domain separator (\)
- Space ()
- Hyphen (-)
- Period (.)
- Single quotation mark (')
- Exclamation point (!)

#### CHAPTER 14: Security Services with Windows LAN Manager

- Percent sign (%)
- Caret (^)
- Ampersand (&)

Character mapping lets you determine how these invalid characters can be converted into characters that are valid for Adaptive Server.

For example, the Windows user name "t-johns" contains a dash character (-), which is invalid in Adaptive Server. You can map the dash character to a valid "at" sign (@) to make the user name compatible with Adaptive Server, as "t@john". The mapping stores the dash as an "at" sign, but displays it as a dash.

When you first install Adaptive Server, the installation program maps a few invalid characters to the valid characters.

Invalid Character

Domain separator (\)

Hyphen (-)

Space ()

Valid Mapped Character

Underscore (\_)

Pound sign (#)

Dollar sign (\$)

**Table 11. Default Mapping Values** 

#### See also

- Default Domain on page 110
- Default Login on page 110
- Enabling Integrated or Mixed Login Security Mode on page 117

#### Modify the Parameter Values

To modify the values for the default login, default domain, and SetHostName parameters, use the Server Config or **regedt32** utility.

Note: You can change the SetHostName value only by using reged32.

- Use the Server Config utility to modify the value only for Adaptive Server.
- Use the regedt32 utility to change the value directly for use throughout your Windows
  operating system.

For information about **regedt32**, see your Windows operating system documentation.

## **Administer Login Security Using System Procedures**

You can administer integrated security from Windows.

You can:

Assign trusted connection permissions – sp\_grantlogin

- Display Adaptive Server integrated login configuration—sp\_loginconfig
- Display permissions and user names **sp\_logininfo**
- Revoke permissions sp\_revokelogin

For the full syntax for these procedures, see the procedure names in the *Reference Manual: Procedures*.

#### **Assigning Trusted Connection Permissions**

Assign permissions to Windows users and groups that access Adaptive Server over trusted connections

- Use **sp\_grantlogin** when Adaptive Server is running under Integrated mode or Mixed mode, and the connection is Named Pipes.
- Use the **grant** command when Adaptive Server is running under Standard mode or Mixed mode with a connection other than Named Pipes.

The **sp\_grantlogin** permissions can include either one or more Adaptive Server roles or just the **default** parameter. This parameter indicates that Adaptive Server provides the user with the default permissions as assigned by the **grant** command.

1. To assign the System Administrator and System Security Officer roles to all members of the Windows group named Administrators, enter:

```
sp_grantlogin "Administrators", "sa_role sso_role"
```

Then, to assign "select" permissions on the sales table to the Windows user, "hasani", enter.

```
sp_grantlogin "hasani", "default"
  grant select on sales to hasani
```

If you do not specify a role or a value with **sp\_grantlogin**, the procedure automatically assigns the **default** value.

## **Display the Current Registry Values**

To display the current settings for the Registry values, use **sp\_loginconfig**.

For example, executing **sp\_loginconfig** on a newly installed Adaptive Server displays a list similar to the following:

| name                                                       | config_item                                           |
|------------------------------------------------------------|-------------------------------------------------------|
| default account default domain set host key _ key \$ key @ | standard NULL EAST false domain separator space space |

#### **Display Permissions and User Names**

To display the current permissions and mapped user names for both Windows users and groups, use **sp\_logininfo**.

A sample listing of permissions and user names:

- Three roles were assigned to the Windows administrators group: sa\_role, sso\_role, and oper\_role.
  - The group names are prefaced by "BUILTIN\" to indicate that the entry refers to a built-in Windows group (a default group on all servers), rather than a group that is created by the user.
  - The domain separator in a group name is not mapped to a valid Adaptive Server character.

You do not need to add a login or grant further permissions to an Windows group, but you do need to add a login for each user in that group.

- The first Windows user, named "chantal", has the **default** parameter assigned as a permission. "chantal" is a member of the WEST domain, and her mapped Adaptive Server login name is "WEST chantal".
  - "WEST\_chantal" is the name the System Administrator should use when assigning an Adaptive Server login name and permissions to this user.
- The second Windows user, also named "chantal", logs in from the EAST domain. Her mapped user name is simply "chantal", since EAST has been set as Adaptive Server's default domain (see the second item in this list).

To change or revoke users, groups, and permissions use the **sp\_grantlogin** and **sp\_revokelogin** procedures.

#### Revoke Permissions Granted with sp\_grantlogin

Use **sp\_revokelogin** or **revoke** to revoke permissions that were granted with **sp\_grantlogin**.

Use:

• The **sp\_revokelogin** command when Adaptive Server is running under Integrated Security mode or under Mixed mode, and the connection is Named Pipes.

• The **revoke** command when Adaptive Server is running under Standard mode or under Mixed mode, and the connection is other than Named Pipe.

This command line revokes all permissions from the Windows group named Administrators: sp\_revokelogin Administrators

## **Configuring Login Security**

There are a variety of ways to configure login security.

Sybase recommends that you set up login security in this order:

- 1. Create Windows users and groups.
- **2.** Configure mapping and default domain values.
- 3. Set login security mode.
- **4.** Add network login names to **syslogins**.
- 5. Assign roles.

#### **Creating Windows Users and Groups**

User account and user groups that access Adaptive Server over trusted connections are created with User Manager.

Start User Manager from **Start** > **Programs** > **Administrative Tools**.

When creating groups and users:

- Make sure that Windows users and groups exist before you assign permissions to them in Adaptive Server.
- Create the accounts with a user name other than "sa".

**Note:** Some functions are divided between**sa\_role** and **sso\_role**. You may want to assign both roles to Adaptive Server system administrators to provide the same permission level. For more information, see the *System Administration Guide: Volume 1*.

Begin planning the permission levels you want to assign to the users and groups.
 Although it may seem intuitive to grant the sa\_role to the Windows Administrators group, the choice ultimately depends on the security requirements for your site.

When using integrated security features for the first time, consider restricting the permission level to a small group of Windows users. After you become more experienced with administering integrated security, you can expand the permission levels to include Windows groups.

## **Configuring Mapping and Default Domain Values**

Change login security options to set the mapping and default domain options.

Configure these values before adding accounts to Adaptive Server, as these values affect the format of entries in syslogins.

For example, a user named "joseph" in the WEST domain is to log in to Adaptive Server over a trusted connection. If you set the Map\_ value to the domain separator (\) and the default domain value to NULL, the name "WEST\_joseph" must appear in the syslogins table. However, if you later change the default domain value to WEST, the login name "joseph" would need to be in syslogins instead of "WEST joseph".

#### **Setting Login Security Mode**

Change login security options to set the security mode to either Integrated or Mixed.

When using login security features for the first time, consider using Mixed mode. If, for some reason, you cannot connect over a trusted connection, Mixed mode allows you to log in to Adaptive Server using standard Adaptive Server user names and passwords, such as the user name "sa".

#### **Adding Network Login Names to syslogins**

To add a login name for each Windows user accessing Adaptive Server over a trusted connection, use **sp\_addlogin**. Include any nondefault domain names and the correct mapping characters in the login name.

If you are not sure what to enter as the login name, experiment with a sample user to clarify your options:

- **1.** Use **sp\_grantlogin** to assign a role to a sample user on the network.
- **2.** Enter **sp\_logininfo** to determine the format of entries in syslogins.
- **3.** Use the entries listed in the mapped login name column as templates for the login names you create with **sp\_addlogin**.

## **Assigning Roles**

To assign roles or "default" permissions to Windows users or groups, use **sp\_grantlogin**. Keep in mind that assigning permissions to Windows groups generally provides more flexibility than assigning permissions to individual users.

After you have configured several groups with the correct permissions, you can use the User Manager to manage individual user's access to Adaptive Server.

## **Change Login Security Options**

When you install a new Adaptive Server, the installation program sets it to operate in Standard mode.

Use Server Config to change:

- The login security mode (Standard, Integrated, or Mixed)
- The name of the default login account
- The name of the default domain

#### **Enabling Standard Login Security Mode**

Specify the login security mode.

- 1. Log in to Windows using an account with Windows administrator privileges.
- 2. Start the Server Config utility.
- **3.** Complete the initial steps to configure Adaptive Server.
- **4.** Click **Login Security** in the Configure Adaptive Server Enterprise dialog box.
- 5. Click Standard, then click OK.
- **6.** Click **Save**, then **Exit**.

#### **Enabling Integrated or Mixed Login Security Mode**

Specify the login security mode.

- 1. Log in to Windows using an account with Windows administrator privileges
- 2. Start the Server Config utility.
- **3.** Complete the initial steps to configure Adaptive Server.
- 4. Click Login Security in the Configure Adaptive Server Enterprise dialog box.
- 5. Click Integrated, then click Continue.
- **6.** Set the login security mode:
  - Integrated mode click **Automatic Login for Trusted Connections (Named Pipes) Only option**.
  - Mixed Media mode click **Trusted First and Adaptive Server Login for Excluded** (i.e., NetWare, TCPIP).
- 7. Enter the name of the default user account to use for trusted connections. Adaptive Server uses this value when it cannot locate the user name in syslogins.
- **8.** Enter either the default domain name or the workstation's network name.
- **9.** Click **Map Characters** to configure Adaptive Server mappings under an Integrated security mode.
- **10.** Select any invalid character to be mapped to each valid Adaptive Server character.
- **11.** Click **OK** several times to exit from the dialog boxes. Then click **Save**, and **Exit** to quit Server Config.

#### See also

- Character Mappings on page 111
- *Default Domain* on page 110
- Default Login on page 110

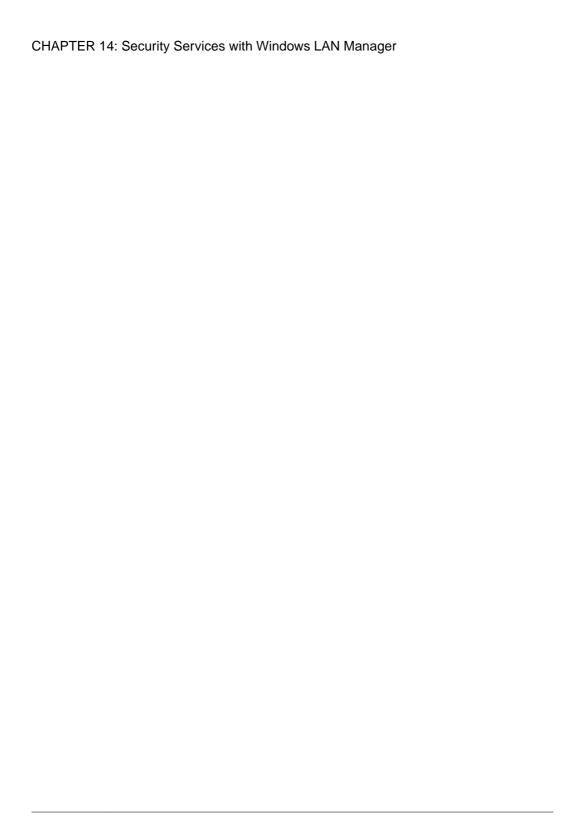

# CHAPTER 15 E-mail Messages and Adaptive Server

Adaptive Server can send and receive e-mail messages through Sybmail, the Sybase messaging facility, and can also take advantage of Windows Mail.

# Sybmail Messages

Adaptive Server for Windows can send, receive, and process e-mail messages.

Manage these messages by using:

- A set of extended stored procedures (ESPs) that the user must run manually, or
- A system procedure that invokes the ESPs automatically by using procedural language code, rather than Transact-SQL statements.

# Send Messages

Messages from Adaptive Server (outgoing messages) can be either text or formatted query results.

The Adaptive Server capability for e-mail greatly increases the potential usefulness of a stored procedure or trigger. For example:

- A user-defined stored procedure that registers a new employee in the company database
  can include commands that send e-mail messages to a new employee and to other
  departments that need to be aware of the new hire, such as facilities, human resources, and
  training.
- A trigger on an inventory table can send an e-mail message to inform the purchasing department that an item needs to be reordered when an update causes the number of items on hand to fall below a certain level.
- A weekly report generated from a database query can be produced automatically and sent to a mailing list.

## **Receive Messages**

The Adaptive Server ability to process incoming mail allows users to send queries and receive results using e-mail, rather than a traditional client/server connection.

Sybmail flexibility allows a user to send queries to Adaptive Server from any computer, and, at a later time, to check e-mail for the results from either the same or a different computer.

# **Preparing Windows Mail for Sybmail**

Sybmail uses Windows Mail facility, so you must prepare the Windows Mail system before you can use Sybmail.

- 1. Connect to a post office.
- 2. Create a mailbox.
- 3. Create a mail profile for Adaptive Server.

For detailed instructions on working with Mail on your system, see your Windows operating system documentation or the *Microsoft Windows Resource Kit*.

## Connecting to a Post Office

A Windows post office holds messages until recipients retrieve them.

The computer that is running Adaptive Server must have access to an Windows post office on the network. You can:

- · Create a new post office, if one does not exist for your domain, or
- Connect to an existing workgroup post office, be prepared to supply its path.

## Creating a Mailbox for Adaptive Server

After connecting to or creating a post office, create a mailbox in it for Adaptive Server.

**Note:** Only the Windows post office administrator can add a new mailbox.

Supply a mailbox name and password for the mailbox.

- The password is needed when you establish a Sybmail user account on Adaptive Server. Make sure that the password meets the requirements for Adaptive Server passwords:
  - Must be at least 6 bytes.
  - Must be enclosed in quotation marks if the password does not begin with an alphabetic character.
- The mailbox name creates the association between the mailbox and the Adaptive Server mail profile that you create.

# Creating a Mail Profile for Adaptive Server

After you have added a mailbox for Adaptive Server, create a mail profile that is associated with the mailbox.

**Note:** Each mail profile is associated with a single mailbox, although a single mailbox may be associated with several mail profiles.

The mail profile must have a password and be associated with a mailbox name.

- The password must be the same as the Adaptive Server mailbox password.
- The mailbox name must be the one you created for Adaptive Server.

In the Mail Login Properties window, make sure **When logging on, automatically enter password** is selected.

# **Create an Adaptive Server Login for Sybmail**

After setting up an Adaptive Server profile in Windows Mail, create a login for Sybmail on Adaptive Server.

When creating this user account, make sure:

- The *loginame* parameter is "sybmail".
- The *fullname* parameter has the same value as the Profile Name for the Adaptive Server mail profile.
  - Adaptive Server uses this value as its MailUserName.
- The *password* parameter has the same value as the password for the mailbox that is associated with the server's mail profile.

This value becomes the Adaptive Server MailPassword.

These values are the defaults for starting an Adaptive Server mail session using **xp\_startmail**.

You can use either of the following methods to create a login for Adaptive Server:

sp\_addlogin from isql:

```
sp_addlogin "sybmail", "wrtyzz2c", @fullname="sqlserver"
```

• The Add Login facility in Sybase Central or Adaptive Server Manager.

Figure 5: User-Defined Values Relationships in Sybmail

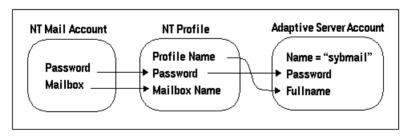

# Configuring Sybmail and Extended Stored Procedures

Adaptive Server uses XP Server, an Open Server application, to execute the system extended stored procedures (ESPs) that implement Sybmail.

By default, XP Server configuration uses LocalSystem as its start-up account. However, to use Sybmail, you must configure XP Server to start under a user account.

- 1. Start the Server Config tool.
- 2. Complete the initial steps to configure Adaptive Server.
- 3. Click Configure Default XP Server.
- **4.** Click **This Account**, then enter a valid Windows user account and password for the server. Make sure that the account has the right to log in as a service.

If you do not have an existing user account with the right to log in as a service, you can grant a user this right from the Windows User Manager:

- a) Select Start > Programs > Administrative Tools > User Manager.
- b) Select the user name to act as the service.
- c) Select Policies > User Rights.
- d) Select Show Advanced User Right.
- e) Select Log on as a service, and click OK.
- f) Exit User Manager.
- 5. Click **OK**, then **Save**, then **Exit**.

# Manage a Mail Session

You must initiate an Adaptive Server mail session before any messages can be sent or received.

**Note:** Only one Sybmail session at a time can be running on an Adaptive Server.

## Start a Mail Session

When Adaptive Server starts a session, the mail user is represented by the MailUserName and the MailPassword that you defined when you created the Adaptive Server login for Sybmail.

You can initiate an Adaptive Server mail session in one of two ways:

 Call the xp\_startmail extended stored procedure explicitly each time you start Adaptive Server.

You can override the previously mentioned login default by passing another user name and password to **xp\_startmail**. You might want to do this if there are multiple profiles associated with Adaptive Server's mailbox, and you want to use an alternative profile.

• Arrange to start a mail session automatically when Adaptive Server starts up.

For automatic start-up of an Adaptive Server mail session for subsequent Adaptive Server sessions, set the **start mail session** configuration parameter to 1.

With the automatic start-up, you do not need to use **xp\_startmail** to begin a mail session the next time that you start Adaptive Server.

#### **Start Sybmail Without Parameters**

You can start Sybmail with **xp\_startmail** and no parameters (default configuration).

You can do this only in the following situations:

- The Sybmail user account exists and the Start mail session parameter was configured to 1 when Adaptive Server was started, or
- The Sybmail user account exists, and you enter the following command to automatically start Sybmail:

```
sp_configure "start mail session", 1
```

In both of these situations, do not restart XP Server before issuing the command to start Sybmail with its default configuration. Once you restart XP Server, it drops the default settings.

## Stop a Mail Session

A mail session stops automatically when Adaptive Server shuts down. You also can explicitly stop an Adaptive Server mail session at any time with the **xp\_stopmail** ESP.

For syntax and parameters for **xp\_startmail** and **xp\_stopmail**, see the *Reference Manual: Procedures*.

**Note:** Stop the current Adaptive Server mail session with **xp\_stopmail** before using **xp\_startmail** to start another mail session for a different profile name. Until you stop the first session, the second session cannot access resources that are considered to be still in use by the first session.

## **Stored and Extended Procedures for Handling Messages**

Procedures that process e-mail for Adaptive Server.

| Procedure      | Description                                                                                |
|----------------|--------------------------------------------------------------------------------------------|
| xp_deletemail  | Deletes a message from the Adaptive Server message inbox.                                  |
| xp_findnextmsg | Retrieves the message identifier of the next message in the Adaptive Server message inbox. |
| xp_readmail    | Reads a message from the Adaptive Server message inbox.                                    |
| xp_sendmail    | Sends a message from Adaptive Server.                                                      |
| xp_startmail   | Starts an Adaptive Server mail session.                                                    |

| Procedure      | Description                                                                                |
|----------------|--------------------------------------------------------------------------------------------|
| xp_stopmail    | Stops an Adaptive Server mail session.                                                     |
| sp_processmail | Reads, executes, responds to, and deletes messages submitted to Adaptive Server by e-mail. |

# **Outgoing Messages**

An outgoing message can consist of text or the formatted results of a query or batch of queries. You can send a message directly through **isql** from either a stored procedure or a trigger that uses **xp\_sendmail**.

- To send query results, input the query, or a stored procedure containing the query, to **xp\_sendmail**. The query results are sent to message recipients.
- When the message consists of query results, you can send the results in the body of the e-mail message or as an attachment.
- When the message consists of text, use the *message* parameter to **xp\_sendmail**.
- When the message consists of query results use the *query* parameter, and pass the quoted text of the query or the quoted **execute** command with its stored procedure name.

For syntax and parameters for **xp\_sendmail**, see the *Reference Manual: Procedure*.

#### Text Messages

This example shows how you can use a trigger to send an e-mail to "purchasing" when an update causes the number of items available (onhand) in an inventory table (part) to fall below a certain level (min onhand).

```
1> create trigger reorder
2> on part
3> for update as
4> if update(onhand)
5> if (select onhand - min_onhand
6> from inserted <= 0
7> begin
8> execute xp_sendmail
9> @subject="Inventory Notice"
10> @recipient="purchasing"
11> @message="Parts need to be reordered."
12> end
```

#### **Query Result Messages**

The purchasing department can send the Adaptive Server mailbox a query to determine which parts should be reordered.

Adaptive Server then reads the query into a variable, named *received\_mess*, and uses **xp\_sendmail** to execute it and return the results:

```
declare @received_mess varchar(255)
execute xp_sendmail @recipient = "purchasing"
```

```
@query = @received_mess, @dbname = "inventory"
@dbuser = "sa"
```

Another example of mailing query results, a user-defined stored procedure, named usp\_salesreport, in the salesdb database, is run at the end of the month to report on monthly sales activity. By invoking this procedure inside a call to xp\_sendmail, you can automatically send the results of the procedure to a mail group.

This example sends the results of the **usp\_salesreport** stored procedure as an attachment to an e-mail message addressed to "sales", with copies to "mitchell" and "hasani". The procedure is executed in the salesdb database with the privileges of the database owner of salesdb.

```
execute xp_sendmail @recipient = "sales",
@copy_recipient = "mitchell"; "hasani",
@subject = "Monthly Sales Report",
@query = "execute usp_salesreport",
@attach_result = true,
@dbname = "salesdb",
@dbuser = "dbo"
```

# **Incoming Messages**

Adaptive Server expects incoming e-mail messages to be in the form of Transact-SQL statements. Incoming mail can consist of a single statement or a batch of statements, delimited by an end-of-batch indicator.

**Note:** Messages containing multiple statements must follow the rules for batches, as described in the *Transact-SQL Users Guide*.

Sybmail includes these ESPs to process incoming messages:

- xp\_findnextmsg
- xp\_readmail
- xp deletemail

For complete syntax and parameters, see the Reference Manual: Procedures.

## Find the Next Message

**xp\_findnextmsg** returns the message identifier of the next message in the Adaptive Server inbox.

Use the **unread\_only** parameter to specify the messages for consideration:

- **true** to consider only unread messages.
- false to consider all messages.

Pass the message identifier that is returned by **xp\_findnextmsg** to subsequent procedures that read and delete messages.

## Read a Specific Message

You can read a specific message by passing its message identifier to xp\_readmail.

To read the first message in the inbox, or the first unread message, depending upon the **unread\_only** parameter, do not specify a message identifier.

**xp\_readmail** places the contents of the message in its *message* output parameter.

Other output parameters that store the remaining attributes of the message include *originator* (message sender), *date\_received* (message received date), *subject* (message subject), and *recipients* (message addressees).

## **Delete a Message**

After reading Adaptive Server mail with **xp\_readmail**, you can remove the message from the inbox by passing the message identifier to **xp\_deletemail**.

If you do not specify a message identifier, **xp\_deletemail** deletes the first message in the inbox.

## **Processing Incoming Mail**

You can manually process Adaptive Server incoming e-mail queries.

- Call the ESPs xp\_findnextmsg, xp\_readmail, and xp\_deletemail individually for each message.
- **2.** Use **xp\_sendmail** to execute the query in each message and send the e-mail results back to the requestor.

However, using **sp\_processmail** invokes these ESPs automatically.

**sp\_processmail** reads and responds to unread messages in the Adaptive Server inbox. You can determine which messages to process by passing a value for the *originator* parameter, the *subject* parameter or both.

| When You Specify               | sp_processmail Processes                                            |
|--------------------------------|---------------------------------------------------------------------|
| originator                     | Only mail from the specified sender                                 |
| subject                        | Only mail with the specified subject header                         |
| originator and subject         | Only mail by the specified sender with the specified subject header |
| Neither originator nor subject | Unread mail in the inbox                                            |

Table 12. Selecting Messages by Sender or Subject

**sp\_processmail** uses default parameters when invoking **xp\_sendmail**, but you can override the *dbname*, *dbuser*, and *separator* defaults by passing these values to **sp\_processmail**. For the syntax for **sp\_processmail** and **xp\_sendmail**, see the *Reference Manual: Procedures*.

This example processes all the unread mail sent to Adaptive Server by the e-mail sender "admin":

```
sp_processmail @originator = "admin",
@dbuser = "sa", @dbname = "db1"
```

The procedure executes the queries in the db1 database in the System Administrator's context and returns the results an e-mail attachment to "admin" and to all the copied and blind-copied recipients of the original incoming message.

# **Sybmail Security**

To prevent unauthorized users from accessing privileged Adaptive Server data through e-mail use the **xp\_sendmail** or **sp\_processmail** procedures to set the execution privileges on the ESPs that process mail and to set the security context for executing queries.

## **Set Execution Privileges**

The ESPs that process mail, such as **xp\_findnextmsg**, **xp\_readmail**, **xp\_sendmail**, and **xp\_deletemail**, are database objects owned by the system administrator.

To prevent unauthorized users from accessing Sybmail to execute queries that they would normally not be able to execute, limit execution permission of these procedures to users with the **sa\_role** or to a very small group of users.

## **Set the Execution Context**

When you use **xp\_sendmail** to execute a query that has been submitted via an e-mail message, the query with the privileges of a particular Adaptive Server login in a particular database. This login/database combination is the execution context. By default, the login is "sybmail" and the database is master.

You can set the execution context for individual messages by passing different login and database values to **xp\_sendmail** or **sp\_processmail** with these variables:

- *dbuser* to reset the login name, which must represent a valid Adaptive Server account on the target Adaptive Server.
- dbname to reset the database name.

#### Name Both the User and the Database

Specify *dbuser* and *dbname* to control how Adaptive Server executes a query.

When the specified database is a system database, a "guest" account always exists. However, when the specified database is a user database, the database owner must have ensured that:

#### CHAPTER 15: E-mail Messages and Adaptive Server

- The entity represented by the *dbuser* login is a valid database user, or
- There is a "guest" user in the database that can map to any login and execute queries with minimal permissions.

#### Name the User But Not the Database

Specify only *dbuser* to execute the command, **xp\_sendmail**, or **sp\_processmail**, in the master database.

When the login specified by *dbuser* is an invalid user in the master database, Adaptive Server executes the query in the user context of "guest".

#### Name the Database But Not the User

Specify only *dbname* to set the default *dbuser* as "sybmail" to execute any query under the user context of "guest".

When the specified database is a system database, a "guest" account always exists. However, when the specified database is a user database, the database owner must have ensured that there is a "guest" user in the database that can map to any login and execute queries with minimal permissions.

#### Name Neither the User Nor the Database

Specify neither parameter to retain the default *dbuser* as "sybmail" and the default database as master. Adaptive Server executes the e-mail query as "guest" in the master database.

# CHAPTER 16 Manage Adaptive Server Databases

The administration of Adaptive Server databases includes both routine tasks and performance and tuning considerations.

# **Manage Database Devices**

The term *database device* refers to a disk or a portion of a disk that stores Adaptive Server databases and database objects.

## **Device Requirements**

Device requirement constraints on the size and number of Adaptive Server devices.

For Adaptive Server devices:

- The maximum device size is 4TB.
- Each database can have up to 2G 1devices.
- The maximum database size is 8 64 TB (dependent upon page size.)

Although some operating systems can designate an entire hard disk to use as a database device, Windows accepts only an operating system file (.dat file) as a database device.

When you install Adaptive Server, the program creates a .dat file in the \data directory of the Sybase installation directory. To use a .dat file as a database device, you can either use the default d:\sybase\data directory or create a device and a directory in which to store it.

## **Creating .dat Files for Database Devices**

Use the **disk init** command to specify the drive, path, and file name of a new database device.

**Warning!** Do not place Adaptive Server devices on network drives, as this causes unpredictable system behavior. Also, if your Adaptive Server uses a network drive, you cannot start the server as an automatic Windows service.

1. If the d:\data directory does not exist, create it from the Windows command prompt:

d:\> mkdir data

2. Start isql and connect to Adaptive Server using the "sa" account:

d:\sybase\bin> isql -Usa -Ppassword -Sserver\_name

**3.** Create the device using a **disk init** statement similar to:

```
1> disk init
2> name = "user_device1",
3>physname = "d:\data\user1.dat",
4>size = 4M
5> go
```

This example creates a 4MB device without an actual device number. To use a specific number, run **sp\_helpdevice** to determine the number of an available device, and enter that number using "vdevno = (number)".

For more information about **sp\_helpdevice** and the **disk init** command, see the *System Administration Guide: Volume 2* and the *Reference Manual: Commands.* 

Note: Sybase recommends that you do not use raw partitions for database devices.

# **Back Up and Restore Data**

Sybase supports tape drives and hard disks for backing up and restoring databases.

- The dump command backs up databases and transaction logs.
   To back up your databases, use a tape drive or a hard disk, depending on which media you plan to use for the dump.
- The load command restores databases and transaction logs.
   To copy Sybase-supplied databases, see the *Installation Guide*.

**Note:** Always use the Adaptive Server **dump database** and **load database** commands, rather than the Windows backup and restore utilities, to back up and restore Adaptive Server databases. Using the Adaptive Server commands ensures database integrity.

For more information about backing up and restoring databases, see the *System Administration Guide: Volume 2.* 

## **Backing Up Data with a Tape Drive**

Sybase software can back up and restore databases to tape drives that are compatible with Windows.

Supported tape drives that are compatible with Windows, include:

- 1/4-inch cartridge
- 4-mm and 8-mm digital audio tape (DAT) formats
- 1. Install the tape drive according to the manufacturer's instructions.

This task includes installing an Windows-compatible driver for the tape drive by using the Add/Remove buttons in the Tape Devices dialog box from the Control Panel. For instructions, see your tape drive and Windows operating system documentation.

2. Start isql, and connect to Adaptive Server:

```
d:\sybase\bin> isql -Usa -Ppassword -Sserver_name
```

**3.** Use the Windows tape device name with **isql** statements to name the tape drive.

### **Windows Tape Drive Names**

Windows tape devices use the format "TAPEn", where n is the tape drive number, in its physical device names.

Windows assigns the names as follows:

- TAPEO is assigned to the tape drive with the lowest SCSI ID, then
- TAPE1 is assigned to the drive with the next highest SCSI ID, and so on until all devices have been assigned names

For example, to dump a database directly to the first tape drive, substitute the following value for the *stripe\_device* parameter in the **dump database** command:

```
\\.\tape0

1> dump database pubs2 to "stripe_device"

2> capacity = 10000

3> go
```

The Windows setup program uses these device names to create logical device names to refer to the Windows tape devices; for example, TAPEDUMP1 and TAPEDUMPS2 (logical names) "for TAPE0 and TAPE1 (tape device names), respectively.

**Note:** On your local computer, you can use the logical names TAPEDUMP1 and TAPEDUMP2 to refer to the associated tape devices. However, when you run the backup on a remote Backup Server, be sure to use the actual tape device names, rather than the logical names.

To create a new, logical device name, use the **sp\_addumpdevice** system procedure.

### Set the Maximum Capacity for a Tape Drive

To run properly, the **dump** command needs to know the maximum capacity of the destination tape drive.

The **dump** command determines this capacity in one of two ways, depending on the tape device name that you use:

 The physical device name – you must include the capacity parameter in the dump command. This parameter specifies the maximum number of bytes to write to a tape device.

Check your tape's capacity, and keep the following in mind:

- The minimum value that the capacity parameter can accept is 5 databases pages, 2K each.
- The maximum value that the **capacity** parameter can accept is 4,294,967,295K.
- The actual **capacity** value should be 70 to 80 percent of the true capacity of the tape.
- If you omit the **capacity** parameter for Windows, Backup Server writes the maximum number of bytes for the specified tape device.
- The logical device name the command uses the **size** parameter stored in the sysdevices system table.

You can override that value by using the **capacity** parameter as described in the preceding list item.

## **Backing Up Data Using a Hard Disk**

Sybase software can back up data to any existing directory on a mounted Windows volume.

- 1. Select a volume that has enough free space to hold the database.
- 2. To place the database file in a new directory on the volume, use the **mkdir** command to create the directory.
- 3. Start isql and connect to Adaptive Server:
  - d:\sybase\bin> isql -Usa -Ppassword -Sserver\_name
- **4.** Use the full drive, path, and file name designation to name the dump device.

### **Dumping Across a Network**

Backup Server may issue an "Access denied" message when you try to dump to a device mounted from across a network.

By default, all Windows services are started by using the "LocalSystem" user account, which does not allow the service to access network-mounted drives, for example, NFS, NetWare, or NTFS mounts from other machines.

To work around this restriction, configure Backup Server to start with a regular user account, rather than the Windows default account. The user should have the permission to access remote drives.

- 1. Double-click the Services icon from the Control Panel.
- 2. Select the Backup Server to configure, and click the Startup button.
- **3.** In the Log On As area, name the user in the This Account box to activate that option, type the user's password, and confirm that password.
- **4.** Click OK to exit the Services dialog box.
- 5. Click Close to exit Services.

### **Examples of Backing Up and Restoring User Databases**

Use the **dump** and **load** commands for backup and recovery of Adaptive Server database on Windows.

For more information, see the *System Administration Guide: Volume 2*.

### Back Up and Restore to a Database and Device

Examples demonstrating how to use a tape drive and a .dat file as the backup and recovery resources.

### Using a tape drive

The physical device name TAPEO replaces the *stripe\_device* variable.

To use the first tape device to back up and load a database:

```
1> dump database pubs2 to "\\.\TAPE0"
2> go

1> load database pubs2 from "\\.\TAPE0"
2> go
```

### Using a .dat file

To back up and load the pubs 2 database using a .dat file:

```
1> dump database pubs2 to "d:\backups\backup1.dat"
2> go
1> load database pubs2 from "d:\backups\backup1.dat"
2> go
```

### Back Up and Restore on a Remote Backup Server

An example demonstrating how to back up to and restore from the first tape drive on a remote Windows Backup Server named REMOTE\_BKP\_SERVER

```
1> dump database pubs2 to "\\.\TAPE0" at REMOTE_BKP_SERVER
2> go
1> load database pubs2 from "\\.\TAPE0" at REMOTE_BKP_SERVER
2> go
```

### **Backup File Names**

Examples about naming a backup file.

To back up a transaction log and create a default backup file name:

```
1> dump tran publications to "\\.\TAPE0"
2> go
```

To restore the log using the default file name in the **file** clause:

```
1> load tran publications from "\\.\TAPE0"
2> with file = "cations930590E100"
3> go
```

**Note:** The **dump** command uses the last 7 characters in the database name publications to create the transaction log backup file 930590E100. See the *System Administration Guide*.

In the following example, as directed by the user, the 15-character file name, personnel97sep111800 records the following backup information:

- The database name (personnel)
- The date (97sep11) September 11, 1997
- The time (1800) 18:00 or 6:00 p.m.

To back up the personnel database using the file clause to create the file name:

```
1> dump database personnel to "\\.\TAPEO"
2> with file = "personnel97sep111800"
3> go
```

To restore the personnel database by advancing the tape automatically to personnel 97sep111800 before restoring:

```
1> load database personnel from "\\.\TAPE0"
2> with file = "personnel97sep111800"
3> go
```

**Note:** The file names in the preceding examples are valid only for systems that use the NTFS file system. If you are using a FAT-based file system, file names are limited to 8 characters with a 3-character extension.

### **Additional Dump Devices**

Examples about how to specify additional dump devices.

To back up the database to three devices using the **stripe on** parameter and *three* devices:

```
1> dump database personnel to "\\.\TAPE0"
2> stripe on "\\.\TAPE1"
3> stripe on "\\.\TAPE2"
4> go
```

To restore the database using the **stripe on** parameter and *two* devices:

```
1> load database personnel from "\\.\TAPE0"
2> stripe on "\\.\TAPE1"
3> go
```

To back up a database using three devices, each attached to the remote Backup Server, REMOTE\_BKP\_SERVER:

```
1> dump database personnel
2> to "\\.\TAPE0" at REMOTE_BKP_SERVER
3> stripe on "\\.\TAPE1" at REMOTE_BKP_SERVER
4> stripe on "\\.\TAPE2" at REMOTE_BKP_SERVER
5> go
```

### **Tape Handling Options**

Example of tape handling options to initialize two devices to overwrite the existing content with the new transaction log backups.

```
1> dump transaction personnel to "\\.\TAPE0"
2> stripe on "\\.\TAPE1" with init
3> go
```

### **Get Information About Files**

Examples of getting information about the files.

To return header information for the first file on the tape:

```
1> load database personnel from "\\.\TAPE0"
2> with headeronly
3> go
```

To return header information for the file personnel 9229510945:

```
1> load database personnel from "\\.\TAPE0"
2> with headeronly, file = "personnel9229510945"
3> go
```

## **Backing Up and Restoring System Databases**

You can back up system databases the same way you back up user databases. It is not necessary to back up the tempdb database, as it is re-created every time the server restarts.

For more information, see the *System Administration Guide: Volume 2* and the *Transact-SQL Users Guide* 

# **Optimize Adaptive Server Performance and Tuning**

You can make changes to your Windows system to improve Adaptive Server performance. The Windows utilities let you monitor the Adaptive Server use of operating system resources —disk, memory, and I/O.

For more information, see Performance and Tuning Series.

### **Using Dedicated Adaptive Server Operation**

Installing Adaptive Server on a dedicated computer improves performance, because the software does not have to share system resources with file and print server applications. However, Adaptive Server is not a foreground application, because it runs as a Windows service. Increasing the priority of Adaptive Server increases the CPU time available for the server.

1. Start the Server Config tool either from the Sybase menu or from the Sybase Central Utilities pane.

- 2. Select Configure Adaptive Server.
- **3.** Select the server to configure, then click **Continue**.
- **4.** If the server needs to be started, click **Yes**, and enter an "sa" login and password when prompted.
- 5. Select Command Line Parameters.
- **6.** Enter -P in the parameter entry field.
- 7. Click OK.

When the server restarts, it picks up the new command line parameter.

### **Disk Drives and Adaptive Server Performance**

The overall performance in an I/O-bound application is determined by the number of disk drives on a system, not by the amount of space available. A single disk drive may be unable to deliver the number of I/Os per second that are needed for your Adaptive Server application.

To achieve your performance objectives for an application, you must have enough disk drives to give the necessary number of I/Os per second.

**Note:** Your disk drive requirements may not be directly related to the size of your database. Depending on the amount of I/O you need, you may have free space on your disk drives.

### **Monitor Disk Usage**

Sybase recommends, in heavily used databases, that you distribute data across multiple disks. To do this effectively, you must monitor disk usage.

If one or more disks are consistently very busy, distribute the database objects on those disks to other devices. This strategy spreads out the work among disks and allow for greater data throughput.

You can use stored system procedures on Adaptive Server to monitor the disk space:

 To determine which devices a specific database is using, run sp\_helpdevice or sp\_helpdb.

For more information, see **sp\_helpdevice** and **sp\_helpdb** in the *Reference Manual: Procedures*; also see the *System Administration Guide: Volume 2.* 

• To check for disk space usage rates and I/O contention, run **sp\_sysmon**. For more information, see **sp\_sysmon** in the *Reference Manual: Procedures*; see also the *Performance and Tuning Series: Monitoring Adaptive Server with sp\_sysmon*.

# Monitoring Adaptive Server Statistics

You can use the Windows Performance Monitor to monitor Adaptive Server statistics. For general information about the Windows Performance Monitor, see your Windows documentation.

### **Prerequisites**

To enable performance monitoring, make sure that the **SQL Perfmon Integration** configuration parameter is set to 1. If necessary, use **sp\_configure** to reset this parameter. You must restart Adaptive Server for the setting to take effect.

#### Task

**Note:** sybperf is not supported only on 64-bit computers.

To support performance monitor integration, Adaptive Server must be registered as a Windows Service. This registration occurs automatically when you:

- Use the Services option through the Control Panel
- Have configured Windows to start Adaptive Server as an automatic service
- 1. Start the Windows Performance Monitor (perfmon.exe) from its program group.
- 2. Select Edit > Add to Chart.
- **3.** If you are monitoring a local computer, go to step 4. If you are monitoring a remote computer, select it, and click **OK**.
- **4.** Select the Adaptive Server Counter group that contains the counter to monitor.
- **5.** Select the counter you want to monitor.
  - For an explanation of a particular counter, select the counter and click **Explain**.
- **6.** If selecting a counter displays numbers in the Instance box, select the instance want to monitor.
- 7. Click **Add** to activate the counter on the Performance Monitor display.

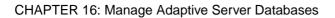

# CHAPTER 17 Database Management System Auditing

Auditing is optional functionality for the Adaptive Server that tracks security-related system activity in an audit trail, which can be used to detect system penetration and system abuse.

By examining the audit trail, the system security officer can inspect patterns of access to objects in databases and monitor the activity of specific users. Audit records can be traced to specific users, enabling the audit system to act as a deterrent to users who are attempting to misuse the system.

A system security officer is the only user who can start and stop auditing, set up auditing options, and process audit data.

#### See also

• sybsecurity Device and Database on page 7

# **Audit System Devices and Databases**

The audit system includes several components.

- The sybsecurity device and the sybsecurity database stores audit information.

  The sybsecurity database is created as part of the auditing configuration process. It contains all the system tables in the model database as well as a system table for tracking server-wide auditing options and system tables for the audit trail.
- The audit trail comprises several audit devices and tables that you configure.
   Adaptive Server stores the audit trail in as many as eight system tables, named sysaudits\_01 through sysaudits\_08.
  - For example, if you have two audit tables, they are named sysaudits\_01 and sysaudits\_02. At any given time, only one is current. Adaptive Server writes all audit data to the current audit table. A system security officer can use **sp\_configure** to set or change the current audit table.
  - When you configure Adaptive Server for auditing, determine the number of audit tables for your installation. Plan to use at least two or three system tables for the audit trail and to put each system table on its own device, separate from the master device. This allows you to use a threshold procedure that archives the current audit table automatically, before it fills up and switches to a new, empty table for subsequent audit records.
- The syslogs transaction log device stores transaction logs.

When you configure for auditing, you must specify a separate device for the syslogs system table, which contains the transaction log. The syslogs table, which exists in every database, contains a log of transactions that are executed in the database.

# **Preinstallation for Auditing Devices**

Determine the location of the raw devices you need for the sybsecurity, syslogs, and sysaudits table devices.

Configure your system with the minimum number of auditing devices you require—you must configure at least three. You can add more auditing devices later using **sp\_addaudittable**. For information, see the *Reference Manual: Procedures*.

Sybase recommends that you:

- Install auditing tables and devices in a one-to-one ratio. Tables that share the same device will share the same upper threshold limit. These tables cannot be used sequentially when a device fills up, because they both reside on the same device.
- Install each auditing table on its own device. This enables you to set up a smoothly running auditing system with no loss of auditing records.
  - With two auditing tables, when one fills up, you can switch to the other. With a third auditing table, if one device fails, the system security officer can install a new threshold procedure that changes the device rotation to skip the broken device until the device is repaired.
- Make the device larger than the table. When you use only three auditing tables and devices, the size of the table and the size of the device can be similar, because you can obtain more auditing capacity by adding more auditing tables and devices. When you are working toward the upper table and device limit (six to eight), you may want to make the device considerably larger than the table. You can then later expand the table size towards the upper size of the device when you need a larger auditing capacity is desired, and no additional devices.

# **Installing Auditing**

By default, the Adaptive Server auditing feature is not installed.

For more information about auditing, see the Security Administration Guide.

- 1. Open a Command Prompt window.
- 2. Start the isql program as user "sa":

```
isql -Usa -Ppassword -Sserver_name
```

**3.** Determine the next available device number to use for the auditing device.

For the auditing database itself:

```
1> declare @devno int
   2> select @devno = max(low/16777216)+1 from sysdevices
   3> disk init
   4> name = "auditdev",
   5> physname = "%SYBASE%\data\sybaud.dat",
   6> vdevno = @devno,
   7 > size = 5120
   8> go
   For the auditing database log:
   1> declare @devno int
   2> select @devno = max(low/16777216)+1 from sysdevices
   3> disk init
   4> name = "auditlogdev",
   5> physname = "%SYBASE%\data\sybaudlg.dat",
   6> vdevno = @devno,
   7 > \text{size} = 1024
4. At the isql prompt, use the disk init command to create the auditing devices.
5. Create the auditing database:
   1> create database sybsecurity on auditdev
   2> log on auditlogdev
   3> go
6. Exit isal:
   exit
7. Change to the scripts directory:
   cd %SYBASE%\ASE-15 0\scripts
8. Set the DSQUERY environment variable:
   set DSQUERY = server_name
9. Start the isql program as user "sa" with the instsecu script as the input file:
```

isql -Usa -Ppassword -Sserver\_name -iinstsecu

10. Restart Adaptive Server.

### CHAPTER 17: Database Management System Auditing

After auditing is installed, no auditing occurs until a system administrator or system security officer enables auditing with the auditing system procedures. See the *Security Administration Guide*.

# CHAPTER 18 Install Online Help for Transact-SQL Syntax

The <code>%SYBASE%\%SYBASE\_ASE%\scripts</code> directory contains scripts for installing the syntax help database, <code>sybsyntax</code>.

You can install any of these scripts, depending on the need for Sybase information on your server. The first script you execute creates the sybsyntax database and the needed tables and indexes. Any scripts that you execute after the first one add to the existing information in the database. If you reexecute a script, any previously installed rows of information are deleted from the table in the database and then reinstalled.

You can retrieve this data using **sp\_syntax**. For more information on **sp\_syntax**, see the *Reference Manual: Procedures*.

All Adaptive Server installations include the <code>ins\_syn\_sql</code> script, which includes syntax information for Transact-SQL, the system procedures, and Sybase utilities. Executing this script installs the SQL portion of the <code>sybsyntax</code> database.

# **Default Device for the sybsyntax Database**

The sybsyntax database requires device space that is at least as large as the model database. By default, the sybsyntax installation scripts install the sybsyntax database on the device that is designated as the default database device.

If you have not used **sp\_diskdefault** to change the status of the master device (which is installed as the default disk) or to specify another default device, the scripts install sybsyntax on the master device. Sybase recommends that you do not use this configuration, because sybsyntax uses valuable space, that is best left available for future expansion of the master database.

To avoid installing sybsyntax on the master device, do one of:

- Use sp\_diskdefault to specify a default device other than the master device. For information about sp\_diskdefault, see the Reference Manual: Procedures.
- Modify each sybsyntax installation script that you plan to execute to specify a different device.

# **Installing sybsyntax**

The sybsyntax installation script installs the database and the necessary tables and indexes.

- 1. Determine the type (raw partition, logical volume, operating system file, and so on) and location of the device where you plan to store the sybsyntax database.
- 2. Make a copy of the original script. Be sure you can access this copy, in case you experience problems with the edited script.
- **3.** Use a text editor to edit the script, if necessary, to change the default device from the master device to the device created in step 1.
  - Comment out this section, which specifies the default device:

```
/* create the database, if it does not exist */
if not exists (select name from sysdatabases
where name = "sybsyntax")
begin
     /* create the sybsyntax table if it doesn't exist */
    /* is the space left on the default database
    devices > size of model? */
    if (select sum (high-low +1) from sysdevices where status
    & 1 = 1) - (select sum(size) from sysusages, sysdevices
         where vstart >= sysdevices.low
         and vstart <= sysdevices.high
         and sysdevices.status &1 = 1) >
         (select sum(sysusages.size) from sysusages
        where dbid = 3)
    begin
         create database sybsyntax
    end
    else
    begin
         print "There is not enough room on the default
         devices to create the sybsyntax database."
    return
     end
end
```

where *device\_name* is the name of the device on which to install sybsyntax.

• After you have commented out this entire section, add this line:

```
create database sybsyntax on device_name
```

**4.** Execute the script:

```
isql -Usa -Ppassword -Sservername < %SYBASE%\%SYBASE_ASE%\scripts
\ins_syn_sql</pre>
```

where *sa* is the user ID of the system administrator, *password* is the system administrator's password, and *servername* is the Adaptive Server where you plan to install the database.

If you have set the DSQUERY environment variable to *servername*, you can replace the server name with DSQUERY:

```
isql -Usa -Ppassword -S$DSQUERY < %SYBASE%\%SYBASE_ASE%\scripts
\Sins_syn_sql</pre>
```

**5.** To ensure that you have installed the sybsyntax database and that it is working correctly, use **isql** to log in to the server on which you installed the database, and execute **sp\_syntax**:

```
isql -Usa -Ppassword -Sservername

1> sp_syntax "select"
2> go
```

Adaptive Server displays a list of commands that contain the word or word fragment "select".

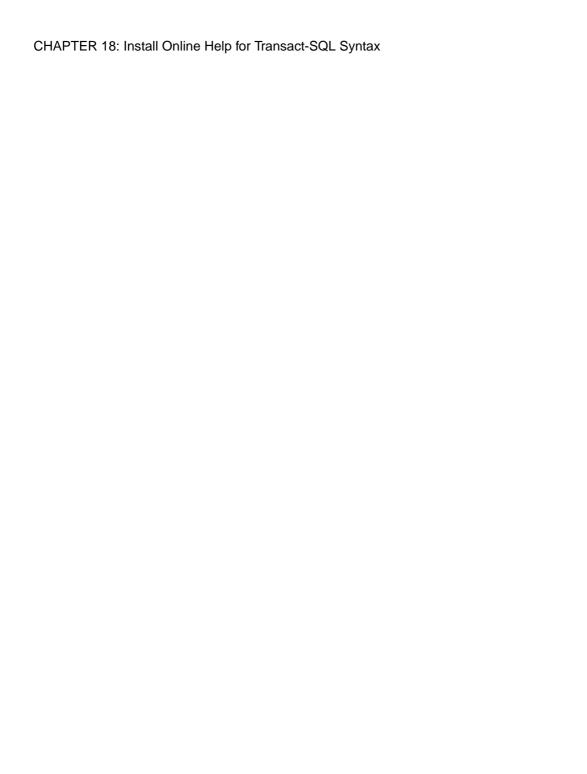

# CHAPTER 19 Troubleshoot Network Connections

Net-Library enables clients and Adaptive Servers to interact over a network. If the Net-Library software is not functioning properly, the client/server environment is also affected.

Use the Server Ping utility in the Directory Services Editor (**dsedit**) to get information about Adaptive Servers on a network, including both successful connections and failed connection attempts.

# **Running Server Ping**

Use Server Ping to identify more than one server in the sql.ini file from many.

You do not need to have a valid user name on Adaptive Server to run Server Ping.

- 1. Start dsedit.
- 2. Select the directory service to open, and click **OK**.
- **3.** Select the name of the server to test.

The server information you see depends upon the specific Net-Library driver that you have installed.

- 4. Select Server Object/Server Ping.
- **5.** Click **Ping** to test the connection.

If Server Ping makes a successful connection to the server, a message indicating the success appears in a **dsedit** dialog box. A successful connection indicates that you have properly configured your Adaptive Server for network access.

### **Troubleshoot Connection Failures**

When a client application fails to connect to a server, you can test the application for diagnostic purposes. Messages from Server Ping may provide you with enough information to solve the problem.

This test, however, cannot diagnose all types of network connection problems. Some problems may result from issues in your Adaptive Server setup, rather than in your Net-Library-to-network-software connection.

When Server Ping reports an unsuccessful connection, verify that:

- Adaptive Server is running on the target server.
- A network hardware connection exists between your client machine and the target server.
- The server meets the minimum hardware and software requirements (see the *Installation Guide*).
- The network software is installed and configured on the client and the server.
- The connection information in the sql.ini file is correct for the server.
- The connection information in your client's network configuration file is correct. See the Net-Library documentation for your client.
- The format of the connection information is correct for the network protocol.

### **Using Returned Messages to Diagnose a Failure**

Review Server Ping messages to determine the point at which the ping failed.

### Troubleshooting a Connection Failure to Adaptive Server

Since it loaded the Net-Library DLL, **dsedit** found connection information in sql.ini. When the connection succeeds in finding the information, but notifies you that the server is not responding, you can use that information to discover the problem.

- 1. Verify that the server is running.
- 2. Make sure your networking software and hardware are properly configured.
- **3.** See whether the network has generated any messages.
- **4.** Verify that the connection information is correct for your network protocol and that connection entries are formatted correctly.

### Failure to Load Net-Library DLLs

Server Ping displays a message when it cannot load the Net-Library DLL. Verify that the directory containing Net-Library DLL is included in the PATH environment variable.

## Troubleshooting Failure of Other Applications

When Server Ping reports no errors, but your other applications fail to run, verify your connection settings.

1. Verify that the Net-Library driver that you want to use is listed in the libtcl.cfg file.

The utility does not look in libtal.cfg, so Server Ping can be successful even if the libtal.cfg file contains incorrect information. The libtal.cfg file is in the ini subdirectory of the Sybase installation directory.

- 2. Use isql to verify that you can access Adaptive Server locally from your computer.
- 3. Use isql to verify that the databases and tables used by your client application exist.
- 4. Verify that you have a valid user login name for Adaptive Server.

**5.** Verify that you have permissions on databases and tables that are consistent with the permissions required to run your applications.

Occasionally, a Server Ping result might indicate inaccurately a successful connection to Adaptive Server because **dsedit** found some other application listening at the specified Adaptive Server address. **dsedit** does not recognize that the non-Sybase application is not an Adaptive Server. To determine if this is the case, try to connect to the server with **isql**.

### **Before Calling Sybase Technical Support**

For problems with your Net-Library application, collect pertinent information before you call Sybase Technical Support

When you call Sybase Technical Support, have:

- The text of the diagnostic utility error
- A listing of your sql.ini file
- The name and version number of your network software
- The name and version number of the operating system on which your client and server networking software is running
- The version number of the server to which you are connected
- The date and size of your Net-Library DLL
   To locate this library information, execute the dir command to display a file list that includes the DLL.

## **CHAPTER 19: Troubleshoot Network Connections**

# CHAPTER 20 Adaptive Server Registry Keys

The Windows operating system stores configuration information in a tree-structured file called the Registry.

When you install Adaptive Server for Windows, the installation program and Server Config write configuration information to several branches, called *keys*, in the Windows Registry.

In some cases, you may be able to change Registry changes to configure Adaptive Server features. However, you can seriously impair your Windows system if you make incorrect changes to the Registry.

**Warning!** Do not modify key values in the Registry unless you are an experienced Windows administrator, and you are familiar with the **regedt32** utility. See your system Windows documentation for information about using **regedt32**.

# \SOFTWARE\SYBASE\Server\server\_name

Registry values for the \SOFTWARE\SYBASE\Server\server\_name key that appears under HKEY\_LOCAL\_MACHINE in the Registry.

| HKEY_LOCAL_MACHINE\SOFTWARE\SYBASE\Server\server_name |               |          |                                                                                                    |
|-------------------------------------------------------|---------------|----------|----------------------------------------------------------------------------------------------------|
| Key Name                                              | Туре          | Default  | Description                                                                                                    |
| DefaultDomain                                         | REG_SZ        | None     | The default domain for mapping Windows user names to Adaptive Server logins                                                           |
| DefaultLogin                                          | REG_SZ        | None     | The login ID to use for access to Adaptive Server when an authorized user does not have an Adaptive Server login defined in syslogins |
| LoginMode                                             | REG_DWOR<br>D | 0        | The login security mode:  • 0 indicates Standard  • 1 indicates Integrated  • 2 indicates Mixed                                       |
| Map#                                                  | REG_SZ        | Dash (-) | The special character mapped to the valid Adaptive<br>Server pound sign (#) character                                                 |
| Map\$                                                 | REG_SZ        | Space () | The special character mapped to the valid Adaptive<br>Server dollar sign (\$) character                                               |

| HKEY_LOCAL_MACHINE\SOFTWARE\SYBASE\Server\server_name |               |                            |                                                                                                    |
|-------------------------------------------------------|---------------|----------------------------|----------------------------------------------------------------------------------------------------|
| Key Name                                              | Туре          | Default                    | Description                                                                                                    |
| Map@                                                  | REG_SZ        | Space ()                   | The special character mapped to the valid Adaptive Server at sign (@) character                                                   |
| Map_                                                  | REG_SZ        | Domain<br>Separator<br>(\) | The special character mapped to the valid Adaptive Server underscore (_) character                                                |
| ServerType                                            | REG_SZ        | SQLServ-<br>er             | The type of server                                                                                                    |
| SetHostName                                           | REG_DWOR<br>D | 0                          | Replacement status of the host name from the client login by the network user name under integrated security:  • 1 = yes • 0 = no |

# \SOFTWARE\SYBASE\SQLServer\server\_name\parameter

 $Registry\ values\ for\ the\ \SOFTWARE\SYBASE\SQLServer\server\_name\parameter\ key\ that\ appears\ under\ HKEY\_LOCAL\_MACHINE\ in\ the\ Registry.$ 

| HKEY_LOCAL_MACHINE\SOFTWARE\SYBASE\SQLServer\server_name \parameters |            |                                                 |                                               |
|----------------------------------------------------------------------|------------|-------------------------------------------------|-----------------------------------------------|
| Key<br>Name                                                          | Туре       | Default                                         | Description                                   |
| Arg0                                                                 | REG_S<br>Z | -dD:\sybase<br>\ASE-15_0\ data<br>\master.dat   | The location of the master device file        |
| Arg1                                                                 | REG_S<br>Z | -sserver_name                                   | The name of the Adaptive Server               |
| Arg2                                                                 | REG_S<br>Z | -ed:\sybase<br>\ASE-15_0\in-<br>stall\ errorlog | The location and name of the error log file   |
| Arg3                                                                 | REG_S<br>Z | -I <i>d:</i>  sybase ini                        | The location of the sql.ini file              |
| Arg4                                                                 | REG_S<br>Z | -Md: sybase                                     | The directory that stores shared memory files |

| HKEY_LOCAL_MACHINE\SOFTWARE\SYBASE\SQLServer\server_name \parameters |        |                                                                           |                                         |  |
|----------------------------------------------------------------------|--------|---------------------------------------------------------------------------|-----------------------------------------|--|
| Key<br>Name                                                          | Туре   | Default                                                                   | Description                             |  |
| Arg5                                                                 | REG-SZ | -Nd:\sybase<br>\ASE-15_0\sysam\<br><srv_name>.prop-<br/>erties</srv_name> | Location and name of license cache file |  |

# \SOFTWARE\SYBASE\SQLServer

Registry values for the  $\SOFTWARE\SYBASE\SQLServer$  key that appears under HKEY\_LOCAL\_MACHINE in the Registry.

| HKEY_LOCAL_MACHINE\SOFTWARE\SYBASE\SQLServer |            |                     |                                                                                                    |
|----------------------------------------------|------------|---------------------|----------------------------------------------------------------------------------------------------|
| Key Name                                     | Туре       | Default             | Description                                                                                                    |
| CurrentVersion                               | REG_S<br>Z | Windows 15.0        | The version number for the Adaptive Server software installed on the computer.                                                 |
| DefaultBackup-<br>Server                     | REG_S<br>Z | serv-<br>er_name_BS | The name of the default Backup Server.                                                                                         |
| DSEVNTLOG                                    | REG_S<br>Z | LocalSystem         | The destination machine for logging messages to the Windows event log.                                                         |
| DSLISTEN                                     | REG_S<br>Z | server_name         | The name Adaptive Server uses to listen for client connections when no name is given during Adaptive Server start-up.          |
| RootDir                                      | REG_S<br>Z | D:\sybase           | The location of the Sybase installation directory for client applications to look for. Lists the SYB-ASE environment variable. |
| Version                                      | REG_S<br>Z | 15.0                | The version number of the Adaptive Server.                                                                                     |

# \SYSTEM\CurrentControlSet\Services \SYBSQL\_server\_name

Registry values for the \SYSTEM\CurrentControlSet\Services\SYBSQL\_server\_name key that appears under HKEY\_LOCAL\_MACHINE in the Registry.

| HKEY_LOCAL_MACHINE\SYSTEM\CurrentControlSet\Services \SYBSQL_server_name |                    |                                                                                       |                                                                        |  |
|--------------------------------------------------------------------------|--------------------|---------------------------------------------------------------------------------------|------------------------------------------------------------------------|--|
| Key Name                                                                 | Туре               | Default                                                                               | Description                                                            |  |
| Display-<br>Name                                                         | REG_SZ             | Sybase SQL Server_serv-<br>er_name                                                    | The Adaptive Server name used in the Services list under Control Panel |  |
| ErrorCon-<br>trol                                                        | REG_DWORD          | 0x1                                                                                   | For system use only                                                    |  |
| ImagePath                                                                | REG_EX-<br>PAND_SZ | D:\Sybase<br>\ASE-15_0\bin\<br>sqlsrvr.exe -<br>s <server_name> -<br/>C</server_name> | The path for the Adaptive Server executable file                       |  |
| ObjectName                                                               | REG_SZ             | LocalSystem                                                                           | For system use only                                                    |  |
| Start                                                                    | REG_DWORD          | 0x2                                                                                   | For system use only                                                    |  |
| Туре                                                                     | REG_DWORD          | 0x10                                                                                  | For system use only                                                    |  |

| -R remote_server_principal 103 -V security_mechanism 103 -Z security_mechanism 103 'sa' login 107 | auditing feature 140 auditinit utility 6, 7 authentications 91 See also user authentications 103 |
|---------------------------------------------------------------------------------------------------|--------------------------------------------------------------------------------------------------|
| A                                                                                                 | automatic operations<br>changing application drivers 94                                          |
| accented letters 13, 65                                                                           | character conversions in logins 97                                                               |
| Adaptive Server 1                                                                                 |                                                                                                  |
| auditing feature 140                                                                              | В                                                                                                |
| character sets 63                                                                                 |                                                                                                  |
| clients connecting to 31                                                                          | backup operations 30, 130                                                                        |
| configuring 29                                                                                    | across a network 132                                                                             |
| conversions between, and clients 64                                                               | Backup Server 1                                                                                  |
| dedicated computers and 135                                                                       | changing the default 29                                                                          |
| default Backup Server, changing 29                                                                | character sets 63, 72                                                                            |
| default configuration 27                                                                          | configuration, Adaptive Server default 30                                                        |
| default XP Server 30                                                                              | configuring 30, 67                                                                               |
| entries in sql.ini 9                                                                              | default configuration 28                                                                         |
| error log path 82                                                                                 | entries in sql.ini 9                                                                             |
| event-logging feature 80                                                                          | error log path 82                                                                                |
| improving performance 135                                                                         | for Adaptive Server 30                                                                           |
| listening for client connections 32                                                               | naming 30                                                                                        |
| login names 98                                                                                    | remote 133                                                                                       |
| multiple disk drives and 136                                                                      | started as an automatic service 21                                                               |
| passwords and Windows 107                                                                         | stopped manually 22                                                                              |
| shutting down 23                                                                                  | Baltic character sets 59                                                                         |
| started as an automatic service 21                                                                | bcp utility 102                                                                                  |
| stopped manually 22                                                                               | binary sort order 65                                                                             |
| troubleshooting 42                                                                                | buffer specifications 17                                                                         |
| usernames 111                                                                                     | built-in functions, status of 104                                                                |
| verifying connections 42                                                                          | bulk copy utility (bcp) 102                                                                      |
| Windows system-specific issues 1                                                                  |                                                                                                  |
| adding a server 33                                                                                | С                                                                                                |
| LDAP 52                                                                                           | •                                                                                                |
| address formats 35                                                                                | CategoryCount value 88                                                                           |
| administrator                                                                                     | CategoryMessageFile value 88                                                                     |
| operating system 2                                                                                | central logging site 86                                                                          |
| Sybase system 2                                                                                   | changing                                                                                         |
| application drivers, changing automatically 94                                                    | status of event logging 80                                                                       |
| Arabic character sets 58, 59                                                                      | character sets 63                                                                                |
| assigning permissions 113                                                                         | accented letters in 13                                                                           |
| audit system 139                                                                                  | changing 58                                                                                      |
| audit trail                                                                                       | client selection of 58                                                                           |
| overview 139                                                                                      | code conversions and 63                                                                          |

| configuring 72                                    | D                                         |
|---------------------------------------------------|-------------------------------------------|
| converting between 63                             | data                                      |
| databases and 65                                  |                                           |
| default 58                                        | loading 30                                |
| in a heterogeneous environment 63                 | data integrity                            |
| sort orders and 65                                | enabling 103<br>data translation 57       |
| US English 13                                     | database devices 143                      |
| characters                                        |                                           |
| invalid, in login names 97                        | master 5                                  |
| invalid, in user names 111                        | sybsystemdb 5                             |
| charsets directory 68                             | sysprocsdev 5, 6<br>database objects      |
| Chinese character sets 58                         | granting access to 101                    |
| clients 35                                        | databases 65                              |
| applications and locales.dat file 69              | adding a user to a 101                    |
| connecting to Adaptive Server 31                  | backing up and restoring 130, 135         |
| conversion between, and server 64                 | dbccdb 6                                  |
| default character set 58                          | devices 129                               |
| code conversion                                   | master 5, 6                               |
| between character sets 63                         | media for backups and restores 130        |
| collating sequences. tags. See sort orders 65     | model 5                                   |
| combined login security 107                       | pcidb 6                                   |
| command line options 19                           | sample 6, 7                               |
| command line settings 29                          | sizes of 15                               |
| common.loc file 68                                | specifications 15                         |
| computers 35                                      | sybsecurity 6, 7                          |
| address 36                                        | sybsystemprocs 5, 6, 15                   |
| configurations, default 28                        | system databases, dump and load examples  |
| configuring                                       | 135                                       |
| Adaptive Server 29                                | tempdb 5                                  |
| Backup Server 30, 67                              | users information 107                     |
| character sets 72                                 | datasources 43                            |
| network support 33                                | dbcc checkstorage, database for 6, 7      |
| ODBC drivers 43                                   | dbccdb database 6                         |
| Open Client/Open Server 41                        | Dec-Kanji character set 63                |
| connecting to servers 31                          | dedicated computers 135                   |
| connections                                       | default logins 108                        |
| clients to Adaptive Server 31                     | DefaultDomain value 110, 115              |
| Named Pipes 36                                    | devices                                   |
| NWLink IPX/SPX 39                                 | files 129                                 |
| server address for 35                             | tape, names 131                           |
| Windows Sockets 37                                | using additional 134                      |
| conversions, Unicode character 58–63              | dialog boxes                              |
| converting between character sets 63              | Command Line Parameters 29                |
| create database command, system tables created by | Configure Backup Server 30                |
| 5                                                 | Configuring Adaptive Server Enterprise 29 |
| create role command 101                           | Create New Data Source 43                 |
| credential, security mechanism and 91             | DSEDIT - Interfaces Driver 33             |
| Cyrillic character sets 58, 60                    | Input Network Address For Protocol 33     |
|                                                   | Input Server Name 33                      |
|                                                   | *                                         |

| N 1 A 11 A 44 T 4 22                             |                                                  |
|--------------------------------------------------|--------------------------------------------------|
| Network Address Attribute 33                     | security of 127                                  |
| ODBC SQL Server Setup 43                         | sending 124 Eastern European character sets 60   |
| Set Default Backup Server Name 29                | environment variables                            |
| System Data Sources 43                           |                                                  |
| dictionary sort orders 65                        | DSLISTEN 2                                       |
| Scandinavian 65                                  | DSQUERY 2                                        |
| Spanish 65                                       | SYBASE 2                                         |
| directio 8                                       | SYBASE_ASE 2                                     |
| directories                                      | SYBASE_OCS 2                                     |
| driver, in libtcl.cfg file 95                    | SYBASE_SYSAM 2                                   |
| localization 68                                  | SYBASE_TS_MODE 2                                 |
| services in libtcl.cfg file 94                   | error log paths 27, 82                           |
| directory schema, LDAP 47                        | Backup Server 30                                 |
| directory services 41                            | configuring 82                                   |
| drivers and 94                                   | error logging 79                                 |
| Directory Services Editor utility 33             | configuring 82                                   |
| disk drives                                      | disabling 81                                     |
| multiple 136                                     | enabling 81                                      |
| disk usage, monitoring 136                       | ESPs 1, 30                                       |
| displaying                                       | EUC-JIS character set 63                         |
| permissions 114                                  | event logging 79–81                              |
| registry values 113                              | central site 86                                  |
| ditbase value 41                                 | changing the status of 80, 81                    |
| DLLs (dynamic linked libraries), not loading 148 | status and Server Config 80                      |
| documentation                                    | status and sp_configure 81                       |
| Adaptive Server translated 57                    | user-defined events 84                           |
| drivers 94                                       | viewing Adaptive Server events 89                |
| Directory Server (LIBDREG) 41                    | EventMessageFile value 88                        |
| directory, in libtcl.cfg file 95                 | execution context (Sybmail) 127                  |
| Named Pipes connections 36                       | extended stored procedures (ESPs) 30             |
| Net-Library 31                                   |                                                  |
| NWLink IPX/SPX connections 39                    | F                                                |
| ODBC 42, 43                                      | Г                                                |
| Windows Sockets connections 37                   | files                                            |
| dsedit                                           | common.loc 68                                    |
| adding an LDAP server 52                         | device files 129                                 |
| dsedit utility 33                                | library (libtel.efg) 31                          |
| diagnosing Adaptive Server with the 42           | locales.dat 68                                   |
| for security services 95                         | localization 58                                  |
| DSLISTEN environment variable 2                  | localized error messages (.loc) 68               |
| DSQUERY environment variable 2                   | ocscfg.dat 41                                    |
| dump command 130, 133, 135                       | odbcad32.exe 43                                  |
| •                                                | sort order definition (.srt) files 65            |
| E                                                |                                                  |
|                                                  | sql.ini 31, 33, 34                               |
| e-mail                                           | formatting for local date, time, and currency 68 |
| receiving 119, 125                               | French sample database 6, 7                      |
| sending 119                                      | fullname in Sybmail login 121                    |
| e-mail messages 119, 128                         | functions                                        |
| receiving 126                                    | security, status of 104                          |

| G                                        |                                      |
|------------------------------------------|--------------------------------------|
| German sample database 6, 7              | L                                    |
| globalization support, Sybase 27, 57, 67 | LAN Manager, NT                      |
| grant command 109                        | names 103                            |
| permissions and 107                      | language modules 57, 67              |
| grant role command 101                   | default 27                           |
| Greek character sets 58, 61              | installing new 67                    |
| groups, creating NT 115                  | Japanese 71                          |
| 8 - 1 - 1                                | localization files 58                |
| н                                        | memory requirements for 71           |
| 11                                       | Language Options dialog box 71       |
| hard disks, backing up to 132            | languages 13                         |
| hard drives 130                          | error reporting in specific 68       |
| Hebrew character sets 58, 61             | selecting message 67                 |
| heterogeneous environments 58, 63        | translation support 57               |
|                                          | Latin character sets 58              |
| 1                                        | LDAP                                 |
| •                                        | access restrictions 47               |
| I/O-bound applications 136               | adding a server 52                   |
| information for database users 107       | defined 47                           |
| Install Character Sets dialog box 71     | directory definitions 47             |
| Install Languages dialog box 71          | directory schema 47                  |
| Integrated security mode 108             | enabling 51                          |
| See also login security 108              | multiple directory services 53       |
| integrity check for messages 100         | sample entry 47                      |
| interception check 100                   | specifying in libtcl.cfg 50          |
| interfaces file. See sql.ini file 31     | versus the interfaces file 47        |
| international systems                    | LDAP libraries                       |
| Sybase support for 57                    | environment variables 51             |
| interpubs sample database 6, 7           | location of 51                       |
| invalid characters in login names 98     | LDAP server                          |
| IP address 36                            | using dsedit to add and modify 52    |
| IPX/SPX                                  | ldapurl                              |
| connection information 39                | defined 50                           |
| protocol 107                             | example 50                           |
| isql utility 103, 148                    | keywords 51                          |
| security services and the 102            | letter case in sort orders 65        |
|                                          | LIBDREG driver 41                    |
| J                                        | library file. See libtcl.cfg file 31 |
| •                                        | libtcl.cfg file 31, 95               |
| Japanese                                 | editing the 95                       |
| as default language 71                   | preparing for unified login 93       |
| character sets 61                        | security drivers in 95               |
| sample database 6, 7                     | libtcl*.cfg file 50<br>format of 50  |
| jpubs sample database 6, 7               | location of 50                       |
|                                          |                                      |
| K                                        | purpose of 50<br>libtcl*cfg file     |
| Korean character sets 58, 62             | password 53                          |
| 12010411 0114140101 5015 50, 02          | password JJ                          |

| list of system procedures 123, 128           | using 102                                     |
|----------------------------------------------|-----------------------------------------------|
| listing backup files on a tape 135           |                                               |
| load command 130, 133, 135                   | M                                             |
| loc files 68                                 | 141                                           |
| local date, time, and currency formatting 68 | Macintosh clients and Mixed mode 109          |
| locales directory 68                         | mail password 120, 122                        |
| locales.dat file 68                          | mail profile for Adaptive Server 120          |
| localization 57                              | mail session 122                              |
| common, information 68                       | stopping 123                                  |
| support 27                                   | without parameters 123                        |
| log file contents 81                         | mailbox for Adaptive Server 120               |
| logging                                      | MailUserName 122                              |
| errors 79                                    | mapping invalid characters 111, 116           |
| events 79–81                                 | master database 5                             |
| user-defined events 84                       | master device 5                               |
| using a remote site 84                       | MASTER entry 33, 39                           |
| login                                        | MASTER services 35                            |
| security. See auditing feature 140           | media supported for database backups 130      |
| root 2                                       | messages                                      |
| sa 2                                         | integrity 91                                  |
| superuser 2                                  | integrity check 100                           |
| login names 97                               | out-of-sequence checks 100                    |
| invalid characters in 98                     | replay detection 100                          |
| mapping to server names 97                   | selecting language for 67                     |
| login process, authentication 91             | Mixed mode 109                                |
| login security 106–108                       | Macintosh clients and 109                     |
| combined 107                                 | See also login security 109                   |
| configuring 116                              | UNIX workstations and 109                     |
| default domain 110                           | model database 5                              |
| guidelines for configuring 115               | monitoring Adaptive Server statistics 137     |
| Integrated mode 108                          | msg integrity reqd parameter 100, 104         |
| integration 109                              | msg out-of-seq checks reqd parameter 100, 104 |
| mapping characters 111                       | msg replay detection reqd parameter 100, 105  |
| Mixed mode 109                               | multiple directory services                   |
| modes 108, 116                               | LDAP 53                                       |
| options 110, 116                             |                                               |
| permission mapping 109                       | N                                             |
| restrictions 107                             | IN                                            |
| Standard mode 108                            | Named Pipes                                   |
| system procedures for 112                    | connection information 36                     |
| trusted connections 109                      | default pipe 28                               |
| loginame for Sybmail login 121               | protocol 107                                  |
| logins                                       | Net-Library                                   |
| adding unified 101                           | drivers 31                                    |
| default 108                                  | verifying with Server Ping utility 147        |
| sa 107                                       | NetImpact Dynamo 42                           |
| table (syslogins) 107                        | network configuration 33, 34                  |
| logins, unified                              | Adaptive Server listening for client          |
| adding 101                                   | connections 32                                |

| backing up files 132                             | password encryption                   |
|--------------------------------------------------|---------------------------------------|
| client connection 31                             | for libtel*.cfg 53                    |
| connection failures 147, 148                     | pwdcrypt 53                           |
| master sql.ini file 41                           | passwords                             |
| Open Database Connectivity 42                    | Adaptive Server and Windows 107       |
| sharing, information 41                          | for mail (Sybmail) 120                |
| troubleshooting 149, 151–154                     | for Sybmail login 121                 |
| verifying connections for a 42                   | paths, error log 82                   |
| network connections 107                          | performance and tuning 135, 137       |
| trusted and untrusted 109                        | dedicated computers 135               |
| network drivers 94                               | I/O-bound applications 136            |
| example of, in libtcl.cfg file 95                | monitoring disk usage 136             |
| syntax for in libtcl.cfg file 94                 | Performance Monitor 137               |
| network number 39                                | permissions                           |
| network protocols                                | assigning trusted connection 113      |
| DECnet 9                                         | displaying current 114                |
| SPX 9                                            | revoking 114                          |
| TCP/IP 9                                         | to NT uses and groups 107             |
| network support                                  | user, to database objects 101         |
| configuring 33, 43                               | Ping key on Windows 42                |
| default configuration 27, 28                     | pipe names 36                         |
| NWLink IPX/SPX drivers 39                        | platform-specific locale names 68     |
| connection information 39                        | pluggable component interface (PCI) 6 |
| 0                                                | port numbers 37                       |
|                                                  | post office 120                       |
| objectid.dat file 95                             | PowerDesigner 42, 43                  |
| location of 52                                   | principal name for server 103         |
| OC OS Config utility 41                          | procedure specifications 17           |
| ocsefg utility 95                                | procedures                            |
| ocscfg.dat file 41                               | Sybase extended stored 1              |
| ODBC Data Source Administrator 43                | Process Viewer 21                     |
| ODBC data sources 43                             | protocols, network 107                |
| ODBC drivers 42                                  | pubs2 sample database 6, 7            |
| built on top of Open Client 42                   | pubs3 sample database 6, 7            |
| configuring 43                                   | punctuation in login names 98         |
| data source 43                                   | pwdcrypt                              |
| odbcad32.exe file 43                             | location of 53                        |
| online syntax help 143                           | password encryption 53                |
| Open Client/Open Server configuration utility 41 |                                       |
| Open Database Connectivity (ODBC) 42             | Q                                     |
| Open Database Connectivity drivers. See ODBC     | Q                                     |
| drivers 42                                       | QUERY                                 |
| operating system                                 | entry 33, 39                          |
| administrator 2                                  | services 35                           |
| out-of-sequence checks 91, 103                   | query specifications 16               |
| for messages 100                                 | 4, -F                                 |
| P                                                | D                                     |
| parameters 134                                   | R                                     |
| setting start-up 29                              | referential integrity constraint 16   |
| secting start up 2)                              | referencial integrity constraint to   |

| regedt32 utility 39                    | sharing network information 41                 |
|----------------------------------------|------------------------------------------------|
| registry                               | Shift-JIS character set 63                     |
| values, displaying current 113         | show_sec_services function 104                 |
| Registry keys 151–154                  | shutdown command 23                            |
| replay detection 91, 100               | Simplified Chinese character sets 59           |
| enabling 103                           | size                                           |
| restarting the server 100              | sybsystemprocs database, minimum required      |
| problems with 21                       | for upgrade 15                                 |
| restore operations 30, 130             | socket numbers 37                              |
| restoring databases                    | sort orders 65                                 |
| master 135                             | binary 65                                      |
| revoking permissions 114               | changing 58                                    |
| roles                                  | character sets and 65                          |
| granting system, to a user 101         | databases and 65                               |
| user-defined, creating 101             | definition files 65                            |
|                                        | dictionary 65                                  |
| S                                      | letter case in 65                              |
| 1 : 107                                | sp_addlogin 101                                |
| sa login 107                           | sp_addlogin procedure 116                      |
| Scandinavian dictionary sort orders 65 | sp_adduser 101                                 |
| secmech specification 95               | sp_changegroup 101                             |
| secure default login 97                | sp_configure 28                                |
| configuration parameter 105            | event logging status and 81                    |
| security drivers                       | for security services 96                       |
| example of, in libtcl.cfg file 95      | sp_grantlogin                                  |
| syntax for, in libtcl.cfg file 94      | assigning roles 116                            |
| security functions 104                 | sp_grantlogin procedure 109, 113               |
| status of 104                          | trusted connections 107, 109                   |
| security login modes                   | sp_loginconfig procedure 113                   |
| See login security                     | sp_logininfo procedure 114                     |
| security. See auditing 139             | sp_processmail 126                             |
| sequence checks 91, 100                | sp_revokelogin procedure 114                   |
| enabling 103                           | sp_who procedure 111                           |
| server address 35                      | Spanish dictionary sort orders 65              |
| Server Config utility 13, 27           | specifying queries 16                          |
| event logging status and 80            | SPX network protocol 9                         |
| starting the 28                        | SQL Perfmon Integration parameter 137          |
| server name 34                         | sql.ini file 31, 33, 95                        |
| Server Ping utility 42, 147, 148       | adding servers to 33                           |
| if it succeeds 148                     | components of 34                               |
| when it fails 147                      | entries in 34                                  |
| servers 1                              | master 41                                      |
| adding to sql.ini file 33              | srt files 65                                   |
| principal name 103                     | Standard security mode 108                     |
| setting response times 135             | See also login security 108                    |
| starting automatically 21              | start mail session configuration parameter 122 |
| service types 35                       | start-up                                       |
| Set Default button 71                  | parameters 19                                  |
| SetHostName value 111                  | 1                                              |
| setting start-up parameters 29         |                                                |

| starting servers                      | TcpKeepTries value 39                                      |
|---------------------------------------|------------------------------------------------------------|
| and security services 100             | Technical Support 149                                      |
| as automatic services 21              | tempdb database 5                                          |
| stripe on parameter 134               | Thai character sets 58, 62                                 |
| Sybase                                | Traditional Chinese character sets 59                      |
| globalization support 67              | transaction log, example 133                               |
| SYBASE environment variable 2         | translated messages                                        |
| Sybase globalization support 57       | error (.loc files) 68                                      |
| Sybase Technical Support 149          | system 57                                                  |
| Sybase utilities 33                   | troubleshooting 42                                         |
| SYBASE_ASE environment variable 2     | connection failures 147                                    |
| SYBASE_OCS environment variable 2     | problems restarting 21                                     |
| SYBASE_SYSAM environment variable 2   | trusted connections 107, 109                               |
| SYBASE_TS_MODE environment variable 2 | assigning permissions for 113                              |
| sybevent.dll file 87, 88              | Turkish character sets 58, 62                              |
| Sybmail 119, 128                      | TypesSupported value 88                                    |
| Adaptive Server login 120, 121        |                                                            |
| configuring XP Server for 122         | U                                                          |
| login password 121                    | Unicode                                                    |
| password for 120                      | character conversion 58–63                                 |
| sybsecurity                           |                                                            |
| database 6, 7                         | unified login 101, 104<br>adding logins 101                |
| device 6, 7                           |                                                            |
| sybsyntax database 143                | configuring server for 96                                  |
| sybsystemdb                           | connecting to server 102                                   |
| purpose of 5                          | identifying users and servers 96<br>mapping login names 97 |
| sybsystemprocs database 5, 6          |                                                            |
| syslogins table 107, 108, 116         | process for administering 92                               |
| sysprocsdev device                    | requiring 97                                               |
| purpose of 5, 6                       | secure default login 97                                    |
| system administrator                  | setting up configuration files 93 using a 102              |
| login 107                             | UNIX workstations and Mixed mode 109                       |
| system messages, translated 57        | untrusted connections 109                                  |
| system procedures 112                 |                                                            |
| list of 123, 128                      | use security services parameter 97 user authentication     |
| sp_configure 81                       | network-based 103                                          |
| storage location of 6                 | network-based user 103                                     |
|                                       | user names, invalid characters in 111                      |
| T                                     | •                                                          |
| table specifications 16               | user-defined message 83<br>users 115                       |
| tape drives 130                       | adding to a group 101                                      |
| dumping data to 130                   | granting system roles to 101                               |
| examples of dumping and loading 133   | utilities                                                  |
| loading data to 130                   | dsedit 33, 92, 95, 147                                     |
| NT 131                                |                                                            |
| TCP/IP                                | isql 102, 148<br>OC OS Config 41                           |
| connections 37                        | ocsefg 95                                                  |
| network protocol 9                    | Open Client/Open Server configuration 41                   |
| protocol 107                          | Performance Monitor 137                                    |
| protocor 107                          | 1 chomune monto                                            |

regedt32 39, 87, 88, 151–154 Server Config 13, 28, 80 Server Ping 148

### ٧

Vietnamese character sets 63

### W

Western European character sets 63
Windows LAN Manager 96, 104
Windows Performance Monitor 137
Windows Registry
as a directory service 41
Windows security features
domain-wide user accounts 107
encrypted passwords 107
password aging 107
passwords and Adaptive Server 107
user and group administration 107
user and group permissions 107
Windows Sockets
connection information 37

connections timing out 39 default socket 28 increasing 37 Windows system-specific issues 1

### X

XP Server 1, 30
configuring 122
default configuration 28
entries in sql.ini 9
naming the 30
started as an automatic service 21
starting 19
stopped manually 22
xp\_cmdshell command 19
xp\_deletemail 123, 126
xp\_findnextmsg 125
xp\_readmail 125
xp\_sendmail 124
xp\_startmail 122
xp\_stopmail 123